# **Expanse Homestead Documentation** *Release 0.1*

**Expanse community**

February 07, 2017

# Contents

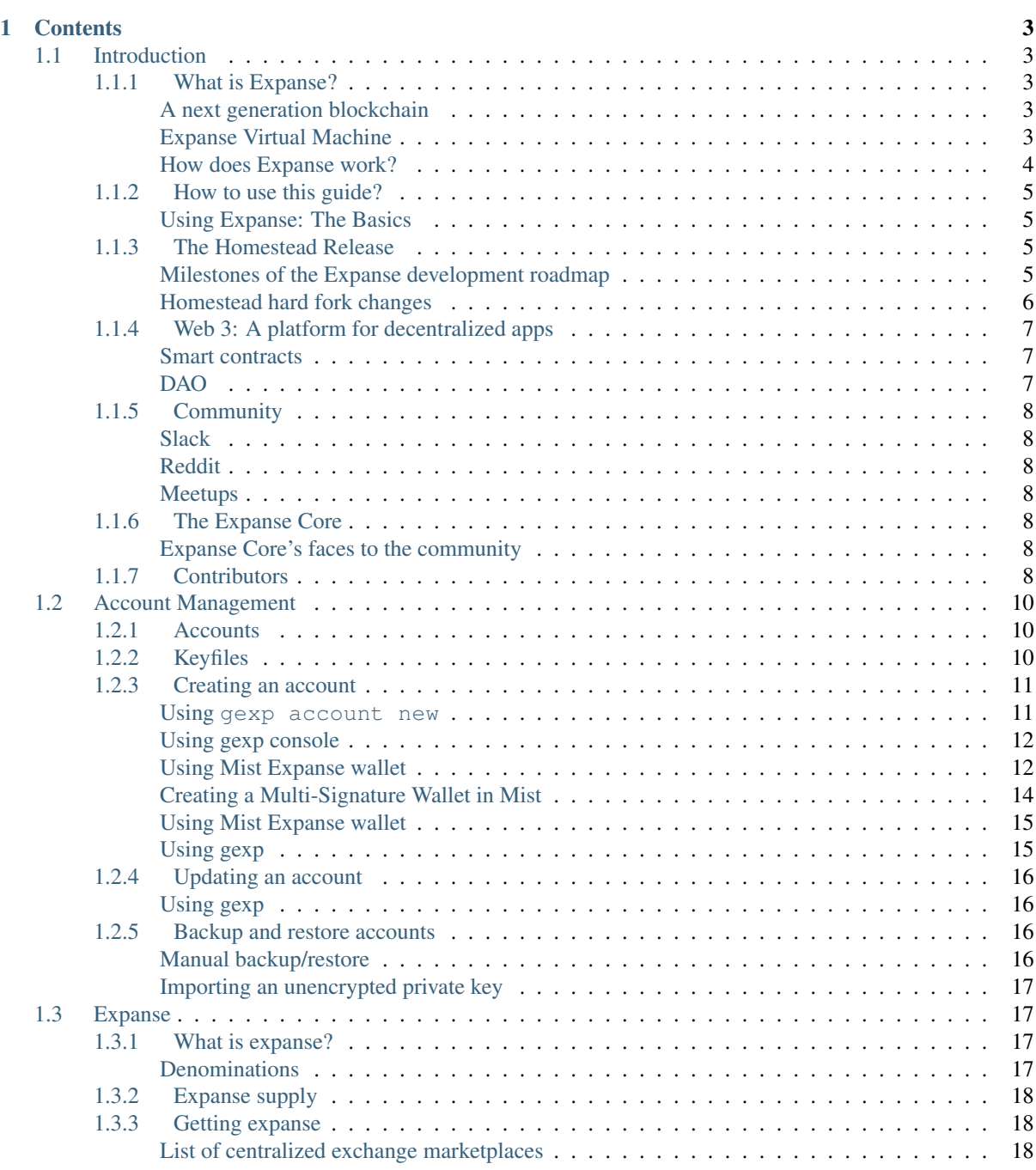

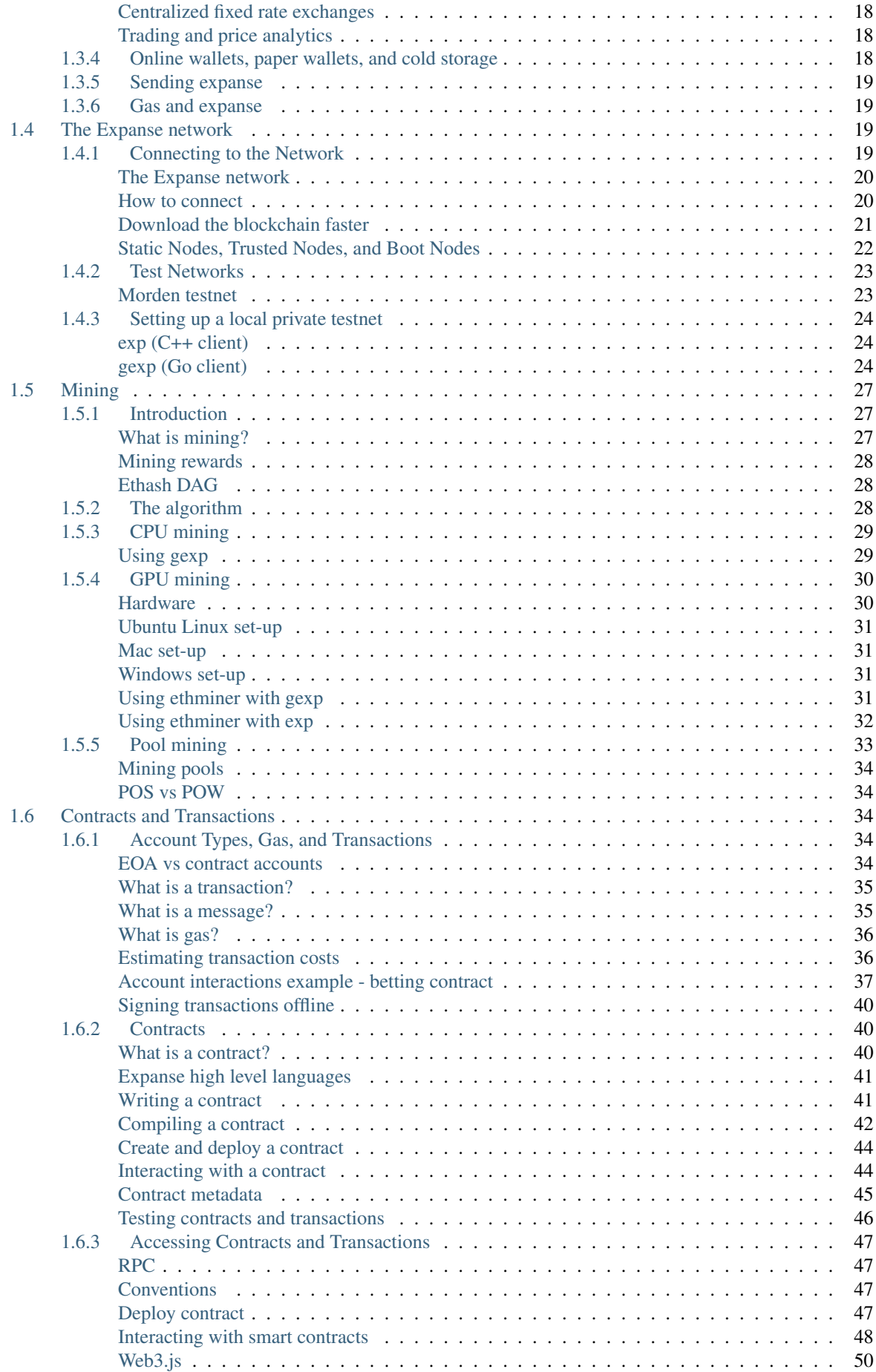

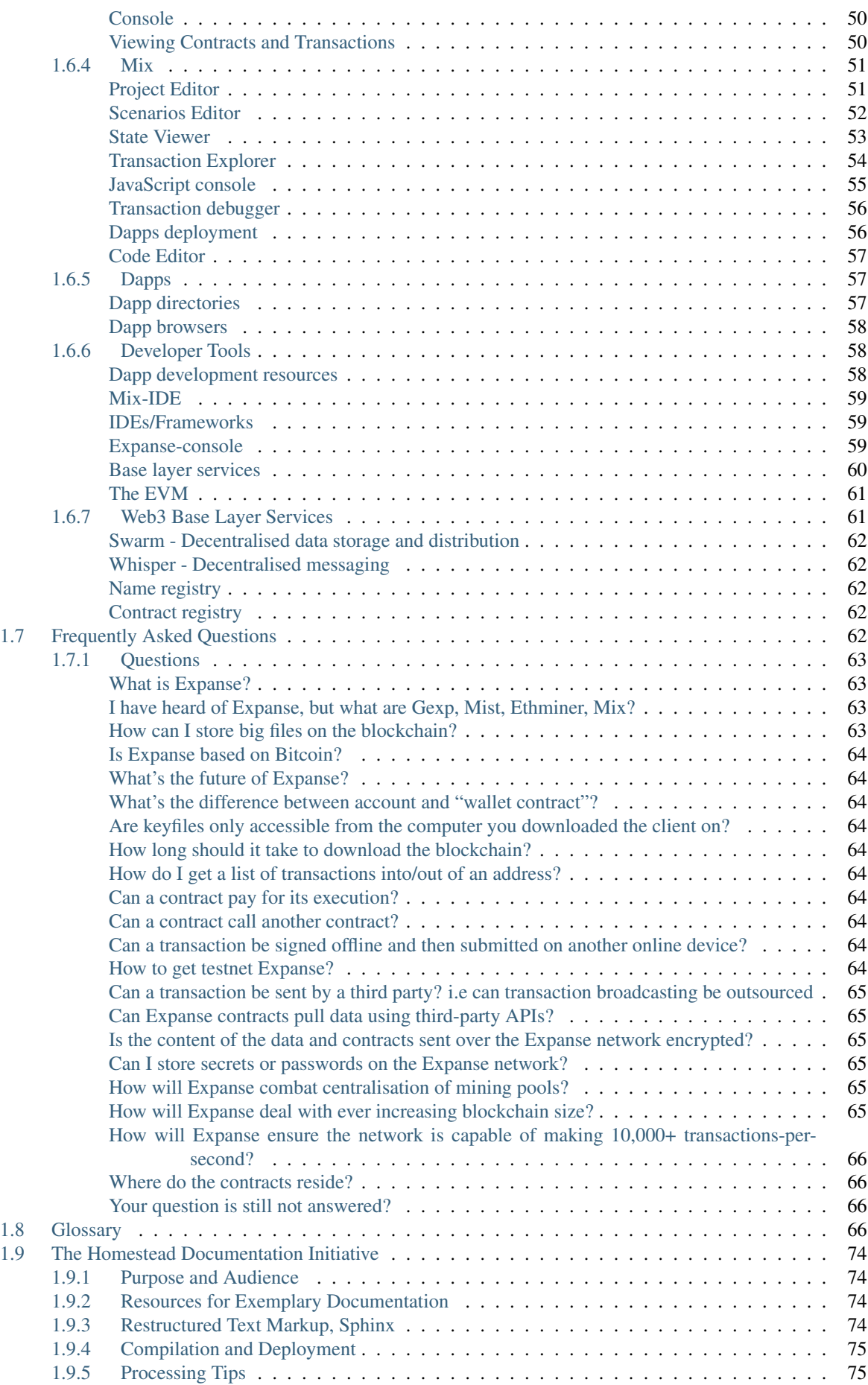

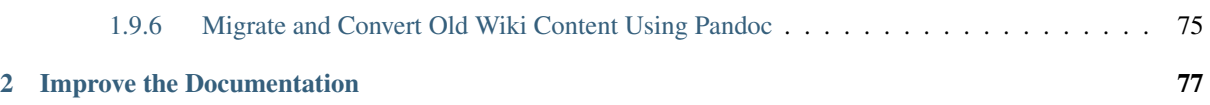

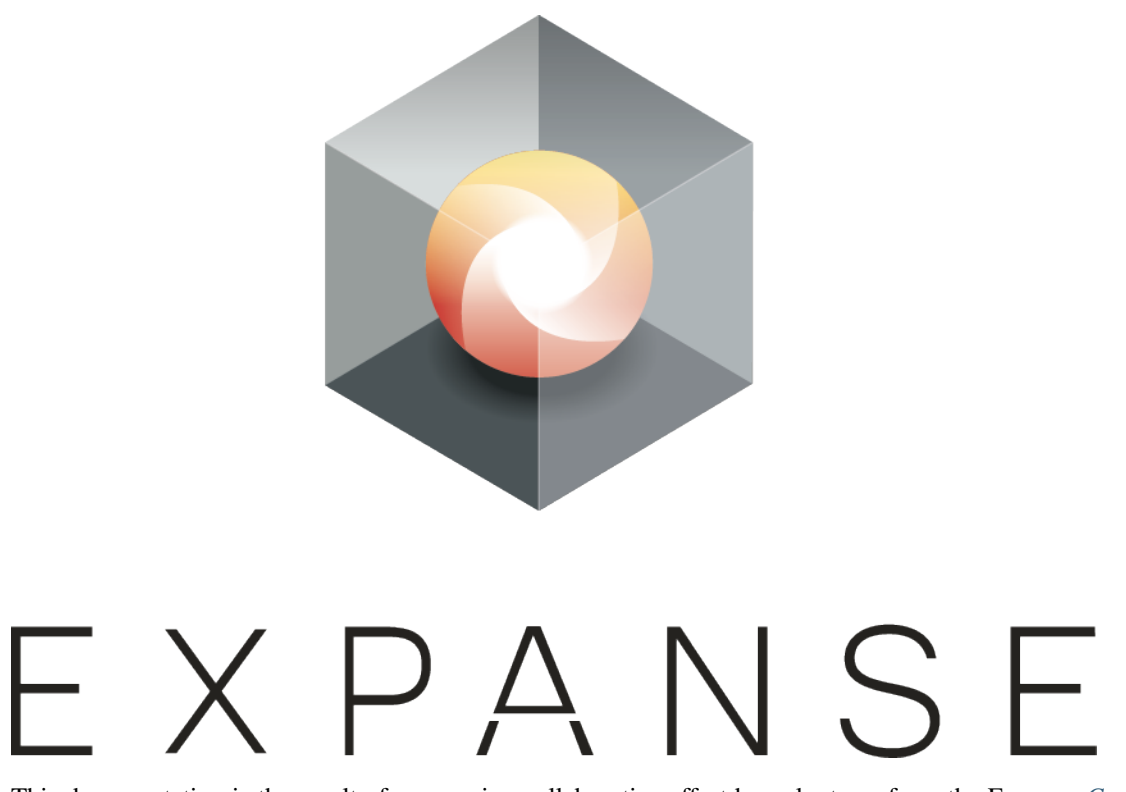

This documentation is the result of an ongoing collaborative effort by volunteers from the Expanse *[Community](#page-13-0)*. Although it has not been authorized by the *[The Expanse Core](#page-13-4)*, we hope you will find it useful, and welcome new *[Contributors](#page-13-6)*.

# **Contents**

# <span id="page-8-1"></span><span id="page-8-0"></span>**1.1 Introduction**

# <span id="page-8-2"></span>**1.1.1 What is Expanse?**

Expanse is an open blockchain platform that lets anyone build and use decentralized applications that run on blockchain technology. Like Bitcoin, no one controls or owns Expanse – it is an open-source project built by many people around the world. But unlike the Bitcoin protocol, Expanse was designed to be adaptable and flexible. It is easy to create new applications on the Expanse platform, and with the Homestead release, it is now safe for anyone to use those applications.

# <span id="page-8-3"></span>**A next generation blockchain**

Blockchain technology is the technological basis of Bitcoin, first described by its mysterious author Satoshi Nakamoto in his white paper "Bitcoin: A Peer-to-Peer Electronic Cash System", published in 2008. While the use of blockchains for more general uses was already discussed in the original paper, it was not until a few years later that blockchain technology emerged as a generic term. A blockchain is a distributed computing architecture where every network node executes and records the same transactions, which are grouped into blocks. Only one block can be added at a time, and every block contains a mathematical proof that verifies that it follows in sequence from the previous block. In this way, the blockchain's "distributed database" is kept in consensus across the whole network. Individual user interactions with the ledger (transactions) are secured by strong cryptography. Nodes that maintain and verify the network are incentivized by mathematically enforced economic incentives coded into the protocol.

In Bitcoin's case the distributed database is conceived of as a table of account balances, a ledger, and transactions are transfers of the bitcoin token to facilitate trustless finance between individuals. But as bitcoin began attracting greater attention from developers and technologists, novel projects began to use the bitcoin network for purposes other than transfers of value tokens. Many of these took the form of "alt coins" - separate blockchains with cryptocurrencies of their own which improved on the original bitcoin protocol to add new features or capabilities. In late 2013, Expanse's inventor Vitalik Buterin proposed that a single blockchain with the capability to be reprogrammed to perform any arbitrarily complex computation could subsume these many other projects.

# <span id="page-8-4"></span>**Expanse Virtual Machine**

Expanse is a programmable blockchain. Rather than give users a set of pre-defined operations (e.g. bitcoin transactions), Expanse allows users to create their own operations of any complexity they wish. In this way, it serves as a platform for many different types of decentralized blockchain applications, including but not limited to cryptocurrencies.

Expanse in the narrow sense refers to a suite of protocols that define a platform for decentralised applications. At the heart of it is the *[Expanse Virtual Machine \("EVM"\)](#page-66-0)*, which can execute code of arbitrary algorithmic complexity. In computer science terms, Expanse is "Turing complete". Developers can create applications that run on the EVM using friendly programming languages modelled on existing languages like JavaScript and Python.

Like any blockchain, Expanse also includes a peer-to-peer network protocol. The Expanse blockchain database is maintained and updated by many nodes connected to the network. Each and every node of the network runs the EVM and executes the same instructions. For this reason, Expanse is sometimes described evocatively as a "world computer".

This massive parallelisation of computing across the entire Expanse network is not done to make computation more efficient. In fact, this process makes computation on Expanse far slower and more expensive than on a traditional "computer". Rather, every Expanse node runs the EVM in order to maintain consensus across the blockchain. Decentralized consensus gives Expanse extreme levels of fault tolerance, ensures zero downtime, and makes data stored on the blockchain forever unchangeable and censorship-resistant.

The Expanse platform itself is featureless or value-agnostic. Similar to programming languages, it is up to entrepreneurs and developers to decide what it should be used for. However, it is clear that certain application types benefit more than others from Expanse's capabilities. Specifically, expanse is **suited for applications that auto**mate direct interaction between peers or facilitate coordinated group action across a network. For instance, applications for coordinating peer-to-peer marketplaces, or the automation of complex financial contracts. Bitcoin allows for individuals to exchange cash without involving any middlemen like financial institutions, banks, or governments. Expanse's impact may be more far-reaching. In theory, financial interactions or exchanges of any complexity could be carried out automatically and reliably using code running on Expanse. Beyond financial applications, any environments where trust, security, and permanence are important – for instance, asset-registries, voting, governance, and the internet of things – could be massively impacted by the Expanse platform.

# <span id="page-9-0"></span>**How does Expanse work?**

Expanse incorporates many features and technologies that will be familiar to users of Bitcoin, while also introducing many modifications and innovations of its own.

Whereas the Bitcoin blockchain was purely a list of transactions, *[Expanse's basic unit is the account](#page-15-1)*. The Expanse blockchain tracks the state of every account, and all state transitions on the Expanse blockchain are transfers of value and information between accounts. There are two types of accounts:

- Externally Owned Accounts (EOAs), which are controlled by private keys
- Contract Accounts, which are controlled by their contract code and can only be "activated" by an EOA

For most users, the basic difference between these is that human users control EOAs - because they can control the private keys which give control over an EOA. Contract accounts, on the other hand, are governed by their internal code. If they are "controlled" by a human user, it is because they are *programmed* to be controlled by an EOA with a certain address, which is in turn controlled by whoever holds the private keys that control that EOA. The popular term "smart contracts" refers to code in a Contract Account – programs that execute when a transaction is sent to that account. Users can create new contracts by deploying code to the blockchain.

Contract accounts only perform an operation when instructed to do so by an EOA. So it is not possible for a Contract account to be performing native operations like random number generation or API calls – it can do these things only if prompted by an EOA. This is because Expanse requires nodes to be able to agree on the outcome of computation, which requires a guarantee of strictly deterministic execution.

Like in Bitcoin, users must pay small transaction fees to the network. This protects the Expanse blockchain from frivolous or malicious computational tasks, like DDoS attacks or infinite loops. The sender of a transaction must pay for each step of the "program" they activated, including computation and memory storage. These fees are paid in amounts of Expanse's native value-token, expanse.

These transaction fees are collected by the nodes that validate the network. These "miners" are nodes in the Expanse network that receive, propogate, verify, and execute transactions. The miners then group the transactions – which include many updates to the "state" of accounts in the Expanse blockchain – into what are called "blocks", and miners then compete with one another for *their* block to be the next one to be added to the blockchain. Miners are rewarded with expanse for each successful block they mine. This provides the economic incentive for people to dedicate hardware and electricity to the Expanse network.

Just as in the Bitcoin network, miners are tasked with solving a complex mathematical problem in order to successfully "mine" a block. This is known as a "Proof of Work". Any computational problem that requires orders of magnitude more resources to solve algorithmically than it takes to verify the solution is a good candidate for proof of work. In order to discourage centralisation due to the use of specialised hardware (e.g. ASICs), as has occurred in the Bitcoin network, Expanse chose a memory-hard computational problem. If the problem requires memory as well as CPU, the ideal hardware is in fact the general computer. This makes Expanse's Proof of Work ASICresistant, allowing a more decentralized distribution of security than blockchains whose mining is dominated by specialized hardware, like Bitcoin.

#### **Learn about Expanse**

[to be extended]

### Blockchain and Expanse 101

• [Explain bitcoin like I'm five](https://medium.com/@nik5ter/explain-bitcoin-like-im-five-73b4257ac833) - an excellent introduction to blockchain technology and bitcoin to the mildly techsavvy layperson.

#### Infographics

• coming soon

#### Comparison to alternatives

• coming soon

# <span id="page-10-0"></span>**1.1.2 How to use this guide?**

# <span id="page-10-1"></span>**Using Expanse: The Basics**

This section captures the basic ways in which a user would want to participate in the Expanse project. First of all becoming a node in the network you need to run an Expanse client. Multiple implementations are listed in the section sec:clients which also gives you advice what clients to choose in various setups. *[Connecting to the Net](#page-24-3)[work](#page-24-3)* gives you basic information about networks, connectivity troubleshooting and blockchain synchronization. Advanced network topics like setting up private chains is found in *[Test Networks](#page-28-0)*.

# <span id="page-10-2"></span>**1.1.3 The Homestead Release**

Homestead is the second major version of the Expanse platform and is the first production release of Expanse. It includes several protocol changes and a networking change that provides the ability to do further network upgrades. The first version of Expanse, called the Frontier release, was essentially a beta release that allowed developers to learn, experiment, and begin building Expanse decentralized apps and tools.

#### <span id="page-10-3"></span>**Milestones of the Expanse development roadmap**

The [original development roadmap](https://blog.expanse.tech/2015/03/03/expanse-launch-process/) laid out before Expanse went live specified the following milestones:

- Prerelease Step 0: Olympic testnet launched May 2015
- Release Step One: Frontier launched 30 July 2015
- Release Step Two: Homestead launches 14 March 2016 (Pi Day)
- Release Step Three: Metropolis TBA
- Release Step Four: Serenity TBA

While still valid, the substance behind it has changed somewhat. The Olympic testnet phase (before the Frontier release) saw a lot of major improvements, followed by Frontier which was launched immediately after. Homestead marks the exit from a beta product to a stable release. Homestead is introduced automatically at block number 1,150,000 which should occur roughly around March 14th, 2016, Pi Day.

If you are running a node connected to the live network, it is important that you upgrade to a Homesteadcompatible client. Such clients with their versions are listed under Expanse Clients. Otherwise you will end up on the wrong fork and will no longer be in sync with the rest of the network.

Once the Expanse blockchain reaches block 1,150,000, the Expanse network will undergo a hardfork enabling a few major changes such as explained in the following section.

# <span id="page-11-0"></span>**Homestead hard fork changes**

Expanse in the narrow formal sense is a suite of protocols. Homestead comes with a few backward-incompatible protocol changes, and therefore will require a hard fork. These changes that made their way through the process for Expanse Improvement Proposals and included are:

- [EIP 2:](https://github.com/expanse-org/EIPs/blob/master/EIPS/eip-2.mediawiki)
	- cost for creating contracts via a transaction is increased from 21000 to 53000. Contract creation from a contract using the CREATE opcode is unaffected.
	- transaction signatures whose s-value is greater than  $\secp 256k\ln/2$  are now considered invalid
	- If contract creation does not have enough gas to pay for the final gas fee for adding the contract code to the state, the contract creation fails (ie. goes out-of-gas) rather than leaving an empty contract.
	- Change the difficulty adjustment algorithm
- [EIP 7: DELEGATECALL:](https://github.com/expanse-org/EIPs/blob/master/EIPS/eip-7.md) Add a new opcode, DELEGATECALL at 0xf4, which is similar in idea to CALLCODE, except that it propagates the sender and value from the parent scope to the child scope, ie. the call created has the same sender and value as the original call. This means contracts can store pass through information while following msg.sender and msg.value from its parent contract. Great for contracts which create contracts but don't repeat additional information which saves gas. See [comments on EIP 7](https://github.com/expanse-org/EIPs/issues/23)
- [EIP 8: devp2p Forward Compatibility compliance with the Robustness Principle](https://github.com/expanse-org/EIPs/blob/master/EIPS/eip-8.md) Changes to the RLPx Discovery Protocol and RLPx TCP transfer protocol to ensure that all client software in use on the Expanse network can cope with future network protocol upgrades. For older versions of an Expanse client, updates to the network protocol weren't being accepted by older clients and would refuse communication if the hello packets didn't meet expectations. This update means all future versions of the client will accept incoming network upgrades and handshakes.

The changes have the following benefits:

- EIP-2/1 eliminates the excess incentive to create contracts via transactions, where the cost is 21000, rather than contracts, where the cost is 32000.
- EIP-2/1 also fixes the protocol "bug" that with the help of suicide refunds, it is currently possible to make a simple expanse value transfer using only 11664 gas.
- EIP-2/2 fixes a transaction malleability concern (not a security flaw, but a UI incovenience).
- EIP-2/3 creates a more intuitive "success or fail" distinction in the result of a contract creation process, rather than the current "success, fail, or empty contract" trichotomy
- EIP-2/4 eliminates the excess incentive to set the timestamp difference to exactly 1 in order to create a block that has slightly higher difficulty and that will thus be guaranteed to beat out any possible forks. This guarantees to keep block time in the 10-20 range and according to simulations restores the target 15 second blocktime (instead of the current effective 17s).
- EIP-7 makes it much easier for a contract to store another address as a mutable source of code and ''pass through" calls to it, as the child code would execute in essentially the same environment (except for reduced gas and increased callstack depth) as the parent.

• EIP-8 makes sure that all client software in use on the Expanse network can cope with future network protocol upgrades.

Additional resources: - [Reddit discussion on Homestead Release](https://www.reddit.com/r/expanse/comments/48arax/homestead_release_faq/) - Expanse Improvement Proposals

# <span id="page-12-0"></span>**1.1.4 Web 3: A platform for decentralized apps**

Many have come to believe that an open, trustless blockchain platform like Expanse is perfectly suited to serve as the shared "back end" to a decentralized, secure internet - Web 3.0. An internet where core services like DNS and digital identity are decentralized, and where individuals can engage in economic interactions with each other.

As intended by the Expanse developers, Expanse is a blank canvas and you have the freedom to build whatever you want with it. The Expanse protocol is meant to be generalized so that the core features can be combined in arbitrary ways. Ideally, dapp projects on Expanse will leverage the Expanse blockchain to build solutions that rely on decentralized consensus to provide new products and services that were not previously possible.

Expanse is perhaps best described as an ecosystem: the core protocol is supported by various pieces of infrastructure, code, and community that together make up the Expanse project. Expanse can also be understood by looking at the projects that use Expanse. Already, there are a number of high-profile projects built on Expanse such as Augur, Digix, Maker, and many more (see *[Dapps](#page-62-1)*). In addition, there are development teams that build open source components that anyone can use. While each of these organizations are separate from the Expanse Foundation and have their own goals, they undoubtedly benefit the overall Expanse ecosystem.

# <span id="page-12-1"></span>**Smart contracts**

by Alex:

Would you enter in a contract with someone you've never met? Would you agree to lend money to some farmer in Ethiopia? Would you become an investor in a minority-run newspaper in a war zone? Would you go to the hassle of writing up a legal binding contract for a \$5 dollar purchase over the internet?

The answer is no for most of these questions, the reason being that a contract requires a large infrastructure: sometimes you need a working trust relationship between the two parties, sometimes you rely on a working legal system, police force and lawyer costs.

In Expanse you don't need any of that: if all the requisites to the contract can be put in the blockchain then they will, in a trustless environment for almost no cost.

Instead of thinking of moving your current contracts to the blockchain, think of all the thousand little contracts that you would never agree to simply because they weren't economically feasible or there was not enough legal protection..

# <span id="page-12-2"></span>**DAO**

Here is just one example: imagine you own a small business with your friends. Lawyers and accountants are expensive, and trusting a single partner to oversee the books can be a source of tension (even an opportunity for fraud). Complying strictly with a system in which more than one partner oversees the books can be trying and is subject to fraud whenever the protocol isn't followed exactly.

Using a smart contract, ownership in your company and terms for the disbursal of funds can be specified at the outset. The smart contract can be written such that it is only changeable given the approval of a majority of owners. Smart contracts like these will likely be available as open source software, so you won't even need to hire your own programmer instead of an accountant/lawyer.

A smart contract like this scales instantly. A couple of teenagers can split revenue from a lemonade stand just as transparently as a sovereign wealth fund can disburse funds to the hundred million citizens who are entitled to it. In both cases the price of this transparency is likely to be fractions of a penny per dollar.

# <span id="page-13-0"></span>**1.1.5 Community**

We have one of the largest grassroots community in the crypto sphere.

# <span id="page-13-1"></span>**Slack**

• [Slack Chatroom](http://slack.expanse.tech) - Over 1100+ members

# <span id="page-13-2"></span>**Reddit**

• [/r/ExpanseOfficial](https://www.reddit.com/r/expanseofficial/) - Expanse everything

# <span id="page-13-3"></span>**Meetups**

- [Directory hosted on Meetup](http://www.meetup.com/topics/expanse/)
- [Meetup channel on Expanse Forum](http://forum.expanse.tech/categories/meetups/)

# <span id="page-13-4"></span>**1.1.6 The Expanse Core**

# <span id="page-13-5"></span>**Expanse Core's faces to the community**

- [Official website](https://expanse.tech) main entrypoint
- [Reddit](http://www.reddit.com/r/expanseofficial) see *[Community](#page-13-0)*
- [Blog](https://blog.expanse.tech/)
- [Twitter](http://twitter.com/expanseofficial)
- [Email](mailto:info@expanse.tech) use if you must

For community discussion forums, see *[Community](#page-13-0)*.

# <span id="page-13-6"></span>**1.1.7 Contributors**

This documentation was built collectively by the Expanse community as part of a project called the [Homestead](https://www.reddit.com/r/expanse/comments/45116k/call_to_action_homestead_documentation_initiative/) [Documentation Initiative](https://www.reddit.com/r/expanse/comments/45116k/call_to_action_homestead_documentation_initiative/) which was coordinated by:

- [Viktor Trón \("zelig"\)](https://github.com/zelig)
- [Hudson Jameson \("Souptacular"\)](https://github.com/Souptacular)

We would like to thank everybody who helped in this effort for [their contributions:](https://github.com/ethereum/homestead-guide/graphs/contributors)

- [Ricardo de Azevedo Brandao](https://github.com/programonauta)
- [Santanu Barai](https://github.com/0mkara)
- [Brooks Boyd](https://onename.com/midnight)
- [RJ Catalano](https://onename.com/VoR0220)
- [Joseph Chow](https://github.com/ethers)
- [Keri Clowes](http://github.com/kclowes)
- [François Deppierraz](https://github.com/ctrlaltdel)
- [Bertie Dinneen](https://github.com/bdinn1)
- [Erik Edrosa](https://github.com/OrangeShark)
- [Andrey Fedorov](https://github.com/anfedorov)
- [Rocky Fikki](https://github.com/rfikki)
- [Alex Fisher](https://github.com/alexfisher)
- [Enrique Fynn](https://github.com/enriquefynn)
- [Arno Gaboury](http://github.com/gabx)
- [Taylor Gerring](https://github.com/tgerring)
- [Dave Hoover](https://github.com/redsquirrel)
- [Joël Hubert](https://github.com/jmahhh)
- [Makoto Inoue](https://github.com/makoto)
- [Keith Irwin](https://github.com/keith24)
- [Matthias Käppler](https://github.com/mttkay)
- [Bas van Kervel](https://github.com/bas-vk)
- [Michael Kilday](https://github.com/taoteh1221)
- [Chandra Kumar](https://github.com/klmoney)
- [Guangmian Kung](https://github.com/gmkung)
- [Hugh Lang](https://github.com/hughlang)
- [Yann Levreau](https://github.com/yann300)
- [Roman Mandeleil](https://github.com/romanman)
- [Kévin Maschtaler](https://github.com/Kmaschta)
- [Andrew Mazzola](https://github.com/admazzola)
- [Dominik Miszkiewicz](https://github.com/dmiszkiewicz)
- [John Mooney](https://github.com/mooneyj)
- [Chris Peel](https://github.com/christianpeel)
- [Craig Polley](https://github.com/polleykc)
- [Colm Ragu](https://github.com/colm)
- [Laurent Raufaste](https://github.com/lra)
- [Christian Reitwiessner](https://github.com/chriseth)
- [Josh Stark](https://github.com/jjmstark)
- [Scott Stevenson](https://github.com/ScottStevenson)
- [Bob Summerwill](https://github.com/bobsummerwill)
- [Alex van de Sande](https://github.com/alexvandesande)
- [Paul Schmitzer](https://github.com/LiteBit)
- [Afri Schoedon](https://github.com/5chdn)
- [Sudeep Singh](https://github.com/c0d3inj3cT)
- [Giacomo Tazzari](http://github.com/giact)
- [Ben Tannenbaum](https://github.com/BenUsername)
- [Dean Alain Vernon](https://github.com/azulmarino)
- [Paul Worrall](https://github.com/pjworrall)
- [Luca Zeug](https://github.com/luclu)
- [Weiyang Zhu](https://github.com/ZhuWeiyang)

• [Will Zeng](https://github.com/willzeng)

And these pseudonymous contributors:

- $\cdot$  [12v](https://github.com/12v)
- [c0d3inj3cT](http://github.com/c0d3inj3cT)
- [ijcoe6ru](https://github.com/ijcoe6ru)
- [LucaTony](https://github.com/LucaTony)
- [madhancr](https://github.com/madhancr)
- [mWo](https://github.com/moneroexamples)
- [Omkara](https://github.com/0mkara)
- [tflux99](https://github.com/tflux99)
- [xyzether](https://github.com/xyzether)

# <span id="page-15-0"></span>**1.2 Account Management**

# <span id="page-15-1"></span>**1.2.1 Accounts**

Accounts play a central role in Expanse. There are two types of accounts: *externally owned accounts* (EOAs) and *contract accounts*. Here we focus on externally owned accounts, which will be referred to simply as *accounts*. Contract accounts will be referred to as *contracts* and are *[discussed in detail in Contracts](#page-45-1)*. This generic notion of account subsuming both externally owned accounts and contracts is justified in that these entities are so called *state objects*. These entities have a state: accounts have balance and contracts have both balance and contract storage. The state of all accounts is the state of the Expanse network which is updated with every block and which the network really needs to reach a consensus about. Account are essential for users to interact with the Expanse blockchain via transactions.

If we restrict Expanse to only externally owned accounts and allow only transactions between them, we arrive at an "altcoin" system that is less powerful than bitcoin itself and can only be used to transfer expanse.

Accounts represent identities of external agents (e.g., human personas, mining nodes or automated agents). Accounts use public key cryptography to sign transaction so that the EVM can securely validate the identity of a transaction sender.

# <span id="page-15-2"></span>**1.2.2 Keyfiles**

Every account is defined by a pair of keys, a private key and public key. Accounts are indexed by their *address* which is derived from the public key by taking the last 20 bytes. Every private key/address pair is encoded in a *keyfile*. Keyfiles are JSON text files which you can open and view in any text editor. The critical component of the keyfile, your account's private key, is always encrypted, and it is encrypted with the password you enter when you create the account. Keyfiles are found in the keystore subdirectory of your Expanse node's data directory. Make sure you backup your keyfiles regularly! See the section *[Backup and restore accounts](#page-21-2)* for more information.

Creating a key is tantamount to creating an account.

- You don't need to tell anybody else you're doing it
- You don't need to synchronize with the blockchain
- You don't need to run a client
- You don't even need to be connected to the internet

Of course your new account will not contain any Expanse. But it'll be yours and you can be certain that without your key and your password, nobody else can ever access it.

It is safe to transfer the entire directory or any individual keyfile between Expanse nodes.

Warning: Note that in case you are adding keyfiles to your node from a different node, the order of accounts may change. So make sure you do not rely or change the index in your scripts or code snippets.

# <span id="page-16-0"></span>**1.2.3 Creating an account**

Warning: Remember your passwords and 'backup your keyfiles <br/> <br/>backup-and-restore-accounts>'\_. In order to send transactions from an account, including sending expanse, you must have BOTH the keyfile and the password. Be absolutely sure to have a copy of your keyfile AND remember the password for that keyfile, and store them both as securely as possible. There are no escape routes here; lose the keyfile or forget your password and all your expanse is gone. It is NOT possible to access your account without a password and there is no *forgot my password* option here. Do not forget it.

#### <span id="page-16-1"></span>**Using gexp account new**

Once you have the gexp client installed, creating an account is merely a case of executing the gexp account new command in a terminal.

Note that you do not have to run the gexp client or sync up with the blockchain to use the gexp account command.

```
$ gexp account new
 Your new account is locked with a password. Please give a password. Do not forget this password
 Passphrase:
 Repeat Passphrase:
 Address: {168bc315a2ee09042d83d7c5811b533620531f67}
```
For non-interactive use you supply a plaintext password file as argument to the  $-$ -password flag. The data in the file consists of the raw bytes of the password optionally followed by a single newline.

\$ gexp --password /path/to/password account new

Warning: Using the  $-\text{password}$  flag is meant to be used only for testing or automation in trusted environments. It is a bad idea to save your password to file or expose it in any other way. If you do use the --password flag with a password file, make sure the file is not readable or even listable for anyone but you. You can achieve this in Mac/Linux systems with:

```
touch /path/to/password
chmod 600 /path/to/password
cat > /path/to/password
>I type my pass
```
To list all the accounts with keyfiles currently in you're keystore folder use the list subcommand of the gexp account command:

```
$ gexp account list
account #0: {a94f5374fce5edbc8e2a8697c15331677e6ebf0b}
account #1: {c385233b188811c9f355d4caec14df86d6248235}
account #2: {7f444580bfef4b9bc7e14eb7fb2a029336b07c9d}
```
The filenames of keyfiles has the format UTC--<created\_at UTC ISO8601>-<address hex>. The order of accounts when listing, is lexicographic, but as a consequence of the timestamp format, it is actually order of creation.

#### <span id="page-17-0"></span>**Using gexp console**

In order to create a new account using gexp, we must first start gexp in console mode (or you can use gexp attach to attach a console to an already running instance):

```
> gexp console 2>> file_to_log_output
instance: Gexp/v1.4.0-unstable/linux/go1.5.1
coinbase: coinbase: [object Object]
at block: 865174 (Mon, 18 Jan 2016 02:58:53 GMT)
datadir: /home/USERNAME/.expanse
```
The console allows you to interact with your local node by issuing commands. For example, try the command to list your accounts:

```
> exp.accounts
{
code: -32000,
message: "no keys in store"
}
```
This shows that you have no accounts. You can also create an account from the console:

```
> personal.newAccount()
Passphrase:
Repeat passphrase:
"0xb2f69ddf70297958e582a0cc98bce43294f1007d"
```
Note: Remember to use a strong and randomly generated password.

We just created our first account. If we try to list our accounts again we can see our new account:

```
> exp.accounts
["0xb2f69ddf70297958e582a0cc98bce43294f1007d"]
```
#### <span id="page-17-1"></span>**Using Mist Expanse wallet**

For the command line averse, there is now a GUI-based option for creating accounts: The "official" Mist Expanse wallet. The Mist Expanse wallet, and its parent Mist project, are being developed under the auspices of the Expanse Foundation, hence the "official" status. Versions of the wallet app are available for Linux, Mac OS X, and Windows.

Warning: The Mist wallet is beta software. Please beware and use it at your own risk.

Creating an account using the GUI Mist Expanse wallet couldn't be easier. In fact, your first account is created during the installation of the app.

- 1. [Download the latest version of the wallet app](https://github.com/expanse-org/mist/releases) for your operating system. Opening the Wallet App will kick off syncing a full copy of the Expanse blockchain on your computer, since you will in effect be running a full gexp node.
- 2. Unzip the downloaded folder and run the Expanse-Wallet executable file.

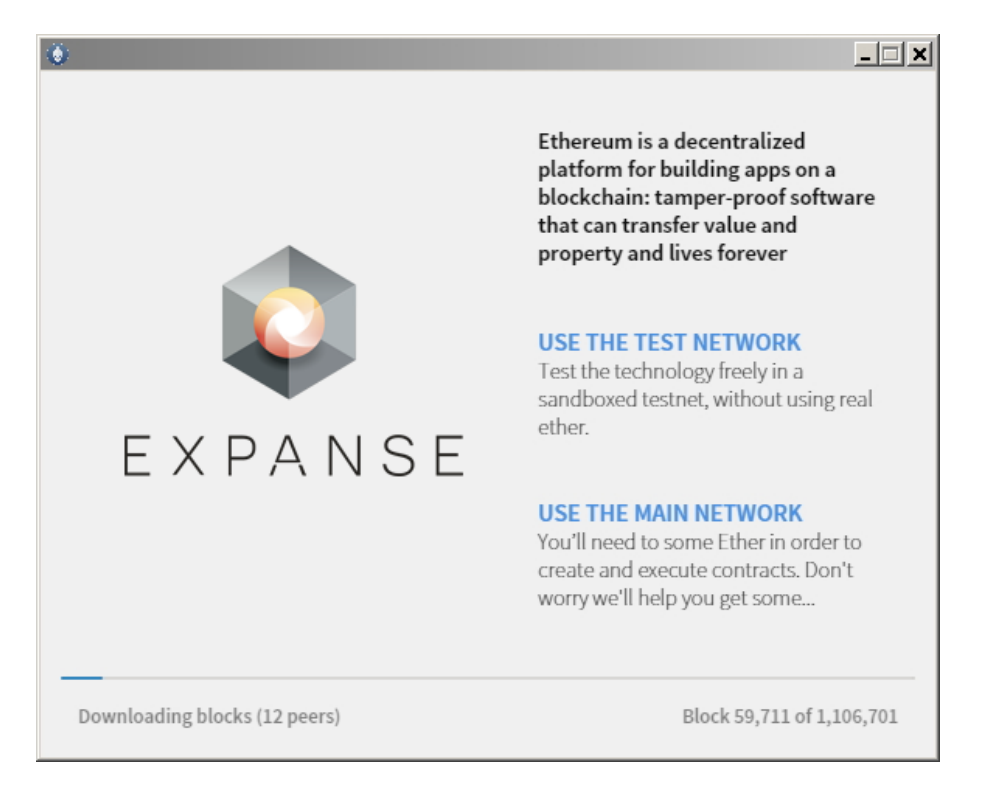

- 3. Wait for the blockchain to fully sync, then follow the instructions on the screen and your first account will be created.
- 4. When you launch the Mist Expanse wallet for the first time, you will see the account you created during the installation process. By default it will be named MAIN ACCOUNT (ETHERBASE).

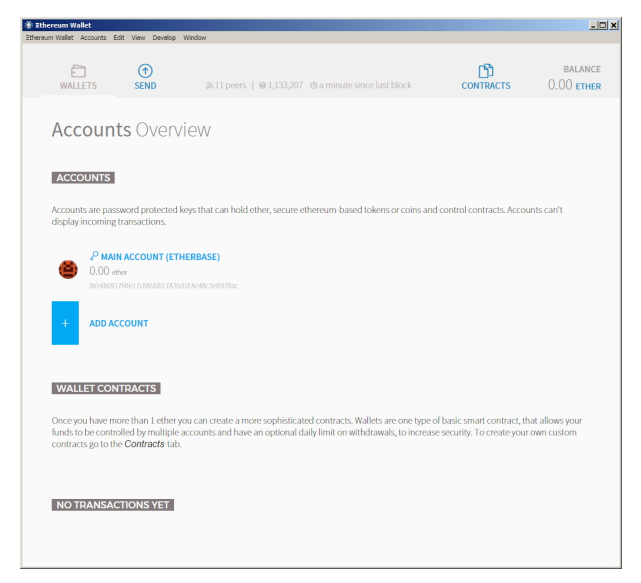

5. Creating additional accounts is easy; just click on ADD ACCOUNT in the app's main screen and enter the required password.

Note: The Mist wallet is still in active development, so details of the steps outlined above may change with upgrades.

# <span id="page-19-0"></span>**Creating a Multi-Signature Wallet in Mist**

The Mist Expanse wallet has an option to secure your wallet balance with a multisig wallet. The advantage of using a multisig wallet is that it requires authorization from more than one account to withdrawal larger amounts from your balance. Before you can create a multisig wallet, you'll need to create more than one account.

It's very easy to create account files in Mist. In the 'Accounts' section click 'Add Account'. Pick a strong yet easy-to-remember password (remember there is no password recovery option), confirm it, and your account is created. Create at least 2 accounts. Secondary accounts can be created on separate computers running Mist if you prefer (and theoretically make your multisig more secure doing it this way). You only need the public keys (your deposit addresses) of your secondary accounts when creating the multisig wallet (copy/paste them, do not ever type them by hand). Your primary account will be needed to create the multisig wallet contract, so it must be on the computer you are creating the multisig wallet on.

Now that you have your accounts setup, be safe and back them up (if your computer crashes, you will lose your balance if you do not have a backup). Click 'Backup' in the top menu. Choose the 'keystore' folder, opposite-click on it / choose 'copy' (do NOT choose 'cut', that would be very bad). Navigate to your desktop, opposite-click in a blank area and choose 'paste'. You may want to rename this new copy of the 'keystore' folder to something like 'Expanse-keystore-backup-year-month-day' so you have quick recognition of it later. At this point you can then add the folder contents to a zip / rar file (and even password-protect the archive with another strong yet easy-toremember password if backing up online), copy it to a USB Drive, burn it to a CD / DVD, or upload it to online storage (Dropbox / Google Drive / etc).

You now should add approximately no less than 0.02 ETH to your primary account (the account you will initiate creation of a multisig wallet with). This is required for the transaction fee when you create the multisig wallet contract. An additional 1 ETH (or more) is also needed, because Mist currently requires this to assure wallet contract transactions have enough 'gas' to execute properly...so no less than about 1.02 ETH total for starters.

You will be entering the full addresses of all the accounts you are attaching to this multisig wallet, when you create it. I recommend copying / pasting each address into a plain text editor (notepad / kedit / etc), after going to each account's details page in Mist, and choosing 'copy address' from the right-side column of buttons. Never type an address by hand, or you run a very high risk of typos and could lose your balance sending transactions to the wrong address.

We are now ready to create the multisig wallet. Under 'Wallet Contracts', select 'Add Wallet Contract'. Give it a name, select the primary account owner, and choose 'Multisignature Wallet Contract'. You will see something like this appear:

"This is a joint account controlled by X owners. You can send up to X expanse per day. Any transaction over that daily limit requires the confirmation of X owners."

Set whatever amount of owners (accounts) you are attaching to this multisig wallet, whatever you want for a daily withdrawal limit (that only requires one account to withdrawal that amount), and how many owners (accounts) are required to approve any withdrawal amount over the daily limit.

Now add the addresses of the accounts that you copied / pasted into your text editor earlier, confirm all your settings are correct, and click 'Create' at the bottom. You will then need to enter your password to send the transaction. In the 'Wallet Contracts' section it should show your new wallet, and say 'creating'.

When wallet creation is complete, you should see your contract address on the screen. Select the entire address, copy / paste it into a new text file in your text editor, and save the text file to your desktop as 'Expanse-Wallet-Address.txt', or whatever you want to name it.

Now all you need to do is backup the 'Expanse-Wallet-Address.txt' file the same way you backed up your account files, and then you are ready to load your new multisig wallet with ETH using this address.

If you are restoring from backup, simply copy the files inside the 'Expanse-keystore-backup' folder over into the 'keystore' folder mentioned in the first section of this walkthrough. FYI, you may need to create the 'keystore' folder if it's a brand new install of Mist on a machine it was never installed on before (the first time you create an account is when this folder is created). As for restoring a multisig wallet, instead of choosing 'Multisignature Wallet Contract' like we did before when creating it, we merely choose 'Import Wallet' instead.

Troubleshooting:

- Mist won't sync. One solution that works well is syncing your PC hardware clock with an NTP server so the time is exactly correct...then reboot.
- Mist starts after syncing, but is a blank white screen. Chances are you are running the "xorg" video drivers on a Linux-based OS (Ubuntu, Linux Mint, etc). Try installing the manufacturer's video driver instead.
- "Wrong password" notice. This seems to be a false notice on occasion on current Mist versions. Restart Mist and the problem should go away (if you indeed entered the correct password).

# <span id="page-20-0"></span>**Using Mist Expanse wallet**

Importing your presale wallet using the GUI Mist Expanse wallet is very easy. In fact, you will be asked if you want to import your presale wallet during the installation of the app.

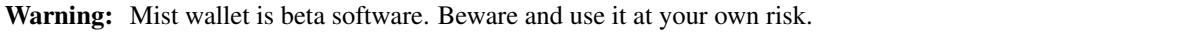

Instructions for installing the Mist Expanse wallet are given in the section *[Creating an account: Using Mist](#page-17-1) [Expanse wallet](#page-17-1)*.

Simply drag-and-drop your . json presale wallet file into the designated area and enter your password to import your presale account.

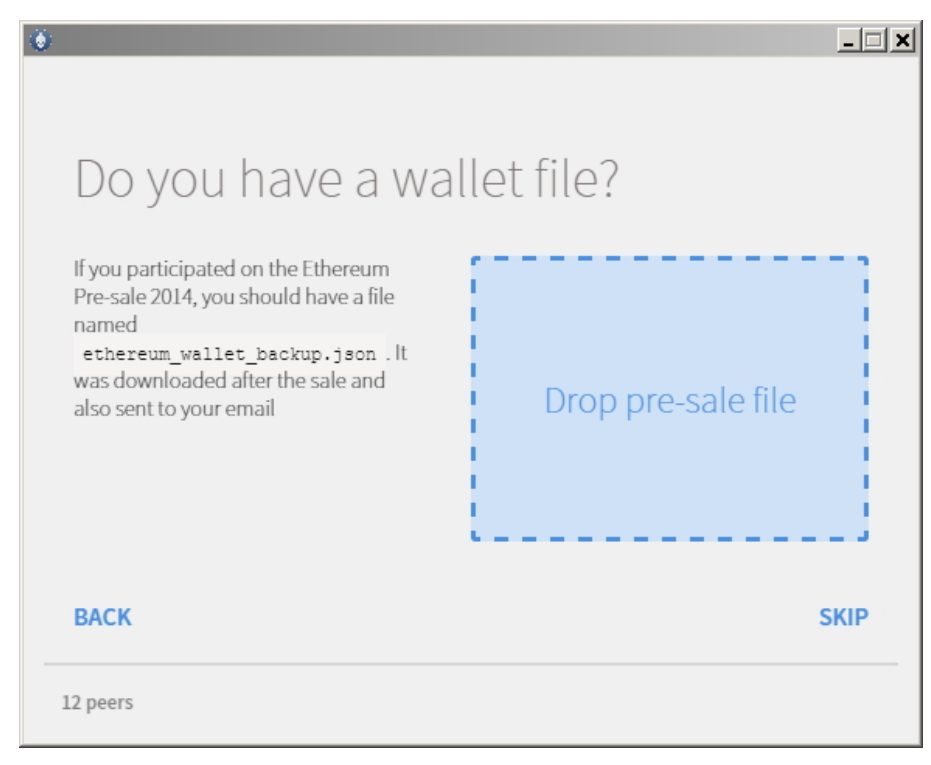

If you choose not to import your presale wallet during installation of the app, you can import it at any time by selecting the Accounts menu in the app's menu bar and then selecting Import Pre-sale Accounts.

Note: The Mist wallet is still in active development, so details of the steps outlined above may change with upgrades.

#### <span id="page-20-1"></span>**Using gexp**

If you have a standalone installation of gexp, importing your presale wallet is accomplished by executing the following command in a terminal:

gexp wallet import /path/to/my/presale-wallet.json

You will be prompted to enter your password.

# <span id="page-21-0"></span>**1.2.4 Updating an account**

You are able to upgrade your keyfile to the latest keyfile format and/or upgrade your keyfile password.

### <span id="page-21-1"></span>**Using gexp**

You can update an existing account on the command line with the update subcommand with the account address or index as parameter. Remember that the account index reflects the order of creation (lexicographic order of keyfile names containing the creation time).

gexp account update b0047c606f3af7392e073ed13253f8f4710b08b6

or

```
gexp account update 2
```
For example:

```
$ gexp account update a94f5374fce5edbc8e2a8697c15331677e6ebf0b
Unlocking account a94f5374fce5edbc8e2a8697c15331677e6ebf0b | Attempt 1/3
Passphrase:
0xa94f5374fce5edbc8e2a8697c15331677e6ebf0b
account 'a94f5374fce5edbc8e2a8697c15331677e6ebf0b' unlocked.
Please give a new password. Do not forget this password.
Passphrase:
Repeat Passphrase:
0xa94f5374fce5edbc8e2a8697c15331677e6ebf0b
```
The account is saved in the newest version in encrypted format, you are prompted for a passphrase to unlock the account and another to save the updated file. This same command can be used to migrate an account of a deprecated format to the newest format or change the password for an account.

For non-interactive use the passphrase can be specified with the  $-$ -password flag:

gexp --password <passwordfile> account update a94f5374fce5edbc8e2a8697c15331677e6ebf0bs

Since only one password can be given, only format update can be performed, changing your password is only possible interactively.

Note: account update has the side effect that the order of your accounts may change. After a successful update, all previous formats/versions of that same key will be removed!

# <span id="page-21-2"></span>**1.2.5 Backup and restore accounts**

# <span id="page-21-3"></span>**Manual backup/restore**

You must have an account's keyfile to be able to send any transaction from that account. Keyfiles are found in the keystore subdirectory of your Expanse node's data directory. The default data directory locations are platform specific:

- Windows: C:\Users\username\%appdata%\Roaming\Expanse\keystore
- Linux: ~/.expanse/keystore

• Mac: ~/Library/Expanse/keystore

To backup your keyfiles (accounts), copy either the individual keyfiles within the keystore subdirectory or copy the entire keystore folder.

To restore your keyfiles (accounts), copy the keyfiles back into the keystore subdirectory, where they were originally.

#### <span id="page-22-0"></span>**Importing an unencrypted private key**

Importing an unencrypted private key is supported by gexp

gexp account import /path/to/<keyfile>

This command imports an unencrypted private key from the plain text file  $\langle \text{keyfile} \rangle$  and creates a new account and prints the address. The keyfile is assumed to contain an unencrypted private key as canonical EC raw bytes encoded into hex. The account is saved in encrypted format, you are prompted for a passphrase. You must remember this passphrase to unlock your account in the future.

An example where the data directory is specified. If the  $-$ datadir flag is not used, the new account will be created in the default data directory, i.e., the keyfile will be places in the keyfiles subdirectory of the data directory.

```
$ gexp --datadir /someOtherEthDataDir account import ./key.prv
The new account will be encrypted with a passphrase.
Please enter a passphrase now.
Passphrase:
Repeat Passphrase:
Address: {7f444580bfef4b9bc7e14eb7fb2a029336b07c9d}
```
For non-interactive use the passphrase can be specified with the  $-$ -password flag:

gexp --password <passwordfile> account import <keyfile>

Note: Since you can directly copy your encrypted accounts to another Expanse instance, this import/export mechanism is not needed when you transfer an account between nodes.

Warning: When you copy keys into an existing node's keystore, the order of accounts you are used to may change. Therefore you make sure you either do not rely on the account order or double-check and update the indexes used in your scripts.

# <span id="page-22-1"></span>**1.3 Expanse**

# <span id="page-22-2"></span>**1.3.1 What is expanse?**

Expanse is the name of the currency used within Expanse. It is used to pay for computation within the EVM. This is done indirectly by purchasing gas for expanse as explained in gas.

### <span id="page-22-3"></span>**Denominations**

Expanse has a metric system of denominations used as units of Expanse. Each denomination has its own unique name (some bear the family name of seminal figures playing a role in evolution of computer science and cryptoeconomics). The smallest denomination aka *base unit* of Expanse is called Wei. Below is a list of the named denominations and their value in Wei. Following a common (although somewhat ambiguous) pattern, Expanse also designates a unit (of 1e18 or one quintillion Wei) of the currency. Note that the currency is not called Expanse as many mistakenly think, nor is Expanse a unit.

# <span id="page-23-0"></span>**1.3.2 Expanse supply**

The total supply of EXP is 11.11m+(numOfBlocksMined\*8). The current number in circulation is only 1m+(numOfBlocksMined\*8).

10m is currently being stored in cold storage until the EXP DAO is completed then they will be moved into a democratically controlled organization .

# <span id="page-23-1"></span>**1.3.3 Getting expanse**

In order to obtain Expanse, you need to either

- become an Expanse miner (see Mining) or
- trade other currencies for Expanse using centralized or trustless services

# <span id="page-23-2"></span>**List of centralized exchange marketplaces**

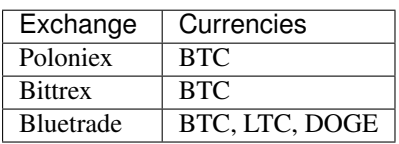

# <span id="page-23-3"></span>**Centralized fixed rate exchanges**

# <span id="page-23-4"></span>**Trading and price analytics**

- [EXP markets exhaustive listing by volume on coinmarketcap](https://coinmarketcap.com/currencies/expanse/#markets)
- Aggregating realtime stats of major ETH markets:
	- [EthereumWisdom Expanse](http://ethereumwisdom.com/#!/expanse)
	- [Coinmarketcap](https://coinmarketcap.com/currencies/expanse/)

# <span id="page-23-5"></span>**1.3.4 Online wallets, paper wallets, and cold storage**

#### Todo

This is here just a dumping ground of links and notes Please move this over in a listing form to ecosystem Keep examples here, maybe explain paranoid practices, list dangers

- Mist Expanse Wallet
	- [Releases to download](https://github.com/expanse-org/mist/releases)
- ExpanseWallet
	- [Etherwall source](https://github.com/nrpatten/ExpanseWallet/blob/master/v1.0.0/ExpanseWallet_Installet.exe)
- Cold storage
	- [Icebox](https://github.com/ConsenSys/icebox) by [ConsenSys](https://consensys.net/) Cold storage based on lightwallet with HD wallet library integrated.
	- [Reddit discussion 1](https://www.reddit.com/r/ethereum/comments/45uvmy/offline_cold_storage_question/offline_cold_storage_question)
	- [How to setup a cold storage wallet](https://www.reddit.com/r/ethereum/comments/48wfbv/eli5_how_to_setup_a_cold_storage_wallet_as/)

# <span id="page-24-0"></span>**1.3.5 Sending expanse**

The [Expanse Wallet](https://github.com/expanse-org/mist/releases) supports sending expanse via a graphical interface.

Expanse can also be transferred using the gexp console.

```
> var sender = exp.accounts[0];
> var receiver = exp.accounts[1];
> var amount = web3.toWei(0.01, "expanse")
> exp.sendTransaction({from:sender, to:receiver, value: amount})
```
For more information of Expanse transfer transactions, see *[Account Types, Gas, and Transactions](#page-39-3)*.

Expanse is unique in the realm of cryptocurrencies in that expanse has utility value as a cryptofuel, commonly referred to as "gas". Beyond transaction fees, gas is a central part of every network request and requires the sender to pay for the computing resources consumed. The gas cost is dynamically calculated, based on the volume and complexity of the request and multiplied by the current gas price. Its value as a cryptofuel has the effect of increasing the stability and long-term demand for expanse and Expanse as a whole. For more information, see *[Account Types, Gas, and Transactions](#page-39-3)*.

# <span id="page-24-1"></span>**1.3.6 Gas and expanse**

- [https://www.reddit.com/r/ethereum/comments/271qdz/can\\_someone\\_explain\\_the\\_concept\\_of\\_gas\\_in\\_ethereum/](https://www.reddit.com/r/ethereum/comments/271qdz/can_someone_explain_the_concept_of_gas_in_ethereum/)
- [https://www.reddit.com/r/ethereum/comments/3fnpr1/can\\_someone\\_possibly\\_explain\\_the\\_concept\\_of/](https://www.reddit.com/r/ethereum/comments/3fnpr1/can_someone_possibly_explain_the_concept_of/)
- [https://www.reddit.com/r/ethereum/comments/49gol3/can\\_ether\\_be\\_used\\_as\\_a\\_currency\\_eli5\\_ether\\_gas/](https://www.reddit.com/r/ethereum/comments/49gol3/can_ether_be_used_as_a_currency_eli5_ether_gas/)

Gas is supposed to be the constant cost of network resources/utilization. You want the real cost of sending a transaction to always be the same, so you can't really expect Gas to be issued, currencies in general are volatile.

So instead, we issue Expanse whose value is supposed to vary, but also implement a Gas Price in terms of Expanse. If the price of Expanse goes up, the Gas Price in terms of Expanse should go down to keep the real cost of Gas the same.

Gas has multiple associated terms with it: Gas Prices, Gas Cost, Gas Limit, and Gas Fees. The principle behind Gas is to have a stable value for how much a transaction or computation costs on the Expanse network.

- Gas Cost is a static value for how much a computation costs in terms of Gas, and the intent is that the real value of the Gas never changes, so this cost should always stay stable over time.
- Gas Price is how much Gas costs in terms of another currency or token like Expanse. To stabilize the value of gas, the Gas Price is a floating value such that if the cost of tokens or currency fluctuates, the Gas Price changes to keep the same real value. The Gas Price is set by the equilibrium price of how much users are willing to spend, and how much processing nodes are willing to accept.
- Gas Limit is the maximum amount of Gas that can be used per block, it is considered the maximum computational load, transaction volume, or block size of a block, and miners can slowly change this value over time.
- Gas Fee is effectively the amount of Gas needed to be paid to run a particular transaction or program (called a contract). The Gas Fees of a block can be used to imply the computational load, transaction volume, or size of a block. The gas fees are paid to the miners (or bonded contractors in PoS).

# <span id="page-24-2"></span>**1.4 The Expanse network**

Network info.

# <span id="page-24-3"></span>**1.4.1 Connecting to the Network**

This section

# <span id="page-25-0"></span>**The Expanse network**

The basis for decentralized consensus is the peer-to-peer network of participating nodes which maintain and secure the blockchain. See *[Mining](#page-32-0)*.

### **Expanse network stats**

[ExpStats.net](http://stats.expanse.tech/) is a dashboard of live statistics of the Expanse network. This dashboard displays important information such as the current block, hash difficulty, gas price, and gas spending. The nodes shown on the page are only a selection of actual nodes on the network. Anyone is allowed to add their node to the EthStats dashboard. The [Eth-Netstats README on Github](https://github.com/cubedro/exp-netstats) describes how to connect.

### **Public, private, and consortium blockchains**

Most Expanse projects today rely on Expanse as a public blockchain, which grants access to a larger audience of users, network nodes, currency, and markets. However, there are often reasons to prefer a private blockchain or consortium blockchain (among a group of trusted participants). For example, a number of companies in verticals, like banking, are looking to Expanse as a platform for their own private blockchains.

Below is an excerpt from the blog post On Public and Private Blockchains that explains the difference between the three types of blockchains based on permissioning:

- Public blockchains: a public blockchain is a blockchain that anyone in the world can read, anyone in the world can send transactions to and expect to see them included if they are valid, and anyone in the world can participate in the consensus process – the process for determining what blocks get added to the chain and what the current state is. As a substitute for centralized or quasi-centralized trust, public blockchains are secured by cryptoeconomics – the combination of economic incentives and cryptographic verification using mechanisms such as proof of work or proof of stake, following a general principle that the degree to which someone can have an influence in the consensus process is proportional to the quantity of economic resources that they can bring to bear. These blockchains are generally considered to be "fully decentralized".
- Consortium blockchains: a consortium blockchain is a blockchain where the consensus process is controlled by a pre-selected set of nodes; for example, one might imagine a consortium of 15 financial institutions, each of which operates a node and of which 10 must sign every block in order for the block to be valid. The right to read the blockchain may be public, or restricted to the participants, and there are also hybrid routes such as the root hashes of the blocks being public together with an API that allows members of the public to make a limited number of queries and get back cryptographic proofs of some parts of the blockchain state. These blockchains may be considered "partially decentralized".
- Private blockchains: a fully private blockchain is a blockchain where write permissions are kept centralized to one organization. Read permissions may be public or restricted to an arbitrary extent. Likely applications include database management, auditing, etc internal to a single company, and so public readability may not be necessary in many cases at all, though in other cases public auditability is desired.

While these private/consortium blockchains may not have any connection to the public blockchain, they still contribute to the overall Expanse ecosystem by investing in Expanse software development. Over time, this translates into software improvements, shared knowledge, and job opportunities.

# <span id="page-25-1"></span>**How to connect**

Gexp continuously attempts to connect to other nodes on the network until it has peers. If you have UPnP enabled on your router or run Expanse on an Internet-facing server, it will also accept connections from other nodes.

Gexp finds peers through something called the *discovery protocol*. In the discovery protocol, nodes are gossipping with each other to find out about other nodes on the network. In order to get going initially, gexp uses a set of bootstrap nodes whose endpoints are recorded in the source code.

#### **Checking connectivity and ENODE IDs**

To check how many peers the client is connected to in the interactive console, the net module has two attributes that give you info about the number of peers and whether you are a listening node.

```
> net.listening
true
> net.peerCount
4
```
To get more information about the connected peers, such as IP address and port number, supported protocols, use the peers() function of the admin object. admin.peers() returns the list of currently connected peers.

```
> admin.peers
[{
      ID: 'a4de274d3a159e10c2c9a68c326511236381b84c9ec52e72ad732eb0b2b1a2277938f7859$cdbe734e6002
     Name: 'Gexp/v0.9.14/linux/go1.4.2',
     Caps: 'exp/60',
     RemoteAddress: '5.9.150.40:30301',
     LocalAddress: '192.168.0.28:39219'
}, {
     ID: 'a979fb575495b8d6db44f750317d0f4622bf4c2aa3365d6af7c284339968eef29b69ad0dc@72a4d8db5ebbName: 'Gexp/v0.9.15/linux/go1.4.2',
      Caps: 'exp/60',
     RemoteAddress: '52.16.188.185:30303',
     LocalAddress: '192.168.0.28:50995'
}, {
     ID: 'f6ba1f1d9241d48138136ccf5baa6c2c8b008435a1c2bd009ca52fb8edbbc991eba36376b<math>\frac{1}{2}aee9d45f16d5
     Name: 'pyethapp_dd52/v0.9.13/linux2/py2.7.9',
     Caps: 'exp/60, p2p/3',
     RemoteAddress: '144.76.62.101:30303',
     LocalAddress: '192.168.0.28:40454'
}, {
 ID: 'f4642fa65af50cfdea8fa7414a5def7bb7991478b768e296f5e4a54e8b995de102e0ceae2e826f293c481b5325
 Name: '++exp/Zeppelin/Rascal/v0.9.14/Release/Darwin/clang/int',
 Caps: 'exp/60, shh/2',
 RemoteAddress: '129.16.191.64:30303',
 LocalAddress: '192.168.0.28:39705'
 } ]
```
To check the ports used by gexp and also find your enode URI run:

```
> admin.nodeInfo
{
 Name: 'Gexp/v0.9.14/darwin/go1.4.2',
 NodeUrl: 'enode://3414c01c19aa75a34f2dbd2f8d0898dc79d6b219ad77f8155abf1a287ce2ba60f14998a3a98c0
 NodeID: '3414c01c19aa75a34f2dbd2f8d0898dc79d6b219ad77f8155abfla287ce2ba60f14998a3a98c0cf14915ea
 IP: '::',
 DiscPort: 30303,
 TCPPort: 30303,
 Td: '2044952618444',
 ListenAddr: '[::]:30303'
}
```
### <span id="page-26-0"></span>**Download the blockchain faster**

When you start an Expanse client, the Expanse blockchain is automatically downloaded. The time it takes to download the Expanse blockchain can vary based on client, client settings, connection speed, and number of peers available. Below are some options for more quickly obtaining the Expanse blockchain.

### **Using gexp**

If you are using the gexp client, there are some things you can do to speed up the time it takes to download the Expanse blockchain. If you choose to use the  $-\text{fast}$  flag to perform an Expanse fast sync, you will not retain past transaction data.

Note: You cannot use this flag after performing all or part of a normal sync operation, meaning you should not have any portion of the Expanse blockchain downloaded before using this command. [See this Expanse](http://expanse.stackexchange.com/questions/1845/why-isnt-fast-sync-the-default) [Stack.Exchange answer for more information.](http://expanse.stackexchange.com/questions/1845/why-isnt-fast-sync-the-default)

Below are some flags to use when you want to sync your client more quickly.

--fast

This flag enables fast syncing through state downloads rather than downloading the full block data. This will also reduce the size of your blockchain dramatically. NOTE:  $--$ fast can only be run if you are syncing your blockchain from scratch and only the first time you download the blockchain for security reasons. [See this Reddit](https://www.reddit.com/r/expanse/comments/3y9316/gexp_fast_option_question/) [post for more information.](https://www.reddit.com/r/expanse/comments/3y9316/gexp_fast_option_question/)

```
--\text{cache}=1024
```
Megabytes of memory allocated to internal caching (min 16MB / database forced). Default is 16MB, so increasing this to 256, 512, 1024 (1GB), or 2048 (2GB) depending on how much RAM your computer has should make a difference.

--jitvm

This flag enables the JIT VM.

Full example command with console:

gexp --fast --cache=1024 --jitvm console

For more discussion on fast syncing and blockchain download times, [see this Reddit post.](https://www.reddit.com/r/expanse/comments/46c4ga/lets_benchmark_the_clients/)

#### **Exporting/Importing the blockchain**

If you already have a full Expanse node synced, you can export the blockchain data from the fully synced node and import it into your new node. You can accomplish this in gexp by exporting your full node with the command gexp export filename and importing the blockchain into your node using gexp import filename. see this link

#### <span id="page-27-0"></span>**Static Nodes, Trusted Nodes, and Boot Nodes**

Gexp supports a feature called static nodes if you have certain peers you always want to connect to. Static nodes are re-connected on disconnects. You can configure permanent static nodes by putting something like the following into <datadir>/static-nodes.json (this should be the same folder that your chaindata and keystore folders are in)

```
[
]
```
 $"enode://f4642fa65af50cfdea8fa7414a5def7bb7991478b768e296f5e4a54e8b995de102e0c<sup>6</sup>ae2e826f293c$ "enode://pubkey@ip:port"

You can also add static nodes at runtime via the Javascript console using  $\alpha$ dmin.addPeer()

> admin.addPeer("enode://f4642fa65af50cfdea8fa7414a5def7bb7991478b768e296f5e4a54e8b9\$5de102e0ceae

#### **Common problems with connectivity**

Sometimes you just can't get connected. The most common reasons are:

- Your local time might be incorrect. An accurate clock is required to participate in the Expanse network. Check your OS for how to resync your clock (example sudo ntpdate  $-s$  time.nist.gov) because even 12 seconds too fast can lead to 0 peers.
- Some firewall configurations can prevent UDP traffic from flowing. You can use the static nodes feature or admin.addPeer() on the console to configure connections by hand.

To start gexp without the discovery protocol, you can use the --nodiscover parameter. You only want this if you are running a test node or an experimental test network with fixed nodes.

# <span id="page-28-0"></span>**1.4.2 Test Networks**

### <span id="page-28-1"></span>**Morden testnet**

Morden is a public Expanse alternative testnet. It is expected to continue throughout the Frontier and Homestead milestones of the software.

#### **Usage**

 $exp(C++ client)$  This is supported natively on 0.9.93 and above. Pass the  $-$ morden argument in when starting any of the clients. e.g.:

PyEthApp (Python client) PyEthApp supports the morden network from v1.0.5 onwards:

#### gexp (Go client)

### **Details**

All parameters are the same as the main Expanse network except:

- Network Name: Morden
- Network Identity: 2
- genesis.json (given below);
- Initial Account Nonce (IAN) is 2^20 (instead of 0 in all previous networks).
	- $-$  All accounts in the state trie have nonce  $>=$  TAN.
	- Whenever an account is inserted into the state trie it is initialised with nonce = IAN.
- Genesis generic block hash: 0cd786a2425d16f152c658316c423e6ce1181e15c3295826d7c9904cba9ce303
- Genesis generic state root: f3f4696bbf3b3b07775128eb7a3763279a394e382130f27c21e70233e04946a9

#### Morden's genesis.json

#### **Getting Morden testnet expanse**

Two ways to obtain Morden testnet expanse:

- Mine using your CPU/GPU, (see *[Mining](#page-32-0)*).
- Use the [Expanse wei faucet.](https://zerogox.com/expanse/wei_faucet)

# <span id="page-29-0"></span>**1.4.3 Setting up a local private testnet**

# <span id="page-29-1"></span>**exp (C++ client)**

It is possible to connect to or create a new network by using the –genesis and –config.

It is possible to use both –config and –genesis.

In that case, the genesis block description provided by –config will be overwritten by the –genesis option.

Note: <filename> contains a JSON description of the network:

• sealEngine (engine use to mine block)

"Ethash" is the Expanse proof of work engine (used by the live network).

"NoProof" no proof of work is needed to mine a block.

- params (general network information like minGasLimit, minimumDifficulty, blockReward, networkID)
- genesis (genesis block description)
- accounts (setup an original state that contains accounts/contracts)

Here is a Config sample (used by the Olympic network):

Note:  $\leq$  filename> contains a JSON description of the genesis block:

The content is the same as the genesis field provided by the 'config' parameter:

# <span id="page-29-2"></span>**gexp (Go client)**

You either pre-generate or mine your own Expanse on a private testnet. It is a much more cost effective way of trying out Expanse and you can avoid having to mine or find Morden test expanse.

# The things that are required to specify in a private chain are:

- Custom Genesis File
- Custom Data Directory
- Custom NetworkID
- (Recommended) Disable Node Discovery

#### **The genesis file**

The genesis block is the start of the blockchain - the first block, block 0, and the only block that does not point to a predecessor block. The protocol ensures that no other node will agree with your version of the blockchain unless they have the same genesis block, so you can make as many private testnet blockchains as you'd like!

CustomGenesis.json

```
{
   "nonce": "0x0000000000000042", "timestamp": "0x0",
   "parentHash": "0x0000000000000000000000000000000000000000000000000000000000000000",
   "extraData": "0x0", "gasLimit": "0x8000000", "difficulty": "0x400",
   "mixhash": "0x0000000000000000000000000000000000000000000000000000000000000000",
   "coinbase": "0x3333333333333333333333333333333333333333", "alloc": { }
}
```
Save a file called CustomGenesis.json. You will reference this when starting your gexp node using the following flag:

--genesis /path/to/CustomGenesis.json

#### **Command line parameters for private network**

There are some command line options (also called "flags") that are necessary in order to make sure that your network is private. We already covered the genesis flag, but we need a few more. Note that all of the commands below are to be used in the gexp Expanse client.

--nodiscover

Use this to make sure that your node is not discoverable by people who do not manually add you. Otherwise, there is a chance that your node may be inadvertently added to a stranger's blockchain if they have the same genesis file and network id.

--maxpeers 0

Use maxpeers 0 if you do not want anyone else connecting to your test chain. Alternatively, you can adjust this number if you know exactly how many peers you want connecting to your node.

 $-$ rpc

This will enable RPC interface on your node. This is generally enabled by default in Gexp.

--rpcapi "db,exp,net,web3"

This dictates what APIs that are allowed to be accessed over RPC. By default, Gexp enables the web3 interface over RPC.

IMPORTANT: Please note that offering an API over the RPC/IPC interface will give everyone access to the API who can access this interface (e.g. dapp's). Be careful which API's you enable. By default gexp enables all API's over the IPC interface and only the db,exp,net and web3 API's over the RPC interface.

--rpcport "8080"

Change 8000 to any port that is open on your network. The default for gexp is 8080.

--rpccorsdomain "http://chriseth.github.io/browser-solidity/"

This dictates what URLs can connect to your node in order to perform RPC client tasks. Be very careful with this and type a specific URL rather than the wildcard (\*) which would allow any URL to connect to your RPC instance.

--datadir "/home/TestChain1"

This is the data directory that your private chain data will be stored in (under the nubits . Choose a location that is separate from your public Expanse chain folder.

--port "30303"

This is the "network listening port", which you will use to connect with other peers manually.

--identity "TestnetMainNode"

This will set up an identity for your node so it can be identified more easily in a list of peers. Here is an example of how these identities show up on the network.

#### **Launching gexp**

After you have created your custom genesis block JSON file and created a directory for your blockchain data, type the following command into your console that has access to gexp:

gexp --identity "MyNodeName" --genesis /path/to/CustomGenesis.json --rpc --rpcport "\$080" --rpcco

Note: Please change the flags to match your custom settings.

You will need to start your gexp instance with your custom chain command every time you want to access your custom chain. If you just type "gexp" in your console, it will not remember all of the flags you have set.

#### **Pre-allocating expanse to your account**

A difficulty of "0x400" allows you to mine Expanse very quickly on your private testnet chain. If you create your chain and start mining, you should have hundreds of Expanse in a matter of minutes which is way more than enough to test transactions on your network. If you would still like to pre-allocate Expanse to your account, you will need to:

- 1. Create a new Expanse account after you create your private chain
- 2. Copy your new account address
- 3. Add the following command to your Custom\_Genesis.json file:

```
"alloc":
{
        "<your account address e.g. 0x1fb891f92eb557f4d688463d0d7c560552263b5a>":
        { "balance": "20000000000000000000" }
}
```
Note: Replace 0x1fb891f92eb557f4d688463d0d7c560552263b5a with your account address.

Save your genesis file and rerun your private chain command. Once gexp is fully loaded, close it by .

We want to assign an address to the variable primary and check its balance.

Run the command gexp account list in your terminal to see what account # your new address was assigned.

```
> gexp account list
Account #0: {d1ade25ccd3d550a7eb532ac759cac7be09c2719}
Account #1: {da65665fc30803cb1fb7e6d86691e20b1826dee0}
Account #2: {e470b1a7d2c9c5c6f03bbaa8fa20db6d404a0c32}
Account #3: {f4dd5c3794f1fd0cdc0327a83aa472609c806e99}
```
Take note of which account # is the one that you pre-allocated Expanse to. Alternatively, you can launch the console with gexp console (keep the same parameters as when you launched gexp first). Once the prompt appears, type

> exp.accounts

This will return the array of account addresses you possess.

> primary = exp.accounts[0]

Note: Replace 0 with your account's index. This console command should return your primary Expanse address.

Type the following command:

> balance = web3.fromWei(exp.getBalance(primary), "expanse");

This should return 7.5 indicating you have that much Expanse in your account. The reason we had to put such a large number in the alloc section of your genesis file is because the "balance" field takes a number in wei which is the smallest denomination of the Expanse currency Expanse (see Expanse).

• [https://www.reddit.com/r/expanse/comments/3kdnus/question\\_about\\_private\\_chain\\_mining\\_dont\\_upvote/](https://www.reddit.com/r/expanse/comments/3kdnus/question_about_private_chain_mining_dont_upvote/)

• <http://adeduke.com/2015/08/how-to-create-a-private-expanse-chain/>

# <span id="page-32-0"></span>**1.5 Mining**

# <span id="page-32-1"></span>**1.5.1 Introduction**

The word mining originates in the context of the gold analogy for crypto currencies. Gold or precious metals are scarce, so are digital tokens, and the only way to increase the total volume is through mining. This is appropriate to the extent that in Expanse too, the only mode of issuance post launch is via mining. Unlike these examples however, mining is also the way to secure the network by creating, verifying, publishing and propagating blocks in the blockchain.

• Mining Expanse = Securing the Network = Verifying Computation

# <span id="page-32-2"></span>**What is mining?**

Expanse, like all blockchain technologies, uses an incentive-driven model of security. Consensus is based on choosing the block with the highest total difficulty. Miners produce blocks which the others check for validity. Among other well-formedness criteria, a block is only valid if it contains *proof of work* (PoW) of a given *difficulty*. Note that in the Expanse Serenity milestone, this is likely going to be replaced by a (see *[proof of stake model](#page-39-1)* ).

The Expanse blockchain is in many ways similar to the Bitcoin blockchain, although it does have some differences. The main difference between Expanse and Bitcoin with regard to the blockchain architecture is that, unlike Bitcoin, Expanse blocks contain a copy of both the transaction list and the most recent state (the root hash of the merkle patricia trie encoding the state to be more precise). Aside from that, two other values, the block number and the difficulty, are also stored in the block.

The proof of work algorithm used is called [Ethash](https://github.com/expanse-org/wiki/wiki/Ethash) (a modified version of [the Dagger-Hashimoto algorithm\)](https://github.com/expanse-org/wiki/wiki/Dagger-Hashimoto) and involves finding a *nonce* input to the algorithm so that the result is below a certain difficulty threshold. The point in PoW algorithms is that there is no better strategy to find such a nonce than enumerating the possibilities, while verification of a solution is trivial and cheap. Since outputs have a uniform distribution (as they are the result of the application of a hash function), we can guarantee that, on average, the time needed to find such a nonce depends on the difficulty threshold. This makes it possible to control the time of finding a new block just by manipulating the difficulty.

As dictated by the protocol, the difficulty dynamically adjusts in such a way that on average one block is produced by the entire network every 15 seconds. We say that the network produces a blockchain with a *15 second block time*. This "heartbeat" basically punctuates the synchronisation of system state and guarantees that maintaining a fork (to allow double spend) or rewriting history by malicious actors are impossible unless the attacker possesses more than half of the network mining power (this is the so called *51% attack*).

Any node participating in the network can be a miner and their expected revenue from mining will be directly proportional to their (relative) mining power or *hashrate*, i.e., the number of nonces tried per second normalised by the total hashrate of the network.

Ethash PoW is *memory hard*, making it *ASIC resistant*. Memory hardness is achieved with a proof of work algorithm that requires choosing subsets of a fixed resource dependent on the nonce and block header. This resource (a few gigabyte size data) is called a DAG. The [DAG](https://github.com/expanse-org/wiki/wiki/Ethash-DAG) is totally different every 30000 blocks, a 125-hour window called *epoch* (roughly 5.2 days) and takes a while to generate. Since the DAG only depends on block height, it can be pregenerated but if its not, the client needs to wait until the end of this process to produce a block. If clients do not pregenerate and cache DAGs ahead of time the network may experience massive block delay on each epoch transition. Note that the DAG does not need to be generated for verifying the PoW essentially allowing for verification with both low CPU and small memory.

As a special case, when you start up your node from scratch, mining will only start once the DAG is built for the current epoch.

#### <span id="page-33-0"></span>**Mining rewards**

The successful PoW miner of the winning block receives:

- a *static block reward* for the 'winning' block, consisting of exactly 8.0 Expanse
- cost of the gas expended within the block an amount of expanse that depends on the current gas price
- an extra reward for including uncles as part of the block, in the form of an extra 1/32 per uncle included

All the gas consumed by the execution of all the transactions in the block submitted by the winning miner is paid by the senders of each transaction. The gas cost incurred is credited to the miner's account as part of the consensus protocol. Over time, it is expected these will dwarf the static block reward.

*Uncles* are stale blocks i.e. with parents that are ancestors (max 6 blocks back) of the including block. Valid uncles are rewarded in order to neutralize the effect of network lag on the dispersion of mining rewards, thereby increasing security (this is called the GHOST protocol). Uncles included in a block formed by the successful PoW miner receive 7/8 of the static block reward (=4.375 expanse). A maximum of 2 uncles are allowed per block.

- [Uncles ELI5 on reddit](https://www.reddit.com/r/ethereum/comments/3c9jbf/wtf_are_uncles_and_why_do_they_matter/)
- [Forum thread explaining uncles](https://forum.expanse.org/discussion/2262/eli5-whats-an-uncle-in-ethereum-mining)

Mining success depends on the set block difficulty. Block difficulty dynamically adjusts each block in order to regulate the network hashing power to produce a 12 second blocktime. Your chances of finding a block therefore follows from your hashrate relative to difficulty.

### <span id="page-33-1"></span>**Ethash DAG**

Ethash uses a *DAG* (directed acyclic graph) for the proof of work algorithm, this is generated for each *epoch*, i.e., every 30000 blocks (125 hours, ca. 5.2 days). The DAG takes a long time to generate. If clients only generate it on demand, you may see a long wait at each epoch transition before the first block of the new epoch is found. However, the DAG only depends on the block number, so it can and should be calculated in advance to avoid long wait times at each epoch transition. Both gexp and ethminer implement automatic DAG generation and maintains two DAGs at a time for smooth epoch transitions. Automatic DAG generation is turned on and off when mining is controlled from the console. It is also turned on by default if gexp is launched with the --mine option. Note that clients share a DAG resource, so if you are running multiple instances of any client, make sure automatic dag generation is switched off in all but one instance.

To generate the DAG for an arbitrary epoch:

gexp makedag <block number> <outputdir>

For instance gexp makedag 360000 ~/.ethash. Note that ethash uses ~/.ethash (Mac/Linux) or  $\sim$ /AppData/Ethash (Windows) for the DAG so that it can shared between different client implementations as well as multiple running instances.

# <span id="page-33-2"></span>**1.5.2 The algorithm**

Our algorithm, [Ethash](https://github.com/expanse-org/wiki/wiki/Ethash) (previously known as Dagger-Hashimoto), is based around the provision of a large, transient, randomly generated dataset which forms a DAG (the Dagger-part), and attempting to solve a particular constraint on it, partly determined through a block's header-hash.

It is designed to hash a fast verifiability time within a slow CPU-only environment, yet provide vast speed-ups for mining when provided with a large amount of memory with high-bandwidth. The large memory requirements mean that large-scale miners get comparatively little super-linear benefit. The high bandwidth requirement means that a speed-up from piling on many super-fast processing units sharing the same memory gives little benefit over a single unit. This is important in that pool mining have no benefit for nodes doing verification, thus discourageing centralisation.

Communication between the external mining application and the Expanse daemon for work provision and submission happens through the JSON-RPC API. Two RPC functions are provided; exp\_getWork and exp\_submitWork.

These are formally documented on the [JSON-RPC API](https://github.com/expanse-org/wiki/wiki/JSON-RPC) wiki article under [miner.](https://github.com/expanse-org/go-expanse/wiki/JavaScript-Console#miner)

In order to mine you need a fully synced Expanse client that is enabled for mining and at least one expanse account. This account is used to send the mining rewards to and is often referred to as *coinbase* or *etherbase*. Visit the "*[Creating an account](#page-16-0)*" section of this guide to learn how to create an account.

Warning: Ensure your blockchain is fully synchronised with the main chain before starting to mine, otherwise you will not be mining on the main chain.

# <span id="page-34-0"></span>**1.5.3 CPU mining**

You can use your computer's central processing unit (CPU) to mine expanse. This is no longer profitable, since GPU miners are roughly two orders of magnitude more efficient. However, you can use CPU mining to mine on the Morden testnet or a private chain for the purposes of creating the expanse you need to test contracts and transactions without spending your real expanse on the live network.

Note: The testnet expanse has no value other than using it for testing purposes (see *[Test Networks](#page-28-0)*).

#### <span id="page-34-1"></span>**Using gexp**

When you start up your expanse node with  $g \exp i t$  is not mining by default. To start it in CPU mining mode, you use the --mine [command line option.](https://github.com/expanse-org/go-expanse/wiki/Command-Line-Options) The -minerthreads parameter can be used to set the number parallel mining threads (defaulting to the total number of processor cores).

gexp --mine --minerthreads=4

You can also start and stop CPU mining at runtime using the [console.](https://github.com/expanse-org/go-expanse/wiki/JavaScript-Console#adminminerstart) miner. start takes an optional parameter for the number of miner threads.

```
> miner.start(8)
true
> miner.stop()
true
```
Note that mining for real expanse only makes sense if you are in sync with the network (since you mine on top of the consensus block). Therefore the exp blockchain downloader/synchroniser will delay mining until syncing is complete, and after that mining automatically starts unless you cancel your intention with miner. stop().

In order to earn expanse you must have your **etherbase** (or **coinbase**) address set. This etherbase defaults to your primary account. If you don't have an etherbase address, then  $q \exp$  --mine will not start up.

You can set your etherbase on the command line:

```
gexp --etherbase 1 --mine 2>> gexp.log // 1 is index: second account by creation order OR
gexp --etherbase '0xa4d8e9cae4d04b093aac82e6cd355b6b963fb7ff' --mine 2>> gexp.log
```
You can reset your etherbase on the console too:

miner.setEtherbase(exp.accounts[2])

Note that your etherbase does not need to be an address of a local account, just an existing one.

There is an option [to add extra Data](https://github.com/expanse-org/go-expanse/wiki/JavaScript-Console#minersetextra) (32 bytes only) to your mined blocks. By convention this is interpreted as a unicode string, so you can set your short vanity tag.

```
miner.setExtra("BORDERLESS")
...
debug.printBlock(131805)
BLOCK(be465b020fdbedc4063756f0912b5a89bbb4735bd1d1df84363e05ade0195cb1): Size: 531.00 B TD: 64348
NoNonce: ee48752c3a0bfe3d85339451a5f3f411c21c8170353e450985e1faab0a9ac4cc
```
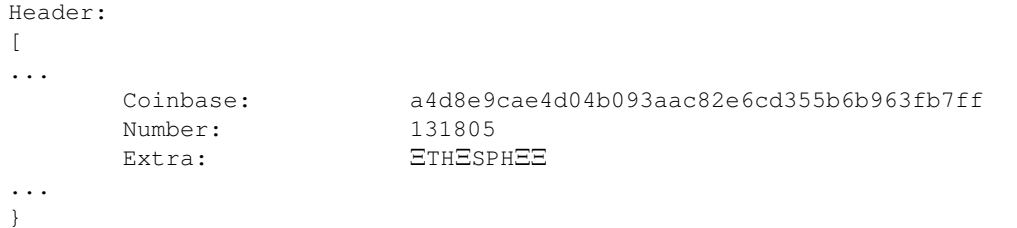

You can check your hashrate with [miner.hashrate,](https://github.com/expanse-org/go-expanse/wiki/JavaScript-Console#adminminerhashrate) the result is in H/s (Hash operations per second).

```
> miner.hashrate
712000
```
After you successfully mined some blocks, you can check the expanse balance of your etherbase account. Now assuming your etherbase is a local account:

```
> exp.getBalance(exp.coinbase).toNumber();
'34698870000000'
```
In order to spend your earnings on gas to transact, you will need to have this account unlocked.

```
> personal.unlockAccount(exp.coinbase)
Password
true
```
You can check which blocks are mined by a particular miner (address) with the following code snippet on the console:

```
function minedBlocks(lastn, addr) {
  addrs = [];
  if (!addr) {
   addr = exp.coinbase
  }
 limit = exp.blockNumber - lastn
 for (i = exp.blockNumber; i > = limit; i--) {
   if (exp.getBlock(i).miner == addr) {
      addrs.push(i)
    }
  }
  return addrs
}
// scans the last 1000 blocks and returns the blocknumbers of blocks mined by your c\phiinbase
   // (more precisely blocks the mining reward for which is sent to your coinbase).
minedBlocks(1000, exp.coinbase);
 //[352708, 352655, 352559]
```
Note that it will happen often that you find a block yet it never makes it to the canonical chain. This means when you locally include your mined block, the current state will show the mining reward credited to your account, however, after a while, the better chain is discovered and we switch to a chain in which your block is not included and therefore no mining reward is credited. Therefore it is quite possible that as a miner monitoring their coinbase balance will find that it may fluctuate quite a bit.

# <span id="page-35-0"></span>**1.5.4 GPU mining**

### <span id="page-35-1"></span>**Hardware**

The algorithm is memory hard and in order to fit the DAG into memory, it needs 1-2GB of RAM on each GPU. If you get Error GPU mining. GPU memory fragmentation? you do not have enough memory. The GPU miner is implemented in OpenCL, so AMD GPUs will be 'faster' than same-category NVIDIA GPUs. ASICs and FPGAs are relatively inefficient and therefore discouraged. To get openCL for your chipset and platform, try:

• [AMD SDK openCL](http://developer.amd.com/tools-and-sdks/opencl-zone/amd-accelerated-parallel-processing-app-sdk)
### • [NVIDIA CUDA openCL](https://developer.nvidia.com/cuda-downloads)

#### **Ubuntu Linux set-up**

For this quick guide, you'll need Ubuntu 14.04 or 15.04 and the fglrx graphics drivers. You can use NVidia drivers and other platforms, too, but you'll have to find your own way to getting a working OpenCL install with them, such as [Genoil's ethminer fork.](http://cryptomining-blog.com/tag/ethminer/)

If you're on 15.04, Go to "Software and Updates > Additional Drivers" and set it to "Using video drivers for the AMD graphics accelerator from fglrx".

If you're on 14.04, go to "Software and Updates > Additional Drivers" and set it to "Using video drivers for the AMD graphics accelerator from fglrx". Unfortunately, for some of you this will not work due to a known bug in Ubuntu 14.04.02 preventing you from switching to the proprietary graphics drivers required to GPU mine.

So, if you encounter this bug, and before you do anything else, go to "Software and updates > Updates" and select "Pre-released updates trusty proposed". Then, go back to "Software and Updates > Additional Drivers" and set it to "Using video drivers for the AMD graphics accelerator from fglrx"). After rebooting, it's well worth having a check that the drivers have now indeed been installed correctly (For example by going to "Additional Drivers" again).

Whatever you do, if you are on 14.04.02 do not alter the drivers or the drivers configuration once set. For example, the usage of aticonfig –initial (especially with the -f, –force option) can 'break' your setup. If you accidentally alter their configuration, you'll need to de-install the drivers, reboot, reinstall the drivers and reboot.

#### **Mac set-up**

```
wget http://developer.download.nvidia.com/compute/cuda/7_0/Prod/local_installers/cuda_7.0.29_mac.pkg
sudo installer -pkg ~/Desktop/cuda_7.0.29_mac.pkg -target /
brew update
brew tap expanse/expanse
brew reinstall cpp-expanse --with-gpu-mining --devel --headless --build-from-source
```
You check your cooling status:

aticonfig --adapter=0 --od-gettemperature

#### **Windows set-up**

[Download the latest Eth++ installation](https://github.com/expanse-org/webthree-umbrella/releases) and choose ethminer at the "Choose Components" screen of the installation screen.

```
img/exp_miner_setup.png
```
# **Using ethminer with gexp**

```
gexp account new // Set-up expanse account if you do not have one
gexp --rpc --rpccorsdomain localhost 2>> gexp.log &
ethminer -G // -G for GPU, -M for benchmark
tail -f gexp.log
```
ethminer communicates with gexp on port 8545 (the default RPC port in gexp). You can change this by giving the  $-$ -rpcport option to gexp. Ethminer will find gexp on any port. Note that you need to set the CORS header with --rpccorsdomain localhost. You can also set port on ethminer with -F

http://127.0.0.1:3301. Setting the ports is necessary if you want several instances mining on the same computer, although this is somewhat pointless. If you are testing on a private chain, we recommend you use CPU mining instead.

Note: You do not need to give  $g \exp$  the  $-\text{mine}$  option or start the miner in the console unless you want to do CPU mining on TOP of GPU mining.

If the default for ethminer does not work try to specify the OpenCL device with: --opencl-device X where X is  $\{0, 1, 2,...\}$ . When running ethminer with  $-M$  (benchmark), you should see something like:

Benchmarking on platform: { "platform": "NVIDIA CUDA", "device": "GeForce GTX 750 Ti<sup>+</sup>, "version":

Benchmarking on platform: { "platform": "Apple", "device": "Intel(R) Xeon(R) CPU E5-1620 v2 @ 3.7

To debug gexp:

gexp --rpccorsdomain "localhost" --verbosity 6 2>> gexp.log

To debug the miner:

```
make -DCMAKE_BUILD_TYPE=Debug -DETHASHCL=1 -DGUI=0
gdb --args ethminer -G -M
```
Note: hashrate info is not available in gexp when GPU mining.

Check your hashrate with ethminer, miner.hashrate will always report 0.

# **Using ethminer with exp**

#### **Mining on a single GPU**

In order to mine on a single GPU all that needs to be done is to run exp with the following arguments:

```
exp -v 1 -a 0xcadb3223d4eebcaa7b40ec5722967ced01cfc8f2 --client-name "OPTIONALNAMEHERE" -x 50 -m
```
- $\bullet$  -v 1 Set verbosity to 1. Let's not get spammed by messages.
- $-a$  YOURWALLETADDRESS Set the coinbase, where the mining rewards will go to. The above address is just an example. This argument is really important, make sure to not make a mistake in your wallet address or you will receive no expanse payout.
- --client-name "OPTIONAL" Set an optional client name to identify you on the network
- $\bullet$  -x 50 Request a high amount of peers. Helps with finding peers in the beginning.
- $-m$  on Actually launch with mining on.
- $\bullet$  -G set GPU mining on.

While the client is running you can interact with it using either gexp attach' or [ethconsole][\(https://github.com/expanse-org/expanse-console\)](https://github.com/expanse-org/expanse-console).

#### **Mining on a multiple GPUs**

Mining with multiple GPUs and exp is very similar to mining with gexp and multiple GPUs. Ensure that an exp node is running with your coinbase address properly set:

exp -v 1 -a 0xcadb3223d4eebcaa7b40ec5722967ced01cfc8f2 --client-name "OPTIONALNAMEHERE" -x 50 -j

Notice that we also added the -j argument so that the client can have the JSON-RPC server enabled to communicate with the ethminer instances. Additionally we removed the mining related arguments since ethminer will now do the mining for us. For each of your GPUs execute a different ethminer instance:

ethminer --no-precompute -G --opencl-device X

Where X is the index number corresponding to the openCL device you want the ethminer to use  $\{0, 1, 2, ...\}$ . In order to easily get a list of OpenCL devices you can execute ethminer --list-devices which will provide a list of all devices OpenCL can detect, with also some additional information per device.

Below is a sample output:

```
[0] GeForce GTX 770
   CL_DEVICE_TYPE: GPU
   CL_DEVICE_GLOBAL_MEM_SIZE: 4286345216
   CL_DEVICE_MAX_MEM_ALLOC_SIZE: 1071586304
   CL_DEVICE_MAX_WORK_GROUP_SIZE: 1024
```
Finally the  $\neg$ -no-precompute argument requests that the ethminers don't create the DAG of the next epoch ahead of time. Although this is not recommended since you'll have a mining interruption every time when there's an epoch transition.

#### **Benchmarking**

Mining power tends to scale with memory bandwidth. Our implementation is written in OpenCL, which is typically supported better by AMD GPUs over NVidia. Empirical evidence confirms that AMD GPUs offer a better mining performance in terms of price than their NVidia counterparts.

To benchmark a single-device setup you can use ethminer in benchmarking mode through the -M option:

```
ethminer -G -M
```
If you have many devices and you'll like to benchmark each individually, you can use the –opencl-device option similarly to the previous section:

ethminer -G -M --opencl-device X

Use ethminer  $-\text{list-devices}$  to list possible numbers to substitute for the X {0, 1, 2,...}.

To start mining on Windows, first [download the gexp windows binary.](https://build.expanse.tech/builds/Windows%20Go%20master%20branch/)

- Unzip Gexp (right-click and select unpack) and launch Command Prompt. Use *cd* to navigate to the location of the Gexp data folder. (e.g.  $cd \ / to go to the C: drive)$
- Start gexp by typing  $qexp$  --rpc.

As soon as you enter this, the Expanse blockchain will start downloading. Sometimes your firewall may block the synchronisation process (it will prompt you when doing so). If this is the case, click "Allow access".

- First [download and install ethminer,](http://cryptomining-blog.com/tag/ethminer-cuda-download/) the C++ mining software (your firewall or Windows itself may act up, allow access)
- Open up another Command Prompt (leave the first one running!), change directory by typing cd /Program\ Files/Expanse(++)/release
- Now make sure *gexp* has finished syncing the blockchain. If it is not syncing any longer, you can start the mining process by typing ethminer  $-G$  at the command prompt

At this point some problems may appear. If you get an error, you can abort the miner by pressing  $Ctr1+C$ . If the error says "Insufficient Memory", your GPU does not have enough memory to mine expanse.

# **1.5.5 Pool mining**

Mining pools are cooperatives that aim to smooth out expected revenue by pooling the mining power of participating miners. In return, they usually charge you 0-5% of your mining rewards. The mining pool submits blocks with proof of work from a central account and redistributes the reward to participants in proportion to their contributed mining power.

Warning: Most mining pools involve third party, central components which means they are not trustless. In other words, pool operators can run away with your earnings. Act with caution. There are a number of trustless, decentralised pools with open source codebase.

Warning: Mining pools only outsource proof of work calculation, they do not validate blocks or run the VM to check state transitions brought about by executing the transactions. This effectively make pools behave like single nodes in terms of security, so their growth poses a centralisation risk of a [51% attack.](https://learncryptography.com/cryptocurrency/51-attack) Make sure you follow the network capacity distribution and do not allow pools to grow too large.

# **Mining pools**

# **POS vs POW**

• [https://www.reddit.com/r/ethereum/comments/38db1z/eli5\\_the\\_difference\\_between\\_pos\\_and\\_pow/](https://www.reddit.com/r/ethereum/comments/38db1z/eli5_the_difference_between_pos_and_pow/)

# **1.6 Contracts and Transactions**

# **1.6.1 Account Types, Gas, and Transactions**

# **EOA vs contract accounts**

# There are two types of accounts in Expanse

- Externally Owned Accounts
- Contracts Accounts

This distinction might be eliminated in Serenity.

#### **Externally owned accounts (EOAs)**

An externally controlled account

- has an Expanse balance,
- can send transactions (expanse transfer or trigger contract code),
- is controlled by private keys,
- has no associated code.

## **Contract accounts**

A contract

- has an Expanse balance,
- has associated code,
- code execution is triggered by transactions or messages (calls) received from other contracts.
- when executed perform operations of arbitrary complexity (Turing completeness) manipulate its own persistent storage, i.e., can have its own permanent state - can call other contracts

All action on the Expanse block chain is set in motion by transactions fired from externally owned accounts. Every time a contract account receives a transaction, its code is executed as instructed by the input parameters sent as part of the transaction. The contract code is executed by the Expanse Virtual Machine on each node participating in the network as part of their verification of new blocks.

This execution needs to be completely deterministic, its only context is the position of the block on the blockchain and all data available. The blocks on the blockchain represent units of time, the blockchain itself is a temporal dimension and represents the entire history of states at the discrete time points designated by the blocks on the chain.

All Expanse balances and values are denominated in units of wei: 1 Expanse is 1e18 wei.

Note: "Contracts" in Expanse should not be seen as something that should be "fulfilled" or "complied with"; rather, they are more like "autonomous agents" that live inside of the Expanse execution environment, always executing a specific piece of code when "poked" by a message or transaction, and having direct control over their own expanse balance and their own key/value store to store their permanent state.

### **What is a transaction?**

The term "transaction" is used in Expanse to refer to the signed data package that stores a message to be sent from an externally owned account to another account on the blockchain.

#### Transactions contain:

- the recipient of the message.
- a signature identifying the sender and proving their intention to send the message via the blockchain to the recipient,
- VALUE field The amount of wei to transfer from the sender to the recipient,
- an optional data field, which can contain the message sent to a contract,
- a STARTGAS value, representing the maximum number of computational steps the transaction execution is allowed to take,
- a GASPRICE value, representing the fee the sender is willing to pay for gas. One unit of gas corresponds to the execution of one atomic instruction, i.e., a computational step.

#### **What is a message?**

Contracts have the ability to send "messages" to other contracts. Messages are virtual objects that are never serialized and exist only in the Expanse execution environment. They can be conceived of as function calls.

#### A message contains:

- the sender of the message (implicit).
- the recipient of the message
- VALUE field The amount of wei to transfer alongside the message to the contract address,
- an optional data field, that is the actual input data to the contract
- a STARTGAS value, which limits the maximum amount of gas the code execution triggered by the message can incur.

Essentially, a message is like a transaction, except it is produced by a contract and not an external actor. A message is produced when a contract currently executing code executes the CALL or DELEGATECALL opcodes, which produces and executes a message. Like a transaction, a message leads to the recipient account running its code. Thus, contracts can have relationships with other contracts in exactly the same way that external actors can.

# **What is gas?**

Expanse implements an execution environment on the blockchain called the Expanse Virtual Machine (EVM). Every node participating in the network runs the EVM as part of the block verification protocol. They go through the transactions listed in the block they are verifying and run the code as triggered by the transaction within the EVM. Each and every full node in the network does the same calculations and stores the same values. Clearly Expanse is not about optimising efficiency of computation. Its parallel processing is redundantly parallel. This is to offer an efficient way to reach consensus on the system state without needing trusted third parties, oracles or violence monopolies. But importantly they are not there for optimal computation. The fact that contract executions are redundantly replicated across nodes, naturally makes them expensive, which generally creates an incentive not to use the blockchain for computation that can be done offchain.

When you are running a decentralized application (dapp), it interacts with the blockchain to read and modify its state, but dapps will typically only put the business logic and state that are crucial for consensus on the blockchain.

When a contract is executed as a result of being triggered by a message or transaction, every instruction is executed on every node of the network. This has a cost: for every executed operation there is a specified cost, expressed in a number of gas units.

Gas is the name for the execution fee that senders of transactions need to pay for every operation made on an Expanse blockchain. The name gas is inspired by the view that this fee acts as cryptofuel, driving the motion of smart contracts. Gas is purchased for expanse from the miners that execute the code. Gas and expanse are decoupled deliberately since units of gas align with computation units having a natural cost, while the price of expanse generally fluctuates as a result of market forces. The two are mediated by a free market: the price of gas is actually decided by the miners, who can refuse to process a transaction with a lower gas price than their minimum limit. To get gas you simply need to add expanse to your account. The Expanse clients automatically purchase gas for your Expanse in the amount you specify as your maximum expenditure for the transaction.

The Expanse protocol charges a fee per computational step that is executed in a contract or transaction to prevent deliberate attacks and abuse on the Expanse network. Every transaction is required to include a gas limit and a fee that it is willing to pay per gas. Miners have the choice of including the transaction and collecting the fee or not. If the total amount of gas used by the computational steps spawned by the transaction, including the original message and any sub-messages that may be triggered, is less than or equal to the gas limit, then the transaction is processed. If the total gas exceeds the gas limit, then all changes are reverted, except that the transaction is still valid and the fee can still be collected by the miner. All excess gas not used by the transaction execution is reimbursed to the sender as Expanse. You do not need to worry about overspending, since you are only charged for the gas you consume. This means that it is useful as well as safe to send transactions with a gas limit well above the estimates.

# **Estimating transaction costs**

The total expanse cost of a transaction is based on 2 factors:

gasUsed is the total gas that is consumed by the transaction

gasPrice price (in expanse) of one unit of gas specified in the transaction

Total cost = gasUsed \* gasPrice

#### **gasUsed**

Each operation in the EVM was assigned a number of how much gas it consumes. gasUsed is the sum of all the gas for all the operations executed. There is a [spreadsheet](http://expanse.stackexchange.com/q/52/42) which offers a glimpse to some of the analysis behind this.

For estimating gasUsed, there is an [estimateGas API](http://expanse.stackexchange.com/q/266/42) that can be used but has some caveats.

#### **gasPrice**

A user constructs and signs a transaction, and each user may specify whatever gasPrice they desire, which can be zero. However, the Expanse clients launched at Frontier had a default gasPrice of 0.05e12 wei. As miners optimize for their revenue, if most transactions are being submitted with a gasPrice of 0.05e12 wei, it would be difficult to convince a miner to accept a transaction that specified a lower, or zero, gasPrice.

# **Example transaction cost**

Let's take a contract that just adds 2 numbers. The EVM OPCODE ADD consumes 3 gas.

The approximate cost, using the default gas price (as of January 2016), would be:

 $3 * 0.05e12 = 1.5e11$  wei

Since 1 Expanse is 1e18 wei, the total cost would be 0.00000015 Expanse.

This is a simplification since it ignores some costs, such as the cost of passing the 2 numbers to contract, before they can even be added.

- [question](http://expanse.stackexchange.com/q/324/42)
- [gas fees](http://expanse.fund/tool/gas-fees)
- [gas cost calculator](http://expanse.fund/tool/calculator)
- [Expanse Gas Prices](https://docs.google.com/spreadsheets/d/1m89CVujrQe5LAFJ8-YAUCcNK950dUzMQPMJBxRtGCqs)

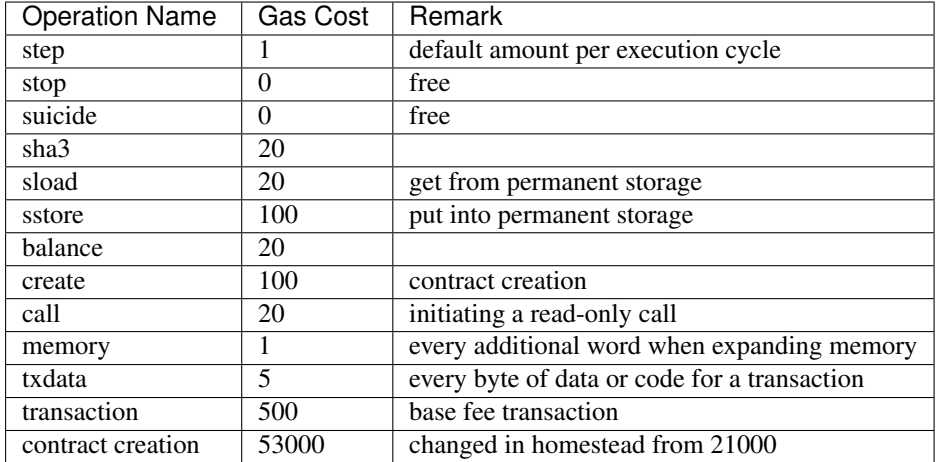

# **Account interactions example - betting contract**

As previously mentioned, there are two types of accounts:

- Externally owned account (EOAs): an account controlled by a private key, and if you own the private key associated with the EOA you have the ability to send expanse and messages from it.
- Contract: an account that has its own code, and is controlled by code.

By default, the Expanse execution environment is lifeless; nothing happens and the state of every account remains the same. However, any user can trigger an action by sending a transaction from an externally owned account, setting Expanse's wheels in motion. If the destination of the transaction is another EOA, then the transaction may transfer some expanse but otherwise does nothing. However, if the destination is a contract, then the contract in turn activates, and automatically runs its code.

The code has the ability to read/write to its own internal storage (a database mapping 32-byte keys to 32-byte values), read the storage of the received message, and send messages to other contracts, triggering their execution in turn. Once execution stops, and all sub-executions triggered by a message sent by a contract stop (this all

happens in a deterministic and synchronous order, ie. a sub-call completes fully before the parent call goes any further), the execution environment halts once again, until woken by the next transaction.

Contracts generally serve four purposes:

- Maintain a data store representing something which is useful to either other contracts or to the outside world; one example of this is a contract that simulates a currency, and another is a contract that records membership in a particular organization.
- Serve as a sort of externally-owned account with a more complicated access policy; this is called a "forwarding contract" and typically involves simply resending incoming messages to some desired destination only if certain conditions are met; for example, one can have a forwarding contract that waits until two out of a given three private keys have confirmed a particular message before resending it (ie. multisig). More complex forwarding contracts have different conditions based on the nature of the message sent. The simplest use case for this functionality is a withdrawal limit that is overrideable via some more complicated access procedure. A wallet contract is a good example of this.
- Manage an ongoing contract or relationship between multiple users. Examples of this include a financial contract, an escrow with some particular set of mediators, or some kind of insurance. One can also have an open contract that one party leaves open for any other party to engage with at any time; one example of this is a contract that automatically pays a bounty to whoever submits a valid solution to some mathematical problem, or proves that it is providing some computational resource.
- Provide functions to other contracts, essentially serving as a software library.

Contracts interact with each other through an activity that is alternately called either "calling" or "sending messages". A "message" is an object containing some quantity of expanse, a byte-array of data of any size, the addresses of a sender and a recipient. When a contract receives a message, it has the option of returning some data, which the original sender of the message can then immediately use. In this way, sending a message is exactly like calling a function.

Because contracts can play such different roles, we expect that contracts will be interacting with each other. As an example, consider a situation where Alice and Bob are betting 100 GavCoin that the temperature in San Francisco will not exceed 35<sup>o</sup>C at any point in the next year. However, Alice is very security-conscious, and as her primary account uses a forwarding contract which only sends messages with the approval of two out of three private keys. Bob is paranoid about quantum cryptography, so he uses a forwarding contract which passes along only messages that have been signed with Lamport signatures alongside traditional ECDSA (but because he's old fashioned, he prefers to use a version of Lamport sigs based on SHA256, which is not supported in Expanse directly).

The betting contract itself needs to fetch data about the San Francisco weather from some contract, and it also needs to talk to the GavCoin contract when it wants to actually send the GavCoin to either Alice or Bob (or, more precisely, Alice or Bob's forwarding contract). We can show the relationships between the accounts thus:

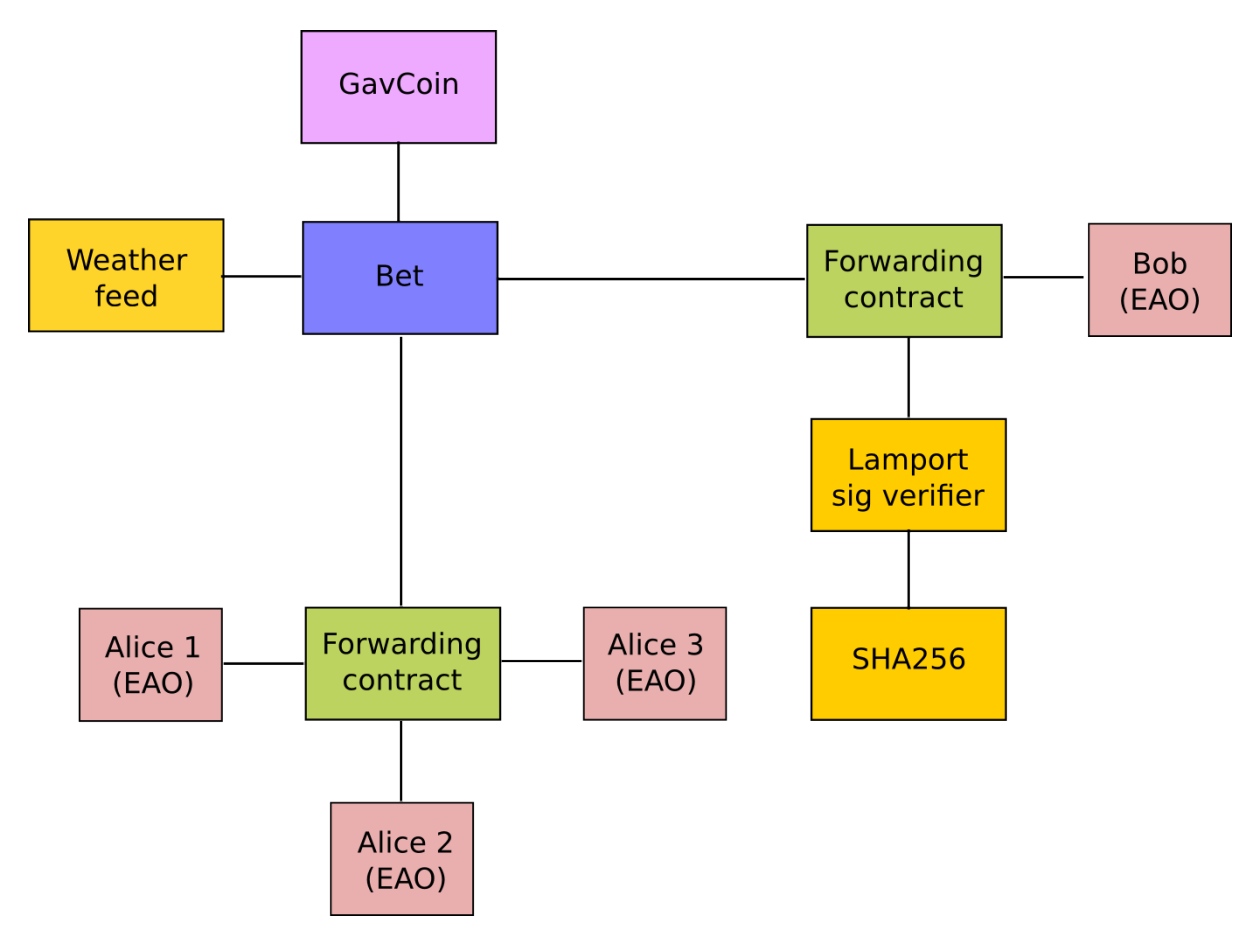

When Bob wants to finalize the bet, the following steps happen:

- 1. A transaction is sent, triggering a message from Bob's EOA to his forwarding contract.
- 2. Bob's forwarding contract sends the hash of the message and the Lamport signature to a contract which functions as a Lamport signature verification library.
- 3. The Lamport signature verification library sees that Bob wants a SHA256-based Lamport sig, so it calls the SHA256 library many times as needed to verify the signature.
- 4. Once the Lamport signature verification library returns 1, signifying that the signature has been verified, it sends a message to the contract representing the bet.
- 5. The bet contract checks the contract providing the San Francisco temperature to see what the temperature is.
- 6. The bet contract sees that the response to the messages shows that the temperature is above 35ºC, so it sends a message to the GavCoin contract to move the GavCoin from its account to Bob's forwarding contract.

Note that the GavCoin is all "stored" as entries in the GavCoin contract's database; the word "account" in the context of step 6 simply means that there is a data entry in the GavCoin contract storage with a key for the bet contract's address and a value for its balance. After receiving this message, the GavCoin contract decreases this value by some amount and increases the value in the entry corresponding to Bob's forwarding contract's address. We can see these steps in the following diagram:

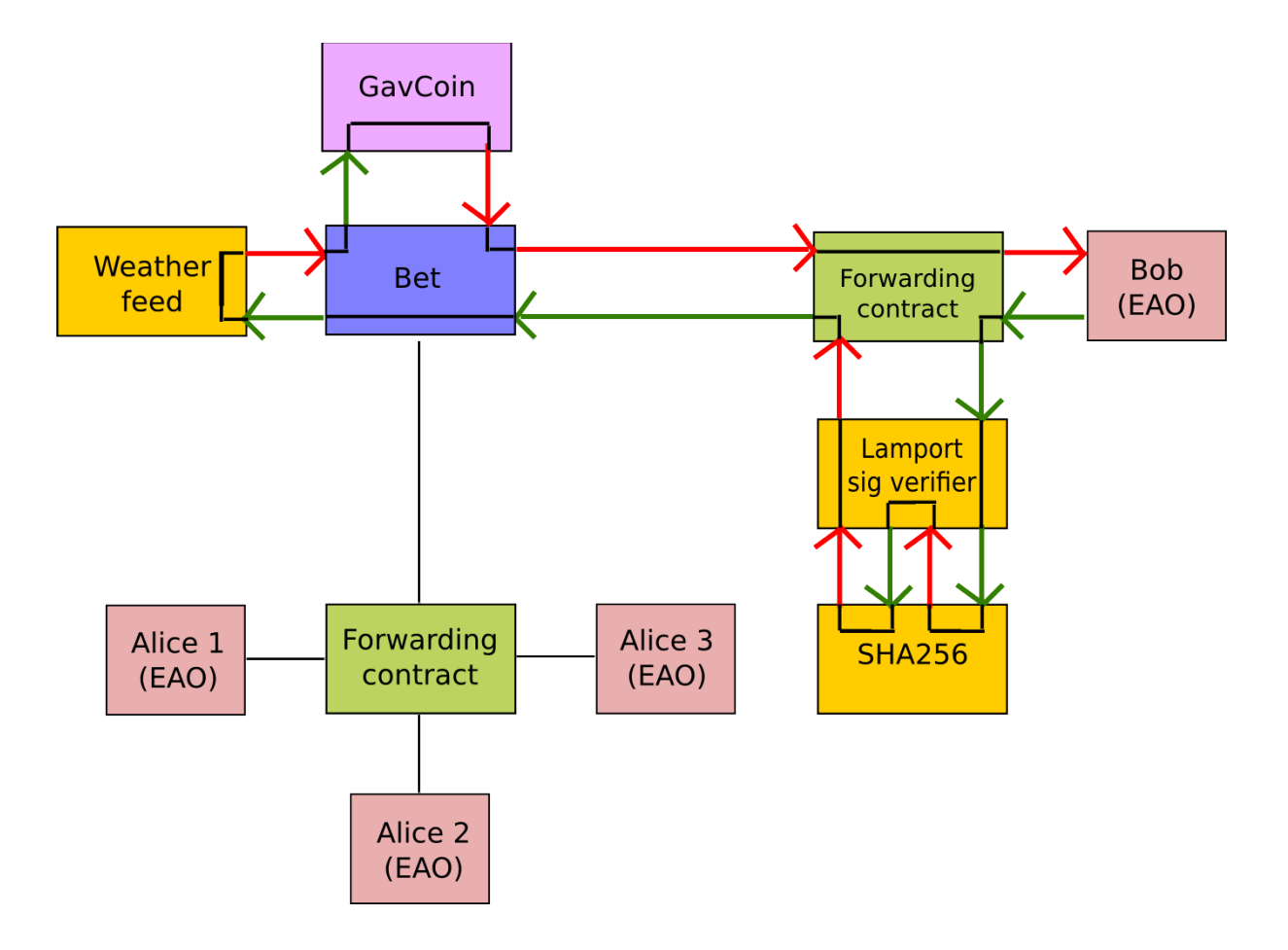

# **Signing transactions offline**

[Maybe add this to the FAQ and point to the ethkey section of turboethereum guide?]

• [Resilience Raw Transaction Broadcaster](https://github.com/resilience-me/broadcaster/)

# **1.6.2 Contracts**

# **What is a contract?**

A contract is a collection of code (its functions) and data (its state) that resides at a specific address on the Expanse blockchain. Contract accounts are able to pass messages between themselves as well as doing practically Turing complete computation. Contracts live on the blockchain in a Expanse-specific binary format called Expanse Virtual Machine (EVM) bytecode.

Contracts are typically written in some high level language such as [Solidity](https://solidity.readthedocs.org/en/latest/) and then compiled into bytecode to be uploaded on the blockchain.

#### See also:

Other languages also exist, notably Serpent and LLL, which are described further in the expanse-high-levellanguages section of this documentation.

*[Dapp development resources](#page-63-0)* lists the integrated development environments, developer tools that help you develop in these languages, offering testing, and deployment support among other features.

# **Expanse high level languages**

Contracts live on the blockchain in an Expanse-specific binary format (EVM bytecode) that is executed by the Expanse Virtual Machine (EVM). However, contracts are typically written in a higher level language and then compiled using the EVM compiler into byte code to be deployed to the blockchain.

Below are the different high level languages developers can use to write smart contracts for Expanse.

#### **Solidity**

Solidity is a language similar to JavaScript which allows you to develop contracts and compile to EVM bytecode. It is currently the flagship language of Expanse and the most popular.

- [Solidity Documentation](http://solidity.readthedocs.org/en/latest/) Solidity is the flagship Expanse high level language that is used to write contracts.
- [Solidity online realtime compiler](http://expanse.github.io/browser-solidity/)
- [Standardized Contract APIs](https://github.com/expanse-org/wiki/wiki/Standardized_Contract_APIs)
- [Useful Ðapp Patterns](https://github.com/expanse-org/wiki/wiki/Useful-\T1\DH app-Patterns) Code snippets which are useful for Ðapp development.

#### **Serpent**

Serpent is a language similar to Python which can be used to develop contracts and compile to EVM bytecode. It is intended to be maximally clean and simple, combining many of the efficiency benefits of a low-level language with ease-of-use in programming style, and at the same time adding special domain-specific features for contract programming. Serpent is compiled using LLL.

- [Serpent on the expanse wiki](https://github.com/expanse-org/wiki/wiki/Serpent)
- [Serpent EVM compiler](https://github.com/expanse-org/serpent)

# **LLL**

[Lisp Like Language \(LLL\)](https://github.com/expanse-org/libethereum/tree/develop/liblll) is a low level language similar to Assembly. It is meant to be very simple and minimalistic; essentially just a tiny wrapper over coding in EVM directly.

- [LIBLLL in GitHub](https://github.com/expanse-org/libethereum/tree/develop/liblll)
- [Examples of LLL](https://www.reddit.com/r/expanse/comments/3secu1/anyone_have_a_copy_of_the_old_lll_tutorials/)

#### **Mutan (deprecated)**

[Mutan](https://github.com/obscuren/mutan) is a statically typed, C-like language designed and developed by Jeffrey Wilcke. It is no longer maintained.

#### **Writing a contract**

No language would be complete without a Hello World program. Operating within the Expanse environment, Solidity has no obvious way of "outputting" a string. The closest we can do is to use a *log event* to place a string into the blockchain:

```
contract HelloWorld {
        event Print(string out);
        function() { Print("Hello, World!"); }
}
```
This contract will create a log entry on the blockchain of type Print with a parameter "Hello, World!" each time it is executed.

#### See also:

[Solidity docs](https://solidity.readthedocs.org/en/latest/) has more examples and guidelines to writing Solidity code.

# **Compiling a contract**

Compilation of solidity contracts can be accomplished via a number of mechanisms.

- Using the solc compiler via the command line.
- Using web3.exp.compile.solidity in the javascript console provided by gexp or exp (This still requires the solc compiler to be installed).
- The [online Solidity realtime compiler.](https://expanse.github.io/browser-solidity/)
- The [Meteor dapp Cosmo for building solidity contracts.](https://github.com/SilentCicero/meteor-dapp-cosmo)
- The [Mix IDE.](https://github.com/expanse-org/wiki/wiki/Mix:-The-DApp-IDE)
- The [Expanse Wallet.](https://github.com/expanse-org/mist/releases)

Note: More information on solc and compiling Solidity contract code can be found [here.](https://solidity.readthedocs.org/en/latest/frequently-asked-questions.html#how-do-i-compile-contracts)

#### **Setting up the solidity compiler in gexp**

If you start up your gexp node, you can check which compilers are available.

```
> web3.exp.getCompilers();
["lll", "solidity", "serpent"]
```
This command returns an array of strings indicating which compilers are currently available.

Note: The solc compiler is installed with cpp-expanse. Alternatively, you can [build it yourself.](https://github.com/expanse-org/go-expanse/wiki/Building-Expanse)

If your solc executable is in a non-standard location you can specify a custom path to the solc executable using th  $--$ solc flag.

\$ gexp --solc /usr/local/bin/solc

Alternatively, you can set this option at runtime via the console:

```
> admin.setSolc("/usr/local/bin/solc")
solc, the solidity compiler commandline interface
Version: 0.2.2-02bb315d/.-Darwin/appleclang/JIT linked to libethereum-1.2.0-8007cef0 .-Darwin/app
path: /usr/local/bin/solc
```
### **Compiling a simple contract**

Let's compile a simple contract source:

```
> source = "contract test { function multiply(uint a) returns(uint d) { return a * 7; } }"
```
This contract offers a single method **multiply** which is called with a positive integer a and returns a  $\star$  7.

You are ready to compile solidity code in the gexp JS console using [exp.compile.solidity\(\):](https://github.com/expanse-org/wiki/wiki/JavaScript-API#web3ethcompilesolidity)

```
> contract = exp.compile.solidity(source).test
{
  code: '605280600c6000396000f3006000357c010000000000000000000000000000000000000000000000000000000090048063c6888fa114602e57005b60376004356041565b8060005260206000f35b6000600782029050604d565b91905056',
  info: {
    language: 'Solidity',
    languageVersion: '0',
    compilerVersion: '0.9.13',
    abiDefinition: [{
      constant: false,
       inputs: [{
        name: 'a',
         type: 'uint256'
       } ],
       name: 'multiply',
       outputs: [{
         name: 'd',
         type: 'uint256'
       } ],
       type: 'function'
    } ],
    userDoc: {
       methods: {
       }
    },
    developerDoc: {
       methods: {
       }
    },
    source: 'contract test { function multiply(uint a) returns(uint d) { return a * \dagger; } }'
  }
}
```
Note: The compiler is also available via [RPC](https://github.com/expanse-org/wiki/wiki/JSON-RPC) and therefore via [web3.js](https://github.com/expanse-org/wiki/wiki/JavaScriptAPI#web3ethcompilesolidity) to any in-browser Dapp connecting to gexp via RPC/IPC.

The following example shows how you interface gexp via JSON-RPC to use the compiler.

 $$ qexp$  --datadir  $\sim$ /exp/ --loglevel 6 --logtostderr=true --rpc --rpcport 8100 --rpccorsdomain '\*' \$ curl -X POST --data '{"jsonrpc":"2.0","method":"exp\_compileSolidity","params":["comtract test {

The compiler output for one source will give you contract objects each representing a single contract. The actual return value of exp.compile.solidity is a map of contract name to contract object pairs. Since our contract's name is test, exp.compile.solidity(source).test will give you the contract object for the test contract containing the following fields:

**code** The compiled EVM bytecode

**info** Additional metadata output from the compiler

**source** The source code

**language** The contract language (Solidity, Serpent, LLL)

**languageVersion** The contract language version

**compilerVersion** The solidity compiler version that was used to compile this contract.

**abiDefinition** The [Application Binary Interface Definition](https://github.com/expanse-org/wiki/wiki/Expanse-Contract-ABI)

**userDoc** The [NatSpec Doc](https://github.com/expanse-org/wiki/wiki/Expanse-Natural-Specification-Format) for users.

**developerDoc** The [NatSpec Doc](https://github.com/expanse-org/wiki/wiki/Expanse-Natural-Specification-Format) for developers.

The immediate structuring of the compiler output (into code and info) reflects the two very different **paths of** deployment. The compiled EVM code is sent off to the blockchain with a contract creation transaction while the

rest (info) will ideally live on the decentralised cloud as publicly verifiable metadata complementing the code on the blockchain.

If your source contains multiple contracts, the output will contain an entry for each contact, the corresponding contract info object can be retrieved with the name of the contract as attribute name. You can try this by inspecting the most current GlobalRegistrar code:

contracts = exp.compile.solidity(globalRegistrarSrc)

#### **Create and deploy a contract**

Before you begin this section, make sure you have both an unlocked account as well as some funds.

You will now create a contract on the blockchain by [sending a transaction](https://github.com/expanse-org/wiki/wiki/JavaScript-API#web3ethsendtransaction) to the empty address with the EVM code from the previous section as data.

Note: This can be accomplished much easier using the [online Solidity realtime compiler](https://expanse.github.io/browser-solidity/) or the [Mix IDE](https://github.com/expanse-org/wiki/wiki/Mix:-The-DApp-IDE) program.

```
var primaryAddress = exp.accounts[0]
var abi = [{ constant: false, inputs: [{ name: 'a', type: 'uint256' } ]
var MyContract = exp.contract(abi)
var contract = MyContract.new(arg1, arg2, ..., {from: primaryAddress, data: evmByteC\phideFromPrevio
```
All binary data is serialised in hexadecimal form. Hex strings always have a hex prefix 0x.

Note: Note that  $\arg 1$ ,  $\arg 2$ ,  $\ldots$  are the arguments for the contract constructor, in case it accepts any. If the contract does not require any constructor arguments then these arguments can be omitted.

It is worth pointing out that this step requires you to pay for execution. Your balance on the account (that you put as sender in the from field) will be reduced according to the gas rules of the EVM once your transaction makes it into a block. After some time, your transaction should appear included in a block confirming that the state it brought about is a consensus. Your contract now lives on the blockchain.

The asynchronous way of doing the same looks like this:

```
MyContract.new([arg1, arg2, ...,]{from: primaryAccount, data: evmCode}, function(err, contract) {
 if (!err && contract.address)
    console.log(contract.address);
});
```
### <span id="page-49-0"></span>**Interacting with a contract**

Interaction with a contract is typically done using an abstraction layer such as the [exp.contract\(\)](https://github.com/expanse-org/wiki/wiki/JavaScript-API#web3ethcontract) function which returns a javascript object with all of the contract functions available as callable functions in javascript.

The standard way to describe the available functions of a contract is the [ABI definition.](https://github.com/expanse-org/wiki/wiki/Expanse-Contract-ABI) This object is an array which describles the call signature and return values for each available contract function.

```
var Multiply7 = exp.contract(contract.info.abiDefinition);
var myMultiply7 = Multiply7.at(address);
```
Now all the function calls specified in the ABI are made available on the contract instance. You can just call those methods on the contract instance in one of two ways.

```
> myMultiply7.multiply.sendTransaction(3, {from: address})
"0x12345"
> myMultiply7.multiply.call(3)
21
```
When called using sendTransaction the function call is executed via sending a transaction. This will cost expanse to send and the call will be recorded forever on the blockchain. The return value of calls made in this manner is the hash of the stransaction.

When called using call the function is executed locally in the EVM and the return value of the function is returned with the function. Calls made in this manner are not recorded on the blockchain and thus, cannot modify the internal state of the contract. This manner of call is referred to as a constant function call. Calls made in this manner do not cost any expanse.

You should use call if you are interested only in the return value and use sendTransaction if you only care about *side effects* on the state of the contract.

In the example above, there are no side effects, therefore sendTransaction only burns gas and increases the entropy of the universe.

# **Contract metadata**

In the previous sections we explained how you create a contract on the blockchain. Now we will deal with the rest of the compiler output, the contract metadata or contract info.

When interacting with a contract you did not create you might want documentation or to look at the source code. Contract authors are encouraged to make such information available by registering it on the blockchain or through a third party service, such as [EtherChain.](https://www.etherchain.org/contracts) The admin API provides convenience methods to fetch this bundle for any contract that chose to register.

```
// get the contract info for contract address to do manual verification
var info = admin.getContractInfo(address) // lookup, fetch, decode
var source = info.source;
var abiDef = info.abiDefinition
```
The underlying mechanism that makes this work is is that:

- contract info is uploaded somewhere identifiable by a *URI* which is publicly accessible
- anyone can find out what the *URI* is only knowing the contracts address

These requirements are achieved using a 2 step blockchain registry. The first step registers the contract code (hash) with a content hash in a contract called HashReg. The second step registers a url with the content hash in the UrlHint contract. These [registry contracts](https://github.com/expanse-org/go-expanse/blob/develop/common/registrar/contracts.go) were part of the Frontier release and have carried on into Homestead.

By using this scheme, it is sufficient to know a contract's address to look up the url and fetch the actual contract metadata info bundle.

So if you are a conscientious contract creator, the steps are the following:

- 1. Deploy the contract itself to the blockchain
- 2. Get the contract info json file.
- 3. Deploy contract info json file to any url of your choice
- 4. Register codehash ->content hash -> url

The JS API makes this process very easy by providing helpers. Call admin.register to extract info from the contract, write out its json serialisation in the given file, calculates the content hash of the file and finally registers this content hash to the contract's code hash. Once you deployed that file to any url, you can use admin.registerUrl to register the url with your content hash on the blockchain as well. (Note that in case a fixed content addressed model is used as document store, the url-hint is no longer necessary.)

```
source = "contract test { function multiply(uint a) returns(uint d) { return \overline{a \times 7;} }"
// compile with solc
contract = exp.compile.solidity(source).test
// create contract object
var MyContract = exp.contract(contract.info.abiDefinition)
// extracts info from contract, save the json serialisation in the given file,
contenthash = admin.saveInfo(contract.info, "~/dapps/shared/contracts/test/info.json'
```

```
// send off the contract to the blockchain
MyContract.new({from: primaryAccount, data: contract.code}, function(error, contract){
 if(!error && contract.address) {
    // calculates the content hash and registers it with the code hash in `HashReg`
   // it uses address to send the transaction.
   // returns the content hash that we use to register a url
   admin.register(primaryAccount, contract.address, contenthash)
   // here you deploy ~/dapps/shared/contracts/test/info.json to a url
   admin.registerUrl(primaryAccount, hash, url)
  }
});
```
# **Testing contracts and transactions**

Often you need to resort to a low level strategy of testing and debugging contracts and transactions. This section introduces some debug tools and practices you can use. In order to test contracts and transactions without realword consequences, you best test it on a private blockchain. This can be achieved with configuring an alternative network id (select a unique integer) and/or disable peers. It is recommended practice that for testing you use an alternative data directory and ports so that you never even accidentally clash with your live running node (assuming that runs using the defaults. Starting your  $q \exp(\theta)$  with in VM debug mode with profiling and highest logging verbosity level is recommended:

```
gexp --datadir ~/dapps/testing/00/ --port 30310 --rpcport 8110 --networkid 4567890 -+nodiscover
```
Before you can submit any transactions, you need set up your private test chain. See *[Test Networks](#page-28-0)*.

```
// create account. will prompt for password
personal.newAccount();
// name your primary account, will often use it
primary = exp.accounts[0];
// check your balance (denominated in expanse)
balance = web3.fromWei(exp.getBalance(primary), "expanse");
// assume an existing unlocked primary account
primary = exp.accounts[0];
// mine 10 blocks to generate expanse
// starting miner
miner.start(4);
// sleep for 10 blocks (this can take quite some time).
admin.sleepBlocks(10);
// then stop mining (just not to burn heat in vain)
miner.stop();
balance = web3.fromWei(exp.getBalance(primary), "expanse");
```
After you create transactions, you can force process them with the following lines:

```
miner.start(1);
admin.sleepBlocks(1);
miner.stop();
```
You can check your pending transactions with:

```
// shows transaction pool
txpool.status
// number of pending txs
exp.getBlockTransactionCount("pending");
// print all pending txs
exp.getBlock("pending", true).transactions
```
If you submitted contract creation transaction, you can check if the desired code actually got inserted in the current blockchain:

```
txhash = exp.sendTansaction({from:primary, data: code})
//... mining
contractaddress = exp.getTransactionReceipt(txhash);
exp.getCode(contractaddress)
```
# **1.6.3 Accessing Contracts and Transactions**

# **RPC**

In previous sections we have seen how contracts can be written, deployed and interacted with. Now it's time to dive in the details of communicating with the Expanse network and smart contracts.

An Expanse node offers a [RPC](https://wikipedia.org/wiki/Remote_procedure_call) interface. This interface gives Ðapp's access to the Expanse blockchain and functionality that the node provides, such as compiling smart contract code. It uses a subset of the [JSON-RPC](http://www.jsonrpc.org/specification) [2.0](http://www.jsonrpc.org/specification) specification (no support for notifications or named parameters) as serialisation protocol and is available over HTTP and IPC (unix domain sockets on linux/OSX and named pipe's on Windows).

If you are not interested in the details but are looking for an easy to use javascript library you can skip the following sections and continue with *[Using Web3](#page-55-0)*.

### **Conventions**

The RPC interface uses a couple of conventions that are not part of the JSON-RPC 2.0 specification:

- Numbers are hex encoded. This decision was made because some languages have no or limited support for working with extremly large numbers. To prevent these type of errors numbers are hex encoded and it is up to the deverloper to parse these numbers and handle them appropriately. See the [hex encoding section](https://github.com/expanse-org/wiki/wiki/JSON-RPC#output-hex-values) on the wiki for examples.
- Default block number, several RPC methods accept a block number. In some cases it's not possible to give a block number or not very convenient. For these cases the default block number can be one of these strings ["earliest", "latest", "pending"]. See the [wiki page](https://github.com/expanse-org/wiki/wiki/JSON-RPC#the-default-block-parameter) for a list of RPC methods that use the default block parameters.

# **Deploy contract**

We will go through the different steps to deploy the following contract using only the RPC interface.

```
contract Multiply7 {
  event Print(uint);
   function multiply(uint input) returns (uint) {
     Print(input * 7);
     return input * 7;}
}
```
The first thing to do is make sure the HTTP RPC interface is enabled. This means for gexp we supply the  $-\text{rpc}$ flag on startup and for exp the  $-\dot{\uparrow}$  flag. In this example we use the gexp node on a private development chain. Using this approach we don't need expanse on the real network.

> gexp --rpc --dev --mine --minerthreads 1 --unlock 0 console 2>>gexp.log

This will start the HTTP RPC interface on http://localhost:8545.

Note: gexp supports [CORS,](https://en.wikipedia.org/wiki/Cross-origin_resource_sharing) see the --rpccorsdomain flag for more information.

We can verify that the interface is running by retrieving the coinbase address and balance using [curl.](https://curl.haxx.se/download.html) Please note that data in these examples will differ on your local node. If you want to try these command replace the request params accordingly.

```
> curl --data '{"jsonrpc":"2.0","method":"exp_coinbase", "id":1}' localhost:8545
{"id":1,"jsonrpc":"2.0","result":["0xeb85a5557e5bdc18ee1934a89d8bb402398ee26a"]}
> curl --data '{"jsonrpc":"2.0","method":"exp_qetBalance", "params": ["0xeb85a5557e5bdc18ee1934a8
```
Remember when we said that numbers are hex encoded? In this case the balance is returned in Wei as a hex string. If we want to have the balance in Expanse as a number we can use web3 from the gexp console.

```
> web3.fromWei("0x1639e49bba16280000", "expanse")
"410"
```
{"id":2,"jsonrpc":"2.0","result":"0x1639e49bba16280000"}

Now that we have some expanse on our private development chain we can deploy the contract. The first step is to verify that the solidity compiler is available. We can retrieve available compilers using the exp\_getCompilers RPC method.

```
> curl --data '{"jsonrpc":"2.0","method": "exp_getCompilers", "id": 3}' localhost:8545
{"id":3,"jsonrpc":"2.0","result":["Solidity"]}
```
We can see that the solidity compiler is available. If it's not available follow [these](http://solidity.readthedocs.org/en/latest/installing-solidity.html) instructions.

The next step is to compile the Multiply7 contract to byte code that can be send to the EVM.

```
> curl --data '{"jsonrpc":"2.0","method": "exp_compileSolidity", "params": ["contract Multiply7 {
{\lceil "id": 4, "jsonrpc": "2.0", "result": \lceil "Multiply7": \lceil "code": "0x6060604052605f8060106000396\phi00f360604057\rceil}
```
Now that we have the compiled code we need to determine how much gas it costs to deploy it. The RPC interface has an exp\_estimateGas method that will give us an estimate.

```
> curl --data '{"jsonrpc":"2.0","method": "exp_estimateGas", "params": [{"from": "0x0b85a5557e5bd
{"id":5,"jsonrpc":"2.0","result":"0xb8a9"}
```
And finally deploy the contract.

```
> curl --data '{"isonrpc":"2.0","method": "exp sendTransaction", "params": [{"from": "0xeb85a5557
{"id":6,"jsonrpc":"2.0","result":"0x3a90b5face52c4c5f30d507ccf51b0209ca628c6824d0532bcd6283df7c08a7c"}
```
The transaction is accepted by the node and a transaction hash is returned. We can use this hash to track the transaction.

The next step is to determine the address where our contract is deployed. Each executed transaction will create a receipt. This receipt contains various information about the transaction such as in which block the transaction was included and how much gas was used by the EVM. If a transaction creates a contract it will also contain the contract address. We can retrieve the receipt with the exp\_getTransactionReceipt RPC method.

```
> curl --data '{"jsonrpc":"2.0","method": "exp_getTransactionReceipt", "params": ["0*3a90b5face52
Tid":7,"jsonrpc":"2.0","result":{"transactionHash":"0x3a90b5face52c4c5f30d507ccf51b0209ca628c682}}
```
We can see that our contract was created on  $0x6ff93b4b46b41c0c3c9baee01c255d3b4675963d.$  If you got null instead of a receipt the transaction has not been included in a block yet. Wait for a moment and check if your miner is running and retry it.

# **Interacting with smart contracts**

Now that our contract is deployed we can interact with it. There are 2 methods for this, sending a transaction or *[using call as previously explained](#page-49-0)*. In this example we will be sending a transaction to the multiply method of the contract.

If we look at the documentation for the [exp\\_sendTransaction](https://github.com/expanse-org/wiki/wiki/JSON-RPC#exp_sendtransaction) we can see that we need to supply several arguments. In our case we need to specify the from, to and data arguments. From is the public address of our account and to the contract address. The data argument is a bit harder. It contains a payload that defines which method must be called and with which arguments. This is were the ABI comes into play. The ABI defines how to define and encode data for the EVM. You can read [all the details about the ABI here.](https://github.com/expanse-org/wiki/wiki/Expanse-Contract-ABI)

The bytes of the payload is the function selector and defines which method is called. This is done by taking the first 4 bytes from the Keccak hash over the function name and its argument types and hex encode it. The *multiply* function accepts an *uint* which is an [alias](http://solidity.readthedocs.org/en/latest/types.html#integers) for *uint256*. This leaves us with:

> web3.sha3("multiply(uint256)").substring(0, 8) "c6888fa1"

See for details [this page.](https://github.com/expanse-org/wiki/wiki/Expanse-Contract-ABI#function-selector)

The next step is to encode the arguments. We only have one uint256, lets assume we supply the value 6. The ABI has a [section](https://github.com/expanse-org/wiki/wiki/Expanse-Contract-ABI#argument-encoding) which specifies how to encode uint256 types.

*int<M>: enc(X) is the big-endian two's complement encoding of X, padded on the higher-oder (left) side with 0xff for negative X and with zero bytes for positive X such that the length is a multiple of 32 bytes.*

This encodes to 0000000000000000000000000000000000000000000000000000000000000006.

Combining the function selector and the encoded argument our data will be 0xc6888fa10000000000000000000000000000000000000000000000000000000000000006.

Lets try it:

{

}

```
> curl --data '{"jsonrpc":"2.0","method": "exp_sendTransaction", "params": [{"from":|"0xeb85a5557
{"id":8,"jsonrpc":"2.0","result":"0x759cf065cbc22e9d779748dc53763854e5376eea07409e590c990eafc0869d74"}
```
Since we sent a transaction we got the transaction hash returned. If we retrieve the receipt we can see something new:

```
blockHash: "0xbf0a347307b8c63dd8c1d3d7cbdc0b463e6e7c9bf0a35be40393588242f01d55",
blockNumber: 268,
contractAddress: null,
cumulativeGasUsed: 22631,
gasUsed: 22631,
logs: [{
   address: "0x6ff93b4b46b41c0c3c9baee01c255d3b4675963d",
   blockHash: "0xbf0a347307b8c63dd8c1d3d7cbdc0b463e6e7c9bf0a35be40393588242f01d55",
   blockNumber: 268,
   data: "0x000000000000000000000000000000000000000000000000000000000000002a",
   logIndex: 0,
   topics: ["0x24abdb5865df5079dcc5ac590ff6f01d5c16edbc5fab4e195d9febd1114503da"],
   transactionHash: "0x759cf065cbc22e9d779748dc53763854e5376eea07409e590c990eafc0869d74",
   transactionIndex: 0
}],
transactionHash: "0x759cf065cbc22e9d779748dc53763854e5376eea07409e590c990eafc0869d74",
transactionIndex: 0
```
The receipt contains a log. This log was generated by the EVM on transaction execution and included in the receipt. If we look at the multipy function we can see that the Print event was raised with the input times 7. Since the argument for the Print event was a uint256 we can decode it according to the ABI rules which will leave us with the expected decimal 42. Apart from the data it is worth noting that topics can be used to determine which event created the log:

```
> web3.sha3("Print(uint256)")
"24abdb5865df5079dcc5ac590ff6f01d5c16edbc5fab4e195d9febd1114503da"
```
You can read more about events, topics and indexing in the [Solidity tutorial.](http://solidity.readthedocs.org/en/latest/contracts.html#events)

This was just a brief introduction into some of the most common tasks. See for a full list of available RPC methods the [RPC wiki page.](https://github.com/expanse-org/wiki/wiki/JSON-RPC#json-rpc-methods)

# <span id="page-55-0"></span>**Web3.js**

As we have seen in the previous example using the JSON-RPC interface can be quite tedious and error-prone, especially when we have to deal with the ABI. Web3.js is a javascript library that works on top of the Expanse RPC interface. Its goal is to provide a more user friendly interface and reducing the chance for errors.

Deploying the Multiply7 contract using web3 would look like:

```
var source = 'contract Multiply7 { event Print(uint); function multiply(uint input) \frac{1}{r}eturns (uint
var compiled = web3.exp.compile.solidity(source);
var code = compiled.Multiply7.code;
var abi = compiled.Multiply7.info.abiDefinition;
web3.exp.contract(abi).new({from: "0xeb85a5557e5bdc18ee1934a89d8bb402398ee26a", data: code}, func
   if (!err && contract.address)
      console.log("deployed on:", contract.address);
   }
);
deployed on: 0x0ab60714033847ad7f0677cc7514db48313976e2
```
Load a deployed contract and send a transaction:

```
var source = 'contract Multiply7 { event Print(uint); function multiply(uint input) \frac{1}{r}eturns (uint
var compiled = web3.exp.compile.solidity(source);
var Multiply7 = web3.exp.contract(compiled.Multiply7.info.abiDefinition);
var multi = Multiply7.at("0x0ab60714033847ad7f0677cc7514db48313976e2")
multi.multiply.sendTransaction(6, {from: "0xeb85a5557e5bdc18ee1934a89d8bb402398ee26a"})
```
Register a callback which is called when the Print event created a log.

```
multi.Print(function(err, data) { console.log(JSON.stringify(data)) })
{"address":"0x0ab60714033847ad7f0677cc7514db48313976e2","arqs": {"":"21"},"blockHash":"0x259c7dc0
```
See for more information the [web3.js](https://github.com/expanse-org/wiki/wiki/JavaScript-API) wiki page.

#### **Console**

The gexp [console](https://github.com/expanse-org/go-expanse/wiki/JavaScript-Console) offers a command line interface with a javascript runtime. It can connect to a local or remote gexp or exp node. It will load the web3.js library that users can use. This allows users to deploy and interact with smart contract from the console using web3.js. In fact the examples in the *[Web3.js](#page-55-0)* section can by copied into the console.

#### **Viewing Contracts and Transactions**

There are several online blockchain explorers available that will allow you to inspect the Expanse blockchain. See for a list: *[Blockchain explorers](#page-55-1)*.

#### <span id="page-55-1"></span>**Hosted blockchain explorers**

- [Expanse Explorer](http://www.expanse.tech/explorer/)
- [Expanse Live](https://live.expanse.camp/)

#### **Other Resources**

• [EXPStats](http://stats.expanse.tech) - Geographic distribution of nodes and split by client

# <span id="page-56-0"></span>**1.6.4 Mix**

The IDE Mix is intended to help you as a developer to create, debug and deploy contracts and dapps (both contracts backend and frontend).

WARNING - There are numerous reports of crash-at-boot issues for Mix on OS X. The issue is a [Heisenbug](https://en.wikipedia.org/wiki/Heisenbug) which we have been chasing for a month or two. The best workaround we have for right now is to use the Debug configuration, like so:

cmake -DCMAKE\_BUILD\_TYPE=Debug ..

WARNING - A replacement for Mix called [Remix](https://blog.expanse.tech/2016/05/04/c-dev-update-announcing-remix/) is being worked on, so if you are experiencing issues with Mix, you might be better to look for alternatives until Remix is more mature.

Start by creating a new project that consists of

- contracts
- html files
- JavaScript files
- style files
- image files

# **Project Editor**

You can use projects to manage the creation and testing of a dapp. The project will contain data related to both backend and frontend as well as the data related to your scenarios (blockchain interaction) for debugging and testing. The related files will be created and saved automatically in the project directory.

#### **Creating a new project**

The development of a dapp start with the creation of a new project. Create a new project in the "edit" menu. Enter the project name, e.g. "Ratings" and select a path for the project file.

#### **Editing backend contract file**

By default, a new project contains a contract "Contract" for backend development on the blockchain using the Solidity language and the "index.html" for the frontend. Check the Solidity tutorial for references.

Edit the empty default contract "Contract", e.g.

```
contract Rating {
       function setRating(bytes32 _key, uint256 _value) {
               ratings[_key] = _value;
        }
       mapping (bytes32 => uint256) public ratings;
}
```
Check the Solidity tutorial for help getting started with the solidity programming language.

Save changes

Editing frontend html files Select default index.html file and enter the following code

```
.... <script>
function getRating() {
 var param = document.getElementById("query").value;
 var res = contracts["Rating"].contract.ratings(param);
```

```
document.getElementById("queryres").innerText = res;
}
function setRating() {
        var key = document.getElementById("key").value;
        var value = parseInt(document.getElementById("value").value);
        var res = contracts["Rating"].contract.setRating(key, value);
}
</script>
    </head>
    <body bgcolor="#E6E6FA">
        <h1>Ratings</h1>
        <div>
            Store:
            <input type="string" id="key">
            <input type="number" id="value">
            <button onclick="setRating()">Save</button>
        \langle/div>
        <div>
            Query:
            <input type="string" id="query" onkeyup='getRating()'>
            <div id="queryres"></div>
        \langle/div>
    </body>
    \langle/html>
```
Then it is possible to add many contract files as well as many HTML, JavaScript, css files

# **Scenarios Editor**

Scenarios can be used to test and debug contracts.

A scenario is effectively a local blockchain where blocks can be mined without PoW – otherwise testing would be quite slow ;).

A scenario consists of a sequence of transactions. Usually, a scenario would start with the contract creation scenarios of the dapp. In addition, further transactions can be added to test and debug the dapp. Scenarios can be modified, i.e. transactions can be removed. Note that a scenario needs to be rebuilt for modifications to become effective. Further testing can be done using local JS calls via the JS API.

In case it's not open, access the scenario and debugger pane by pressing F7 or Windows > Show right or the debug button in the upper right corner of the main window.

# **Creating and setting up a new scenario**

When you launch Mix for the first time, an empty scenario, i.e. not containing any transactions, will be created. Add an account named "MyAccount" and set it's initial balance to 1 expanse. Click OK. Rename the scenario to "Deploy".

#### **Modifying initial expanse balance of an account**

Actually, we want to do a lot of tests Edit the Genesis block parameters and set your initial account balance to 1000 expanse. Rebuild the scenario for the change to become effective.

### **Rebuilding a scenario**

Each time a transaction is modified or an account added, the scenario has to be rebuilt for modifications to become effective. Note that if a scenario is rebuilt the web frontend (local storage) may also need to be reset (this is not done automatically be Mix).

### **Creating a transaction**

Let's get some expanse sent to Bob. Create another account named "Bob" with zero expanse balance. Create a new transaction in the scenario pane. Click "Add Tx. . . " and send 300 expanse to Bob. Add a block.

### **Altering and reusing scenarios**

Create a new scenario or start from a scenario with several transactions that you duplicate first

Rename the scenario

Modify scenario by specifying transactions that shall be removed

Rebuild the scenario

### **Display calls**

A contract call is a function invokation. This is not a transaction as a contract call cannot change the state. A contract call is not part of the blockchain but for practical and ux design reason, it is convenient to display calls at the same functional level as a transaction. The JS icon warn you that this is not a transaction but a call. To show/hide call, click on the menu Scenario -> Display calls.

# **State Viewer**

This panel is located below the block chain panel, in the scenario view. Once the blockchain has been run, this panel shows the state of the blockchain.

By state we mean all accounts balance (including contract and normal account), and the storage (global variable of all deployed contract). The content of this panel is not static, it depends on the selected transaction on the blockchain panel. The state shown here is the state resulting of the execution of the selected transaction.

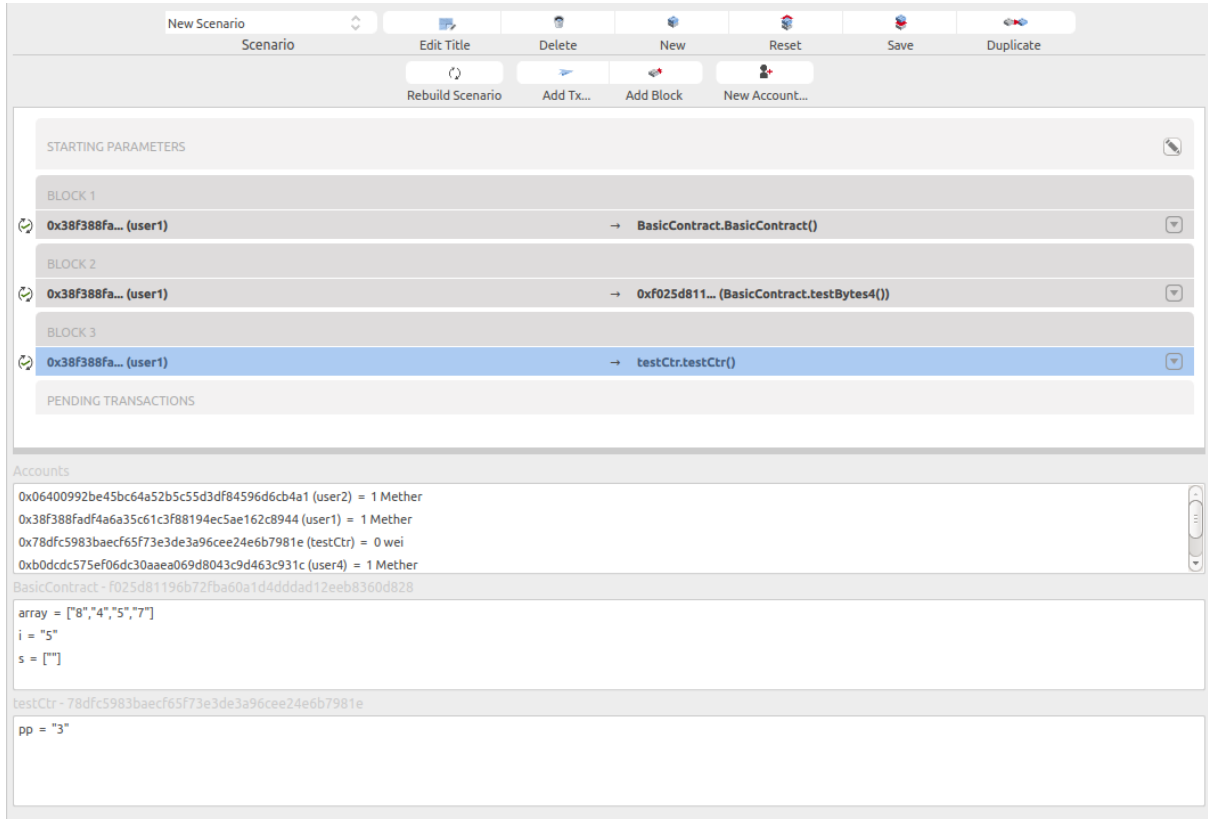

In that case, 2 contracts are deployed, the selected transaction (deployment of testCtr) is the last one. so the state view shows the storage of both TestCtr and BasicContract.

# **Transaction Explorer**

Using the transaction pane

The transaction pane enables you to explore transactions receipts, including

- Input parameters
- Return parameters
- Event logs

To display the transaction explorer, click on the down triangle icon which is on the right of each transaction, this will expand transaction details:

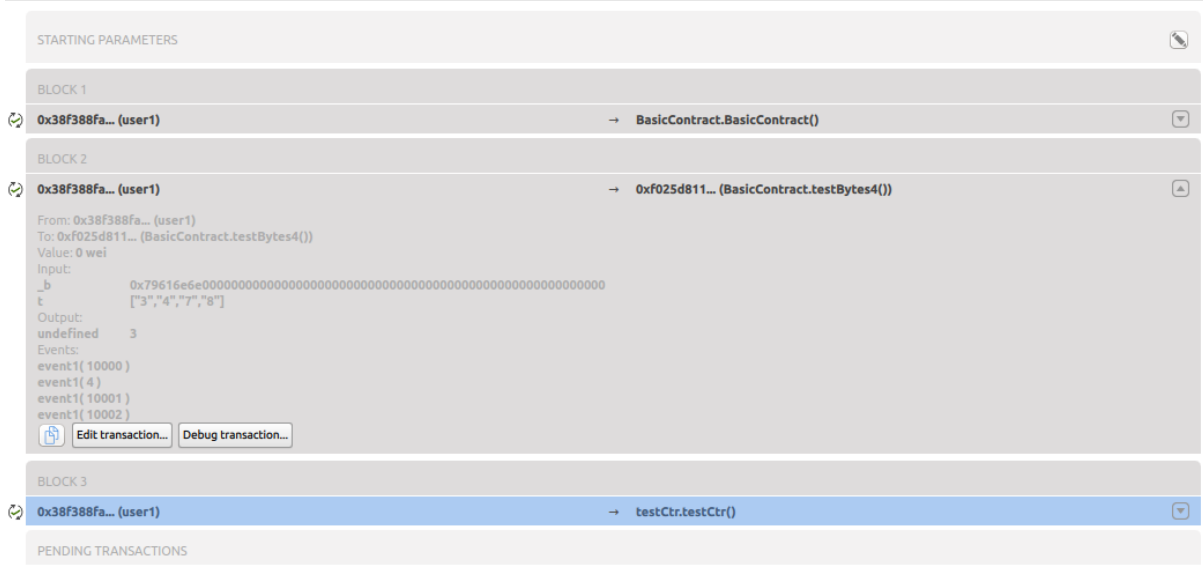

Then you can either copy the content of this transaction in the clipboard, Edit the current transaction (you will have to rerun the blockchain then), or debug the transaction.

# **JavaScript console**

Mix exposes the following objects into the global window context

web3 - Expanse JavaScript API

contracts: A collection of contract objects. keys represents contracts name. values are is an objects containing the following properties:

- contract: contract object instance (created as in web3.exp.contract)
- address: contract address from the last deployed state (see below)
- interface: contract ABI

Check the JavaScript API Reference for further information.

#### **Using the JS console to add transactions and local calls**

In case the name of the contract is "Sample" with a function named "set", it is possible to make a transaction to call "set" by writing:

contracts["Sample"].contract.set(14)

If a call can be made this will be done by writing:

contracts["Sample"].contract.get.call()

It is also possible to use all properties and functions of the web3 object: <https://github.com/expanse-org/wiki/wiki/JavaScript-API>

# **Transaction debugger**

Mix supports both Solidity and assembly level contract code debugging. You can toggle between the two modes to retrieve the relevant information you need.

At any execution point the following information is available:

VM stack – See Yellow Paper for VM instruction description

Call stack – Grows when contract is calling into another contract. Double click a stack frame to view the machine state in that frame

Storage – Storage data associated with the contract

Memory – Machine memory allocated up to this execution point

Call data – Transaction or call parameters

### **Accessing the debug mode**

When transaction details are expanded, you can switch to the debugger view by clicking on the "Debug Transaction" button

### **Toggling between debug modes and stepping through transactions**

This opens the Solidity debugging mode. Switch between Solidity and EVM debugging mode using the Menu button (Debug -> Show VM code)

- Step through a transaction in solidity debugging mode
- Step through a transaction in EVM debugging mode

# **Dapps deployment**

This feature allows users to deploy the current project as a Dapp in the main blockchain. This will deploy contracts and register frontend resources.

The deployment process includes three steps:

• Deploy contract:

This step will deploy contracts in the main blockchain.

• Package dapp:

This step is used to package and upload frontend resources.

• Register:

To render the Dapp, the Expanse browser (Mist or AlethZero) needs to access this package. This step will register the URL where the resources are stored.

To Deploy your Dapp, Please follow these instructions:

Click on Deploy, Deploy to Network. This modal dialog displays three parts (see above):

- Deploy contract
- *Select Scenario*

"Expanse node URL" is the location where a node is running, there must be a node running in order to initiate deployment.

"Pick Scenario to deploy" is a mandatory step. Mix will execute transactions that are in the selected scenario (all transactions except transactions that are not related to contract creation or contract call). Mix will display all the transactions in the panel below with all associated input parameters.

"Gas Used": depending on the selected scenario, Mix will display the total gas used.

• *Deploy Scenario*

"Deployment account" allow selecting the account that Mix will use to execute transactions.

"Gas Price" shows the default gas price of the network. You can also specify a different value.

"Deployment cost": depending on the value of the gas price that you want to use and the selected scenario. this will display the amount expanse that the deployment need.

"Deployed Contract": before any deployment this part is empty. This will be filled once the deployment is finished by all contract addresses that have been created.

"Verifications". This will shows the number of verifications (number of blocks generated on top of the last block which contains the last deployed transactions). Mix keep track of all the transactions. If one is missing (unvalidated) it will be displayed in this panel.

• *Package dapp*

The action "Generate Package" will create a new folder named 'www', this folder will contain all the resources and scripts will be mapped to the current deployed contract. In order to publish your dapp, you need to host the www folder in a webserver (to be replace soon by IPFS and SWARM). by default the library web3.js is not included. If you want to be able to use the dapp in a standard web browser, you wiil need to include this library.

# **Code Editor**

This editor provides basic functionalities of a code editor.

- In Solidity or JavaScript mode, an autocompletion plugin is available (Ctrl + Space).
- Increasing/decreasing the font size (Ctrl +, Ctrl -)
- In Solidity mode, you can display the gas estimation (Tools -> Display Gas Estimation). This will highlight all statements which requires a minimum amount of gas. Color turns to red if the gas required becomes important. It will also display the max execution cost of a transaction (for each function).

# <span id="page-62-0"></span>**1.6.5 Dapps**

A dapp is service that enables direct interaction between end users and providers (e.g. connecting buyers and sellers in some marketplace, owners and storers in file storage). Expanse dapps typically interface users via an HTML/Javascript web application using a Javascript API to communicate with the blockchain. Dapps would typically have their own suite of associated contracts on the blockchain which they use to encode business logic and allow persistent storage of their consensus-critical state. Remember that because of the redundant nature of computation on the Expanse network, the gas costs of execution will always be higher than private execution offchain. This incentivizes dapp developers to restrict the amount of code they execute and amount of data they store on the blockchain.

# **Dapp directories**

Dapps that use Expanse are compiled to the following lists. They are listed in various stages of development (concept, working prototype, live/deployed). If you are developing a dapp, consider adding an entry to these listings:

• [Ethercasts State of the Ðapps](http://dapps.ethercasts.com/)

- [Dappslist](https://dappslist.com/)
- [Dappcentral](http://dappcentral.io/) Sortable pages for Dapps with instructions, code validation, and network stats.
- [Dapps Mailing List](http://dapplist.net/) Mailing list for developers on Expanse (discontinued).

The offered decentralised services listed cover a wide range of areas including finance, insurance, prediction markets, social networks, distributed computation and storage, gambling, marketplace, internet of things, governance, collaboration, development and games.

• What apps can we eventually expect? https://www.reddit.com/r/expanse/comments/2mnl7f/the\_top\_10\_ether\_dapps\_of\_2015

In the future, dapps are likely to be listed and distributed in [dappstores](http://dappstore.io/) integrated in dapp browsers.

# **Dapp browsers**

- [Mist](https://github.com/expanse-org/mist) official GUI dapp browser developed by the foundation, alpha stage. Mist as Wallet dapp is in beta.
- [Syng](http://syng.im/) Mobile Expanse browser (alpha) by Jarrad Hope supported by DEVgrants
- [MetaMask](https://metamask.io/) Aaron Kumavis Davis's in-browser GUI. [Epicenter Bitcoin interview on github](https://www.reddit.com/r/expanse/comments/3x97rg/aaron_davis_explains_the_differences_between/) supported by DEVgrants
- [AlethZero](https://github.com/expanse-org/alethzero) C++ exp client GUI, (discontinued).
- [Supernova](http://www.supernove.cc) (discontinued).

# **1.6.6 Developer Tools**

Dapp development requires an understanding of the Web3 Javascript API, the JSON RPC API, and the Solidity programming language.

Note: There are developer tools that help you develop, test, and deploy dapps in a way that automatically utilizes the resources listed below.

- [Web3 JavaScript API](https://github.com/expanse-org/wiki/wiki/JavaScript-API) This is the main JavaScript SDK to use when you want to interact with an Expanse node.
- [JSON RPC API](https://github.com/expanse-org/wiki/wiki/JSON-RPC) This is the low level JSON RPC 2.0 interface to interface with a node. This API is used by the [Web3 JavaScript API.](https://github.com/expanse-org/wiki/wiki/JavaScript-API)
- [Solidity Docs](https://solidity.readthedocs.org/en/latest/) Solidity is the Expanse developed Smart Contract language, which compiles to EVM (Expanse Virtual Machine) opcodes.
- *[Test Networks](#page-28-0)* Test networks help developers develop and test Expanse code and network interactions without spending their own Expanse on the main network. Test network options are listed below.
- *[Dapp development resources](#page-63-0)*. This assists you in developing, debugging, and deploying Expanse applications.

# <span id="page-63-0"></span>**Dapp development resources**

- [Smart contracts ELI5](https://www.reddit.com/r/expanse/comments/2cbwak/ethereum_contracts_please_eli5/)
- <https://blog.slock.it/a-primer-to-the-decentralized-autonomous-organization-dao-69fb125bd3cd>
- [A 101 noob's intro to programming smart contracts](https://www.reddit.com/r/expanse/comments/44vs8b/a_101_noob_intro_to_programming_smart_contracts/)
- [Standardised contract APIs listing](https://www.reddit.com/r/expanse/comments/3k3jha/reminder_standardized_contract_apis_listing/)

### **Examples**

- [example use of pricefeed web3 script printing all account balances](https://gist.github.com/larspensjo/ffd2e4d41f739dc5af54)
- [Example Expanse contracts](https://github.com/drupalnomad/expanse-contracts)

<https://dappsforbeginners.wordpress.com/tutorials/your-first-dapp/>

<https://github.com/expanse-org/wiki/wiki/Dapp-Developer-Resources>

# **Tutorials**

- [Dapp tutorials on expanse.tech](https://expanse.tech)
- [Dapps for beginners tutorial series](https://dappsforbeginners.wordpress.com/)
- [Eris' Solidity Tutorial Series](https://docs.erisindustries.com/tutorials/solidity/)
- [Tutorials on advanced Solidity](https://github.com/androlo/solidity-workshop)
- http://ethereumi.io/blog/2015/09/09/friendly-expanse-bot/
- <https://github.com/ConsenSys/expanse-pudding>

### **Mix-IDE**

Mix is the official Expanse IDE that allows developers to build and deploy contracts and decentralized applications on top of the Expanse blockchain. It includes a Solidity source code debugger. *[Mix](#page-56-0)*

### **IDEs/Frameworks**

Below are developer frameworks and IDEs used for writing Expanse dapps.

- [Truffle](https://github.com/ConsenSys/truffle) Truffle is a development environment, testing framework and asset pipeline for Expanse.
- [Dapple](https://github.com/nexusdev/dapple) Dapple is a tool for Solidity developers to help build and manage complex contract systems on Expanse-like blockchains.
- [Populus](http://populus.readthedocs.org/en/latest/) Populus is a Smart Contract development framework written in python.
- [Eris-PM](https://docs.erisindustries.com/documentation/eris-package-manager/) The Eris Package Manager deploys and tests smart contract systems on private and public chains.
- [Embark](https://iurimatias.github.io/embark-framework/) Embark is a Ðapp development framework written in JavaScript.
- [EtherScripter \(obsolete, discontinued\)](http://etherscripter.com/0-5-1/)
- [Resilience Raw Transaction Broadcaster](https://github.com/resilience-me/broadcaster/)

#### **Expanse-console**

Commandline console for Expanse nodes.

[Ethconsole](https://github.com/expanse-org/expanse-console) connects to an Expanse node running in the background (tested with exp and gexp) via IPC and provides an interactive javascript console containing the web3 object with admin additions.

Here you could find a list of available commands [expanse node control commands](https://github.com/expanse-org/expanse-console/blob/master/web3Admin.js)

To use this console you would need to start a local expanse node with ipc communication socket enabled (file gexp.ipc in data directory). By default ipc socket should be located at you local home directory in .expanse after you started a node. You could also set --test option to use specific node test commands.

In the console you could then type

Here the defenition of  $-\text{test}$  mode node commands:

More information about node configuration file.

# **Base layer services**

#### **Whisper**

- [What is Whisper and what is it used for](http://expanse.stackexchange.com/questions/127/what-is-whisper-and-what-is-it-used-for) stackexchange O&A
- [Gavin Wood: Shh! Whisper](https://www.youtube.com/watch?v=U_nPoBVLPiw) DEVCON-1 talk youtube video
- [Whisper overview and dream API usage](https://github.com/expanse-org/wiki/wiki/Whisper-Overview) -
- $•$  [ELI5](https://www.reddit.com/r/expanse/comments/2xzm5w/whisper_explain_to_me_like_im_5/)

### **Swarm**

Swarm is a distributed storage platform and content distribution service, a native base layer service of the Expanse web 3 stack. The primary objective of Swarm is to provide a sufficiently decentralized and redundant store of Expanse's public record, in particular to store and distribute dapp code and data as well as block chain data. From an economic point of view, it allows participants to efficiently pool their storage and bandwidth resources in order to provide the aforementioned services to all participants.

From the end user's perspective, Swarm is not that different from WWW, except that uploads are not to a specific server. The objective is to peer-to-peer storage and serving solution that is DDOS-resistant, zero-downtime, faulttolerant and censorship-resistant as well as self-sustaining due to a built-in incentive system which uses peer to peer accounting and allows trading resources for payment. Swarm is designed to deeply integrate with the devp2p multiprotocol network layer of Expanse as well as with the Expanse blockchain for domain name resolution, service payments and content availability insurance.

#### ÐΞVcon talks on swarm

- [Viktor Trón, Daniel A. Nagy: Swarm](https://www.youtube.com/watch?v=VOC45AgZG5Q) Expanse ĐΞVcon-1 talk on youtube
- [Daniel A. Nagy: Keeping the Public Record Safe and Accessible](https://www.youtube.com/watch?v=QzYZQ03ON2o&list=PLJqWcTqh_zKEjpSej3ddtDOKPRGl_7MhS) Expanse ĐΞVcon-0 talk on youtube

# Code and status

- [source][\(https://github.com/expanse-org/go-expanse/tree/swarm\)](https://github.com/expanse-org/go-expanse/tree/swarm)
- [issues on github][\(https://github.com/expanse-org/go-expanse/labels/swarm\)](https://github.com/expanse-org/go-expanse/labels/swarm)
- [development roadmap]()
- [ethersphere on twitter](https://twitter.com/ethersphere)
- [swarm gitter room](https://gitter.im/expanse/swarm)
- [swarm subreddit](https://reddit.com/r/bzz)

#### Storage on and offchain

- [https://www.reddit.com/r/expanse/comments/3hkv2f/eli5\\_storage\\_in\\_the\\_ethereum\\_blockchain/](https://www.reddit.com/r/expanse/comments/3hkv2f/eli5_storage_in_the_ethereum_blockchain/)
- [https://www.reddit.com/r/expanse/comments/3npsoz/ethereum\\_ipfs\\_and\\_filecoin/](https://www.reddit.com/r/expanse/comments/3npsoz/ethereum_ipfs_and_filecoin/)
- [What is swarm and what is it used for?](https://expanse.stackexchange.com/questions/375/what-is-swarm-and-what-is-it-used-for) stackexchange Q&A

# **Expanse Alarm Clock**

- Author: Piper Merriam
- Website: [alarm\\_main\\_website.](http://www.expanse-alarm-clock.com/)
- Documentation: [alarm\\_documentation.](http://docs.expanse-alarm-clock.com/)

A marketplace that facilitates scheduling transactions to occur at a later time. Serves a similar role to things like *crontab* in unix, or *setTimeout* in javascript.

• [Decentralized cron service in Expanse proposal](https://gist.github.com/karalabe/0ab4d715a81b74dd257d) - by Peter Szilagyi

# **Expanse Computation Market**

- Author: Piper Merriam
- Website: computation market main website.
- Documentation: [computation\\_market\\_documentation.](http://docs.expanse-computation-market.com/)

A marketplace that facilitates verifiable execution of computations off-chain. Allows for very expernsive computations to be used within the EVM without having to actually pay the high gas costs of executing them on-chain.

# **BTCRelay**

# **[BTCrelay](http://btcrelay.org/)**

- [More information](https://medium.com/@ConsenSys/taking-stock-bitcoin-and-expanse-4382f0a2f17) (about ETH/BTC 2-way peg without modifying bitcoin code).
- [BTCrelay audit](http://martin.swende.se/blog/BTCRelay-Auditing.html)

# **RANDAO**

Random number \* [https://www.reddit.com/r/expanse/comments/49yld7/eli5\\_how\\_does\\_a\\_service\\_like\\_szabodice\\_grab\\_a/](https://www.reddit.com/r/expanse/comments/49yld7/eli5_how_does_a_service_like_szabodice_grab_a/)

# **The EVM**

The Expanse Virtual Machine (EVM) is the runtime environment for smart contracts in Expanse. It is not only sandboxed, but actually completely isolated, which means that code running inside the EVM has no access to network, filesystem, or other processes. Smart contracts even have limited access to other smart contracts.

Contracts live on the blockchain in an Expanse-specific binary format (EVM bytecode). However, contracts are typically written in an Expanse high level language, compiled into byte code using an EVM compiler, and finally uploaded on the blockchain using an Expanse client.

# **1.6.7 Web3 Base Layer Services**

In addition to the Expanse blockchain, more components are being developed that decentralise other important aspects of web applications.

contracts-and-transactions/../img/expanse-protocols.png

# **Swarm - Decentralised data storage and distribution**

Swarm is a peer to peer data sharing network in which files are addressed by the hash of their content. Similar to Bittorrent, it is possible to fetch the data from many nodes at once and as long as a single node hosts a piece of data, it will remain accessible everywhere. This approach makes it possible to distribute data without having to host any kind of server - data accessibility is location independent.

Other nodes in the network can be incentivised to replicate and store the data themselves, obviating the need for hosting services when the original nodes are not connected to the network.

# **Whisper - Decentralised messaging**

A protocol for private, secure communication directly between nodes.

Furthermore, standard contracts are being created to make the development and usage of distributed applications easier:

# **Name registry**

Because dapps can be stored anywhere, including the Swarm network, the name registry maps names to their content or location. This is a decentralised alternative to the Domain Name System (DNS).

See <https://github.com/expanse-org/EIPs/issues/26>

# **Contract registry**

To publish the source code of a specific contract, its address has to be mapped to it. The contract registry stores this mapping. Users can then look up this mapping and verify the contract byte code.

See \* global registrar code \* namereg API

# **1.7 Frequently Asked Questions**

#### • *[Questions](#page-68-0)*

- *[What is Expanse?](#page-68-1)*
- *[I have heard of Expanse, but what are Gexp, Mist, Ethminer, Mix?](#page-68-2)*
- *[How can I store big files on the blockchain?](#page-68-3)*
- *[Is Expanse based on Bitcoin?](#page-69-0)*
- *[What's the future of Expanse?](#page-69-1)*
- *[What's the difference between account and "wallet contract"?](#page-69-2)*
- *[Are keyfiles only accessible from the computer you downloaded the client on?](#page-69-3)*
- *[How long should it take to download the blockchain?](#page-69-4)*
- *[How do I get a list of transactions into/out of an address?](#page-69-5)*
- *[Can a contract pay for its execution?](#page-69-6)*
- *[Can a contract call another contract?](#page-69-7)*
- *[Can a transaction be signed offline and then submitted on another online device?](#page-69-8)*
- *[How to get testnet Expanse?](#page-69-9)*
- *[Can a transaction be sent by a third party? i.e can transaction broadcasting be outsourced](#page-70-0)*
- *[Can Expanse contracts pull data using third-party APIs?](#page-70-1)*
- *[Is the content of the data and contracts sent over the Expanse network encrypted?](#page-70-2)*
- *[Can I store secrets or passwords on the Expanse network?](#page-70-3)*
- *[How will Expanse combat centralisation of mining pools?](#page-70-4)*
- *[How will Expanse deal with ever increasing blockchain size?](#page-70-5)*
- *[How will Expanse ensure the network is capable of making 10,000+ transactions-per-second?](#page-71-0)*
- *[Where do the contracts reside?](#page-71-1)*
- *[Your question is still not answered?](#page-71-2)*

# <span id="page-68-0"></span>**1.7.1 Questions**

# <span id="page-68-1"></span>**What is Expanse?**

Expanse is a decentralized smart contracts platform that is powered by a cryptocurrency called Expanse. A good starting point to learn more about it's workings would be the "*[What is Expanse?](#page-8-0)*" page.

# <span id="page-68-2"></span>**I have heard of Expanse, but what are Gexp, Mist, Ethminer, Mix?**

- Gexp: This is the Go implementation of an Expanse node, and is the basis for any interactions with the Expanse blockchain. Running this locally will allow you to easily interact with the Expanse blockchain. Read the [go-expanse installation instructions.](https://github.com/expanse-org/go-expanse/wiki/Building-Expanse)
- Mist: This is the equivalent of a web browser, but for the Expanse platform. It acts as a GUI to display the accounts and contracts that you interact with. It also allows you to create and interact with contracts in a graphical user interface without ever touching the command line. If you are not a developer and just want to store Expanse and interact with Expanse contracts, then Mist is the program to use. Downloads can be found on the [Mist releases page.](https://github.com/expanse-org/mist/releases)
- Ethminer: A standalone miner. This can be used to mine or benchmark a mining set-up. It is compatible with exp, gexp, and pyethereum. Check out the :ref: *mining* page for more information.
- Mix: The integrated development environment for DApp authoring. Quickly prototype and debug decentralised applications on the Expanse platform. More information can be found at the [Mix GitHub Page.](https://github.com/expanse-org/mix)

# <span id="page-68-3"></span>**How can I store big files on the blockchain?**

In general you do not want to store large files or pieces of data in the Expanse blockchain because of the high cost of storage. You will need to use a third party storage solution, such as Swarm or IPFS. Swarm is an Expansespecific project for distributed file storage. IPFS is an non-Expanse project which has close ties to Expanse; it will be used independently and may be used as an added layer underlying Swarm in the future. See [this Expanse](http://expanse.stackexchange.com/questions/1000/what-are-some-proposed-ways-of-storing-data-in-expanse/1001#1001) [StackExchange post on the topic](http://expanse.stackexchange.com/questions/1000/what-are-some-proposed-ways-of-storing-data-in-expanse/1001#1001) for more information.

# <span id="page-69-0"></span>**Is Expanse based on Bitcoin?**

Only in the sense that it uses a blockchain, which Bitcoin pioneered. Expanse has a separate blockchain that has several significant technical differences from Bitcoin's blockchain. See [this Expanse StackExchange answer](http://expanse.stackexchange.com/questions/700/what-are-the-differences-between-bitcoin-blockchain-and-expanse-blockchain) for a detailed explanation.

# <span id="page-69-1"></span>**What's the future of Expanse?**

Expanse developers are planning a switch from a Proof-of-Work consensus model to a Proof-of-Stake consensus model in the future. They are also investigating scalability solutions and how to store secrets on the blockchain.

# <span id="page-69-2"></span>**What's the difference between account and "wallet contract"?**

An account is your public / private key pair file that serves as your identity on the blockchain. See "account" in the glossary. A "wallet contract" is an Expanse contract that secures your expanse and identity with features such as multisignature signing and programmed deposit/withdrawal limits. A wallet contract can be easily created in the Mist Expanse Wallet GUI client.

# <span id="page-69-3"></span>**Are keyfiles only accessible from the computer you downloaded the client on?**

No, you are welcome to export or move the keyfile, but always remember to backup your keyfiles and be aware of which computers you store your keyfile on.

# <span id="page-69-4"></span>**How long should it take to download the blockchain?**

The Expanse blockchain is constantly growing, and is nearing 10GB as of March 2016. The amount of time it will take to download depends on the amount of peers you are able to connect to, your internet connection speed, and other factors. See the :ref: *download-the-blockchain-faster* section for tips on syncing the blockchain more quickly.

# <span id="page-69-5"></span>**How do I get a list of transactions into/out of an address?**

You would have to pull the transactions manually out of the blockchain to achieve this. Alternatively, you can rely on third party explorers' API's like [Etherchain.](https://etherchain.org/apidoc) For contract execution transactions however, you can filter the contract logs to achieve this.

# <span id="page-69-6"></span>**Can a contract pay for its execution?**

No this is not possible. The gas for the execution must be provided by the address submitting the execution request.

# <span id="page-69-7"></span>**Can a contract call another contract?**

Yes, this is possible, read [about interactions between contracts.](https://dappsforbeginners.wordpress.com/tutorials/interactions-between-contracts/)

# <span id="page-69-8"></span>**Can a transaction be signed offline and then submitted on another online device?**

Yes, you can refer to the solution from [Icebox.](https://github.com/ConsenSys/icebox)

# <span id="page-69-9"></span>**How to get testnet Expanse?**

See :ref: *test-networks*.

# <span id="page-70-0"></span>**Can a transaction be sent by a third party? i.e can transaction broadcasting be outsourced**

Technically yes, but there is an important restriction as opposed to bitcoin signed transactions: in expanse the transaction has a nonce (more precisely, each account increases a counter when sending a transaction based on how many transactions total have been sent. If 3 transactions have ever been sent from the account, the account nonce would be 3).

# <span id="page-70-1"></span>**Can Expanse contracts pull data using third-party APIs?**

No, Expanse contracts cannot pull data from external information sources in this way. It is however possible to push data from external sites (e.g. weather sites, stock prices) to Expanse contracts through transactions. There are "oracle" services that are compatible with the Expanse network that will pull/push data to the Expanse network for a fee.

#### <span id="page-70-2"></span>**Is the content of the data and contracts sent over the Expanse network encrypted?**

Data and contracts on the Expanse network are encoded, but not encrypted. Everyone can audit the behavior of the contracts and the data sent to them. However, you are always free to encrypt data locally before broadcasting it to the network.

### <span id="page-70-3"></span>**Can I store secrets or passwords on the Expanse network?**

All data on Expanse is public. It is not possible to store secrets or passwords in Expanse contracts without it being seen by all. There is work being done to make this a possibility through code obfuscation and other techniques. A good read would be this article by [Vitalik Buterin.](https://blog.expanse.tech/2016/01/15/privacy-on-the-blockchain/)

#### <span id="page-70-4"></span>**How will Expanse combat centralisation of mining pools?**

There are two primary ways that the Expanse PoW based consensus algorithm combats mining centralisation [\(Source\)](http://expanse.stackexchange.com/questions/549/how-does-expanse-avoid-mining-pool-centralization).

- The first is by reducing losses due to orphaned blocks, which independent miners are more likely to experience.
	- This portion of the Expanse mining algorithm, a technique referred to as GHOST, includes the headers only of recently orphaned blocks in return for a reduced reward to both the block producer and the includer of the (otherwise orphaned) block. These included orphans from "grandparent" or earlier blocks are frequently referred to as "uncle" blocks because the gender neutral term "ommer" isn't widely known or understood.
- The second way that the Expanse PoW consensus algorithm combats mining centralisation is by its use of a Proof of Work function that is ASIC resistant.
	- By preventing mining from becoming dominated by specially designed and produced hardware, independent miners are kept competitive or even given an advantage in terms of their profits and/or levels of hardware investment, because they can make use of readily available commodity hardware (i.e. consumer graphics cards).

#### <span id="page-70-5"></span>**How will Expanse deal with ever increasing blockchain size?**

There are many discussions around blockchain scalability. This questioned has been partially answered on [this](http://expanse.stackexchange.com/questions/521/what-does-it-mean-to-run-code-on-the-blockchain-wouldnt-blockchain-become-hu) [Expanse StackExchange post](http://expanse.stackexchange.com/questions/521/what-does-it-mean-to-run-code-on-the-blockchain-wouldnt-blockchain-become-hu) and [this blog post from Vitalik Buterin.](https://blog.expanse.tech/2014/02/18/expanse-scalability-and-decentralization-updates/)

# <span id="page-71-0"></span>**How will Expanse ensure the network is capable of making 10,000+ transactions-per-second?**

Expanse is planning on implementing a proof-of-stake consensus protocol change during the Serenity phase of their development roadmap. More information on the likely Expanse PoS candidate and how it may increase transactions-per-second can be [found here.](https://blog.expanse.tech/2015/08/01/introducing-casper-friendly-ghost/)

# <span id="page-71-1"></span>**Where do the contracts reside?**

TODO

## <span id="page-71-2"></span>**Your question is still not answered?**

Ask the community on [Expanse StackExchange.](http://expanse.stackexchange.com/)

# **1.8 Glossary**

- Ð Ð, [D with stroke,](https://en.wikipedia.org/wiki/D_with_stroke) is used in Old English, Middle English, Icelandic, and Faroese to stand for an uppercase letter "Eth". It is used in words like ÐEV or Ðapp (decentralized application), where the  $\overline{D}$  is the Norse letter "exp". The uppercase  $\exp(D)$  is also used to symbolize the cryptocurrency Dogecoin.
- decentralized application (= *[dapp](#page-72-0)*) Service that operates without a central trusted party. An application that enables direct interaction/agreements/communication between end users and/or resources without a middleman. See *[Dapps](#page-62-0)*.
- DAO decentralized autonomous organization DAO is type of contract on the blockchain (or a suite of contracts) that is supposed to codify, enforce or automate the workings of an organization including governance, fund-raising, operations, spending and expansion.
- identity A set of cryptographically verifiable interactions that have the property that they were all created by the same person.
- digital identity The set of cryptographically verifiable transactions signed by the same public key define the digital identity's behavior. In many real world scenarios (voting) it is desireable that digital identities coincide with real world identities. Ensuring this without violence is an unsolved problem.
- unique identity A set of cryptographically verifiable interactions that have the property that they were all created by the same person, with the added constraint that one person cannot have multiple unique identities.
- reputation The property of an identity that other entities believe that identity to be either (1) competent at some specific task, or (2) trustworthy in some context, i.e., not likely to betray others even if short-term profitable.
- escrow If two mutually-untrusting entities are engaged in commerce, they may wish to pass funds through a mutually trusted third party and instruct that party to send the funds to the payee only when evidence of product delivery has been shown. This reduces the risk of the payer or payee committing fraud. Both this construction and the third party is called escrow.
- deposit Digital property placed into a contract involving another party such that if certain conditions are not satisfied that property is automatically forfeited and either credited to a counterparty as insurance against the conditions, or destroyed (= burnt = equally distributed) or donated to some charitable funds.
- web of trust The idea that if A highly rates B, and B highly rates C, then A is likely to trust C. Complicated and powerful mechanisms for determining the reliability of specific individuals in specific concepts can theoretically be gathered from this principle.
- incentive compatibility A protocol is incentive-compatible if everyone is better off "following the rules" than attempting to cheat, at least unless a very large number of people agree to cheat together at the same time (collusion).
- collusion In an incentivized protocol scenario, when a number of participants *play together* (conspire) to game the rules to their own benefit.
- token system A fungible virtual good that can be traded. More formally, a token system is a database mapping addresses to numbers with the property that the primary allowed operation is a transfer of N tokens from A to B, with the conditions that N is non-negative, N is not greater than A's current balance, and a document authorizing the transfer is digitally signed by A. Secondary "issuance" and "consumption" operations may also exist, transaction fees may also be collected, and simultaneous multi-transfers with many parties may be possible. Typical use cases include currencies, cryptographic tokens inside of networks, company shares and digital gift cards.
- block A block is a package of data that contains zero or more transactions, the hash of the previous block ("parent"), and optionally other data. The total set of blocks, with every block except for the initial "genesis block" containing the hash of its parent, is called the blockchain and contains the entire transaction history of a network. Note that some blockchain-based cryptocurrencies use the word "ledger" instead of blockchain; the two are roughly equivalent, although in systems that use the term "ledger" each block generally contains a full copy of the current state (e.g. currency balances, partially fulfilled contracts, registrations) of every account allowing users to discard outdated historical data.
- dapp Ðapp Stands for "decentralized application". Some say it is pronounced Ethapp due to the use of the uppercase exp letter Ð.
- address An Expanse address represents an account. For *[EOA](#page-72-0)*, the address is derived as the last 20 bytes of the public key controlling the account, e.g., cd2a3d9f938e13cd947ec05abc7fe734df8dd826. This is a *[hexadecimal](#page-72-1)* format (base 16 notation), which is often indicated explicitly by appending  $0 \times$  to the address. Web3.js and console functions accept addresses with or without this prefix but for transparency we encourage their use. Since each byte of the address is represented by 2 hex characters, a prefixed address is 42 characters long. Several apps and APIs are also meant to implement the new [checksum-enabled address scheme](https://github.com/expanse-org/EIPs/issues/55) introduced in the Mist Expanse wallet as of version 0.5.0.
- <span id="page-72-1"></span>hexadecimal Common representation format for byte sequencing. Its advantage is that values are represented in a compact format using two characters per byte (the characters  $[0-9]$   $[a-f]$ ).
- expanse Expanse is the name of the currency used within Expanse. It is used to pay for computations within the EVM. Ambiguously, expanse is also the name of a unit in the system;
- <span id="page-72-0"></span>EOA Externally Owned Account. An account controlled by a private key. If you own the private key associated with the EOA you have the ability to send expanse and messages from it. Contract accounts also have an address, see *[Accounts](#page-15-0)*. EOAs and contract accounts may be combined into a single account type during Serenity.
- gas Name for the *cryptofuel* that is consumed when code is executed by the EVM. The gas is paid for execution fee for every operation made on an Expanse blockchain.
- gas limit Gas limit can apply to both individual transactions, see *[transaction gas limit](#page-72-2)* and to blocks, *block-gas-limit*. For individual transactions, the gas limit represents the maximum amount of gas you indicate you are willing to pay for a contract execution transaction. It is meant to protect users from getting their expanse depleted when trying to execute buggy or malicious contracts. The block gas limit represents the maximum cumulative gas used for all the transactions in a block. With the launch of Homestead, the block gas limit floor will increase from 3,141,592 gas to 4,712,388 gas (~50% increase).
- <span id="page-72-2"></span>gas price Price in expanse of one unit of gas specified in a transaction. With the launch of Homestead, the default gas price reduces from 50 shannon to 20 shannon  $(-60\% \text{ reduction})$ .
- transaction The signed data package that stores a message to be sent from an externally owned account. Simply put, a transaction describes a transfer of information from an EOA to another

EOA or a contract account.

- message A data transfer mechanism contracts use to communicate with other contracts. Messages can also be described as virtual objects that are never serialized and exist only in the Expanse execution environment.
- Web3 The exact definition of the Web3 paradigm is still taking form, but it generally refers to the phenomenon of increased connectedness between all kinds of devices, decentralization of services and applications, semantic storage of information online and application of artificial intelligence to the web.
- DAO See Decentralized Autonomous Organization.
- epoch Epoch is the interval between each regeneration of the DAG used as seed by the PoW algorithm Ethash. The epoch in specified as 30000 blocks.
- elliptic curve (cryptography) Refers to an approach to public-key cryptography based on the algebraic structure of elliptic curves over finite fields. See [elliptic curve cryptography.](https://en.wikipedia.org/wiki/Elliptic_curve_cryptography)
- wallet A wallet, in the most generic sense, refers to anything that can store expanse or any other crypto token. In the crypto space in general, the term wallet is used to mean anything from a single private/public key pair (like a single paper wallet) all the way to applications that manage multiple key pairs, like the Mist Expanse wallet.
- contract A persistent piece of code on the Expanse blockchain that encompasses a set of data and executable functions. These functions execute when Expanse transactions are made to them with certain input parameters. Based on the input parameters, the functions will execute and interact with data within and outside of the contract.
- suicide See self-destruct. selfdestruct acts as an alias to the deprecated suicide terminology in accordance with [EIP 6 - Renaming SUICIDE OPCODE.](https://github.com/expanse-org/EIPs/blob/master/EIPS/eip-6.md)
- selfdestruct A global variable in the Solidity language that allows you to ["destroy the current con](https://solidity.readthedocs.org/en/latest/miscellaneous.html#global-variables)[tract, sending its funds to the given address".](https://solidity.readthedocs.org/en/latest/miscellaneous.html#global-variables) selfdestruct acts as an alias to the deprecated suicide terminology in accordance with [EIP 6 - Renaming SUICIDE OPCODE.](https://github.com/expanse-org/EIPs/blob/master/EIPS/eip-6.md) It frees up space on the blockchain and prevents future execution of the contract. The contract's address will still persist, but expanse sent to it will be lost forever. The possibility to kill a contract has to be implemented by the contract creator him/herself using the Solidity selfdest ruct function.
- transaction fee Also known as gas cost, it is the amount of expanse that the miners will charge for the execution of your transaction.
- mining The process of verifying transactions and contract execution on the Expanse blockchain in exchange for a reward in expanse with the mining of every block.
- mining pool The pooling of resources by miners, who share their processing power over a network, to split the reward equally, according to the amount of work they contributed to solving a block.
- mining reward The amount of cryptographic tokens (in this case expanse) that is given to the miner who mined a new block.
- state Refers to a snapshot of all balances and data at a particular point in time on the blockchain, normally referring to the condition at a particular block.
- blockchain An ever-extending series of data blocks that grows as new transactions are confirmed as part of a new block. Each new block is chained to the existing blockchain by a cryptographic proof-of-work.
- peer Other computers on the network also running an Expanse node (Gexp) with an exact copy of the blockchain that you have.
- signing Producing a piece of data from the data to be signed using your private key, to prove that the data originates from you.
- discovery (peer) The process of 'gossiping' with other nodes in the network to find out the state of other nodes on the network.
- gas price oracle A helper function of the Gexp client that tries to find an appropriate default gas price when sending transactions.
- light client A client program that allows users in low-capacity environments to still be able to execute and check the execution of transactions without needing to run a full Expanse node (Gexp).
- etherbase It is the default name of the account on your node that acts as your primary account. If you do mining, mining rewards will be credited to this account.
- coinbase Coinbase is analogous to etherbase, but is a more generic term for all cryptocurrency platforms.
- balance The amount of cryptocurrency (in this case) belonging to an account.
- solidity Solidity is a high-level language whose syntax is similar to that of JavaScript and it is designed to compile to code for the Expanse Virtual Machine.
- serpent Serpent is a high-level language whose syntax is similar to that of Python and it is designed to compile to code for the Expanse Virtual Machine.
- EVM Expanse Virtual Machine, the decentralized computing platform which forms the core of the Expanse platform.
- virtual machine In computing, it refers to an emulation of a particular computer system.
- peer to peer network A network of computers that are collectively able to perform functionalities normally only possible with centralized, server-based services.
- decentralization The concept of moving the control and execution of computational processes away from a central entity.
- distributed hash table A distributed hash table (DHT) is a class of a decentralized distributed system that provides a lookup service similar to a hash table: (key, value) pairs are stored in a DHT, and any participating node can efficiently retrieve the value associated with a given key.
- NAT Network address translation (NAT) is a methodology of remapping one IP address space into another by modifying network address information in Internet Protocol (IP) datagram packet headers while they are in transit across a traffic routing device.
- nonce Number Used Once or Number Once. A nonce, in information technology, is a number generated for a specific use, such as session authentication. Typically, a nonce is some value that varies with time, although a very large random number is sometimes used. In general usage, nonce means "for the immediate occasion" or "for now." In the case of Blockchain Proof of Work scenarios, the hash value, found by a Miner, matching the network's Difficulty thus proving the Block Validity is called Nonce as well.
- proof-of-work Often seen in its abbreviated form "PoW", it refers to a mathematical value that can act as the proof of having solved a resource and time consuming computational problem.
- proof-of-stake An alternative method of mining blocks that require miners to demonstrate their possession of a certain amount of the currency of the network in question. This works on the principle that miners will be disincentivized to try to undermine a network in which they have a stake. PoS is less wasteful than PoW, but is still often used together with it to provide added security to the network.
- CASPER Casper is a security-deposit based economic consensus protocol. This means that nodes, so called "bonded validators", have to place a security deposit (an action we call "bonding") in order to serve the consensus by producing blocks. If a validator produces anything that Casper considers "invalid", the deposit is forfeited along with the privilege of participating in the consensus process.
- consensus The agreement among all nodes in the network about the state of the Expanse network.
- homestead Homestead is the second major version release of the Expanse platform. Homestead includes several protocol changes and a networking change that makes possible further network upgrades: [EIP-2 Main homestead hardfork changes;](https://github.com/expanse-org/EIPs/blob/master/EIPS/eip-2.mediawiki) [EIP-7 Hardfork EVM update \(DEL-](https://github.com/expanse-org/EIPs/blob/master/EIPS/eip-7.md)

[EGATECALL\);](https://github.com/expanse-org/EIPs/blob/master/EIPS/eip-7.md) [EIP-8 devp2p forward compatibility.](https://github.com/expanse-org/EIPs/blob/master/EIPS/eip-8.md) Homestead will launch when block 1,150,000 is reached on the Mainnet. On the Testnet, Homestead will launch at block 494,000.

- metropolis The third stage of Expanse's release. This is the stage when the user interfaces come out (e.g. Mist), including a dapp store, and non-technical users should feel comfortable joining at this point.
- serenity The fourth stage of Expanse's release. This is when things are going to get fancy: the network is going to change its mining process from Proof-of-Work to Proof-of-Stake.
- frontier Expanse was planned to be released in four major steps with Frontier being the name for the first phase. The Frontier release went live on July 30th, 2015. The command line Frontier phase was mainly meant to get mining operations going with the full reward of 5 expanse per block and also to promote the emergence of expanse exchanges. Frontier surpassed earlier modest expectations and has nurtured tremendous growth of the ecosystem.
- olympic The Frontier pre-release, which launched on May 9th 2015. It was meant for developers to help test the limits of the Expanse blockchain.
- morden Morden is the first Expanse alternative testnet. It is expected to continue throughout the Frontier and Homestead era.
- testnet A mirror network of the production Expanse network that is meant for testing. See Morden.
- private chain A fully private blockchain is a blockchain where write permissions are kept centralized to one organization.
- consortium chain A blockchain where the consensus process is controlled by a pre-selected set of nodes.
- micropayment A micropayment is a financial transaction involving a very small sum of money (<1 USD) and usually one that occurs online.
- sharding The splitting of the space of possible accounts (contracts are accounts too) into subspaces, for example, based on first digits of their numerical addresses. This allows for contract executions to be executed within 'shards' instead of network wide, allowing for faster transactions and greater scalability.
- hash A cryptographic function which takes an input (or 'message') and returns a fixed-size alphanumeric string, which is called the hash value (sometimes called a message digest, a digital fingerprint, a digest or a checksum). A hash function (or hash algorithm) is a process by which a document (i.e. a piece of data or file) is processed into a small piece of data (usually 32 bytes) which looks completely random, and from which no meaningful data can be recovered about the document, but which has the important property that the result of hashing one particular document is always the same. Additionally, it is crucially important that it is computationally infeasible to find two documents that have the same hash. Generally, changing even one letter in a document will completely randomize the hash; for example, the SHA3 hash of "Saturday" is c38bbc8e93c09f6ed3fe39b5135da91ad1a99d397ef16948606cdcbd14929f9d, whereas the SHA3 hash of "Caturday" is b4013c0eed56d5a0b448b02ec1d10dd18c1b3832068fbbdc65b98 Hashes are usually used as a way of creating a globally agreed-upon identifier for a particular document that cannot be forged.
- crypto-fuel Similar to 'gas', referring to the amount of cryptocurrency required to power a transaction.

cryptoeconomics The economics of cryptocurrencies.

protocol A standard used to define a method of exchanging data over a computer network.

- block validation The checking of the coherence of the cryptographic signature of the block with the history stored in the entire blockchain.
- blocktime The average time interval between the mining of two blocks.

network hashrate The number of hash calculations the network can make per second collectively.

hashrate The number of hash calculations made per second.

- serialization The process of converting a data structure into a sequence of bytes. Expanse internally uses an encoding format called recursive-length prefix encoding (RLP), described in the [RLP](https://github.com/expanse-org/wiki/wiki/RLP) [section of the wiki.](https://github.com/expanse-org/wiki/wiki/RLP)
- double spend A deliberate blockchain fork, where a user with a large amount of mining power sends a transaction to purchase some produce, then after receiving the product creates another transaction sending the same coins to themselves. The attacker then creates a block, at the same level as the block containing the original transaction but containing the second transaction instead, and starts mining on the fork. If the attacker has more than 50% of all mining power, the double spend is guaranteed to succeed eventually at any block depth. Below 50%, there is some probability of success, but it is usually only substantial at a depth up to about 2-5; for this reason, most cryptocurrency exchanges, gambling sites and financial services wait until six blocks have been produced ("six confirmations") before accepting a payment.
- SPV client A client that downloads only a small part of the blockchain, allowing users of low-power or low-storage hardware like smartphones and laptops to maintain almost the same guarantee of security by sometimes selectively downloading small parts of the state without needing to spend megabytes of bandwidth and gigabytes of storage on full blockchain validation and maintenance. See light client.
- uncle Uncles are blockchain blocks found by a miner, when a different miner has already found another block for the corresponding place in the blockchain. They are called "stale blocks". The parent of an Uncle is an ancestor of the inserting block, located at the tip of the blockchain. In contrast to the Bitcoin network, Expanse rewards stale blocks as well in order to avoid to penalize miners with a bad connection to the network. This is less critical in the Bitcoin network, because the Block Time there is much higher (~10 minutes) than on the Expanse network (aimed to  $\sim$ 15 seconds).
- GHOST Greedy Heaviest-Observed Sub-Tree is an alternative chain-selection method that is designed to incentivize stale blocks (uncles) as well, thus reducing the incentive for pool mining. In GHOST, even the confirmation given by stale blocks to previous blocks are considered valid, and the miners of the stale blocks are also rewarded with a mining reward.
- merkle patricia tree Merkle Patricia trees provide a cryptographically authenticated data structure that can be used to store all (key, value) bindings. They are fully deterministic, meaning that a Patricia tree with the same (key,value) bindings is guaranteed to be exactly the same down to the last byte and therefore have the same root hash, provide  $O(log(n))$  efficiency for inserts, lookups and deletes, and are much easier to understand and code than more complex comparison-based alternatives like red-black trees.
- DAG DAG stands for Directed Acyclic Graph. It is a graph, a set of nodes and links between nodes, that has very special properties. Expanse uses a DAG in Ethash, the Expanse Proof of Work (POW) algorithm.The Ethash DAG takes a long time to be generated, which is done by a Miner node into a cache file for each Epoch. The file data is then used when a value from this graph is required by the algorithm.
- uncle rate The number of uncles produced per block.
- issuance The minting and granting of new cryptocurrency to a miner who has found a new block.
- presale Sale of cryptocurrency before the actual launch of the network.
- static node A feature supported by Gexp, the Golang Expanse client, which makes it possible to always connect to specific peers. Static nodes are re-connected on disconnects. For details, see the *[section on static nodes](#page-27-0)*.
- bootnode The nodes which can be used to initiate the discovery process when running a node. The endpoints of these nodes are recorded in the Expanse source code.
- exchange An online marketplace which facilitates the exchange of crypto or fiat currencies based on the market exchange rate.
- compiler A program that translates pieces of code written in high level languages into low level executable code.

genesis block The first block in a blockchain.

- network id A number which identifies a particular version of the Expanse network.
- block header The data in a block which is unique to its content and the circumstances in which it was created. It includes the hash of the previous block's header, the version of the software the block is mined with, the timestamp and the merkle root hash of the contents of the block.
- pending transaction A transaction that is not yet confirmed by the Expanse network.
- block propagation The process of transmitting a confirmed block to all other nodes in the network.
- sidechain A blockchain that branches off a main blockchain and checks in periodically with the main blockchain. Besides that it runs independently from the main chain, and any security compromises in the sidechain will not affect the main chain.
- pegging Locking down the exchange rate of the coins/tokens in two chains (usually a main and a side chain) in a certain direction.
- 2-way pegging Locking down the exchange rate of the coins/tokens in two chains (usually a main and a side chain) in both directions.
- trustless Refers to the ability of a network to trustworthily mediate transactions without any of the involved parties needing to trust anyone else.
- faucet A website that dispenses (normally testnet) cryptocurrencies for free.
- checksum A count of the number of bits in a transmission that is included with the unit so that the receiving end can verify that the entirety of the message has been transmitted.
- ICAP Interexchange Client Address Protocol, an IBAN-compatible system for referencing and transacting to client accounts aimed to streamline the process of transferring funds, worry-free between exchanges and, ultimately, making KYC and AML concerns a thing of the past.
- private key A private key is a string of characters known only to the owner, that is paired with a public key to set off algorithms for text encryption and decryption.
- public key A string of characters derived from a private key that can be made public. The public key can be used to verify the authenticity of any signature created using the private key.
- encryption Encryption is the conversion of electronic data into a form unreadable by anyone except the owner of the correct decryption key. It can further be described as a process by which a document (plaintext) is combined with a shorter string of data, called a key (e.g. c85ef7d79691fe79573b1a7064c19c1a9819ebdbd1faaab1a8ec92344438aaf4), to produce an output (ciphertext) which can be "decrypted" back into the original plaintext by someone else who has the key, but which is incomprehensible and computationally infeasible to decrypt for anyone who does not have the key.
- digital signature A mathematical scheme for demonstrating the authenticity of a digital message or documents.
- port A network port is a communication endpoint used by a one of the existing standards of establishing a network conversation (e.g. TCP, UDP).
- RPC Remote Procedure Call, a protocol that a program uses to request a service from a program located in another computer in a network without having to understand the network details.
- IPC Interprocess communication (IPC) is a set of programming interfaces that allow a programmer to coordinate activities among different program processes that can run concurrently in an operating system.
- attach The command used to initiate the Expanse Javascript console.
- daemon A computer program that runs as a background process instead of in direct control by an interactive user.

system service See base layer service

base layer service Services such as SWARM and Whisper which are built into the Expanse platform.

#### js Javascript.

syncing The process of downloading the entire blockchain.

- fast sync Instead of processing the entire block-chain one link at a time, and replay all transactions that ever happened in history, fast syncing downloads the transaction receipts along the blocks, and pulls an entire recent state database.
- ASIC Application-specific integrated circuit, in this case referring to an integrated circuit custom built for cryptocurrency mining.
- memory-hard Memory hard functions are processes that experience a drastic decrease in speed or feasibility when the amount of available memory even slightly decreases.
- keyfile Every account's private key/address pair exists as a single keyfile. These are JSON text files which contains the encrypted private key of the account, which can only be decrypted with the password entered during account creation.
- ICAP format The format of the IBANs defined using the [Inter-exchange Client Address Protocol.](https://github.com/ethereumjs/ethereumjs-icap)
- block(chain) explorer A website that allows easy searching and extraction of data from the blockchain.
- gexp Expanse client implemented in the Golang programming language, based on the protocol as defined in the Expanse Yellow Paper.
- exp Expanse client implemented in the C++ programming language, based on the protocol as defined in the Expanse Yellow Paper.
- ethereumjs Expanse client implemented in the Javascript/Node programming language, based on the protocol as defined in the Expanse Yellow Paper.
- pyethereum Expanse client implemented in the Python programming language, based on the protocol as defined in the Expanse Yellow Paper.
- ethereumj Expanse client implemented in the Java programming language, based on the protocol as defined in the Expanse Yellow Paper.
- ethereumh Expanse client implemented in the Haskell programming language, based on the protocol as defined in the Expanse Yellow Paper.
- parity Expanse client implemented in the Rust programming language, based on the protocol as defined in the Expanse Yellow Paper.
- difficulty In very general terms, the amount of effort required to mine a new block. With the launch of Homestead, the [difficulty adjustment algorithm will change.](https://github.com/expanse-org/EIPs/blob/master/EIPS/eip-2.mediawiki)
- account Accounts are a central part of the Expanse network and are an essential part of any transaction or contract. In Expanse, there are two types of accounts: Externally Owned accounts (EOA) and Contract accounts.
- HLL (obsolete) Acronym for Higher Level Language, which is what Serpent and Solidity are. HLL is what early Ðapp developers called Expanse programming languages that did not touch the low level elements. This phrase has been phased out.
- CLL (obsolete) Acronym for C Like Language, which Mutan was. This acronym has been phased out.
- ES1, ES2, and ES3 (obsolete) "Expanse Script" versions 1,2 and 3. There were early versions of what would become the Expanse Virtual Machine (EVM).
- log event Contracts are triggered by transactions executed as part of the block verification. If conceived of as a function call, contract execution is asynchronous, and therefore they have no return value. Instead contracts communicate to the outside world with log events. The log events are part of the transaction receipt which is produced when the transaction is executed. The receipts are stored in the receipt trie, the integrity of which is guaranteed by the fact that the current root of the receipt trie is part of the block header alongside the roots of state and

state-trie. In a broad sense from the external perspective receipts are part of the Expanse system state except that they are not readable contracts internally.

## **1.9 The Homestead Documentation Initiative**

#### **1.9.1 Purpose and Audience**

This guide should serve to be an entry level for all Expanse users and developers. The goal is to create documentation with information, short tutorials, and examples that will cover all of the basic and intermediate functionality of using Expanse to interact with dapps or develop a dapp.

Any information that is overly specific, technical, or not necessary to accomplish the documentation's goal will remain on the Expanse Github Wiki. It may be referenced in this guide if necessary.

Although much of the information will be similar between the Frontier Guide and the Homestead Guide, efforts need to be made to make sure the information ported over is still accurate. This document is client agnostic and examples and tutorials may be based on any client that the author decides to write on, as long as a distinction is made as to what client is being used in the examples/tutorials.

Although overly specific and technical documentation will not be included in the first iterations of this guide, community use and popularity of this guide will dictate future decisions to move Github wiki documentation to this format.

Examples of overly specific and technical documentation include:

- ETHash, CASPER, ABI, RLP, or other technical specs.
- Full API specs for protocols. Caveat: If an example, information, or tutorial needs to reference API calls for a client or interface in order to fulfill its example it is acceptable to reference the specific call. Be sure to make a reference where the user can find remaining pieces of the specific documentation that may be on the GitHub Wiki.

### **1.9.2 Resources for Exemplary Documentation**

Here are some examples of previous Expanse documentation + good examples of documentation.

- Solidity Docs <https://solidity.readthedocs.io/en/latest/>
- Django Docs <https://docs.djangoproject.com/en/1.9/>

### **1.9.3 Restructured Text Markup, Sphinx**

- Best Cheat Sheet <https://github.com/ralsina/rst-cheatsheet/blob/master/rst-cheatsheet.rst>
- Quick Reference <http://docutils.sourceforge.net/docs/user/rst/quickref.html>
- Official Cheat Sheet <http://docutils.sourceforge.net/docs/user/rst/cheatsheet.txt> -> <http://docutils.sourceforge.net/docs/user/rst/cheatsheet.html>
- RST Primer <http://sphinx-doc.org/rest.html>
- <http://sphinx-doc.org/markup/inline.html>

### **1.9.4 Compilation and Deployment**

We use *make* with the autogenerated read-the-docs *Makefile* to build the doc.

```
git clone https://github.com/expanse-org/homestead-guide
cd homestead-guide
make html
```
### **1.9.5 Processing Tips**

Fix section delimiter lines (always use 80-long ones to have correct length, unless the title is greater than 80 chars in length)

```
for f in `ls source/*/*.rst`; do cat $f|per1 -pe 's/\leftarrow$f/\leftarrow$f/\leftarrow$for f in `ls source/*/*.rst`; do cat $f|perl -pe 's/\*+$/*****************
for f in `ls source/*/*.rst`; do cat $f|perl -pe 's/\-+$/-------
for f in `ls source/*/*.rst`; do cat $f|perl -pe 's/\++$/++++++++++++++++++++++++++++++++++++++++++++++++++++++++++++++++++++++++++++++++/' > $f.o; mv $f.o $f; done
for f in `ls source/*/*.rst`; do cat $f|perl -pe 's/\#+$/################################################################################/' > $f.o; mv $f.o $f; done
```
#### **1.9.6 Migrate and Convert Old Wiki Content Using Pandoc**

If you still want to clone the absolute latest Expanse Wiki and Frontier Guide docs:

```
git clone git@github.com:expanse/go-expanse.wiki.git
git clone git@github.com:expanse/wiki.wiki.git
mkdir main-wiki.rst
mkdir go-expanse-wiki.rst
for f in `ls wiki.wiki/*.md`; do pandoc $f -o main-wiki.rst/`basename $f .md`.rst; done
for f in `ls go-expanse.wiki/*.md`; do pandoc $f -o go-expanse-wiki.rst/`basename $f .md`.rst; done
```
# **Improve the Documentation**

See [this page](https://expanse-homestead.readthedocs.org/en/latest/about.html) to help us improve the documentation.

Index

## A

abiDefinition, [43](#page-48-0)

### C

code, [43](#page-48-0) compilerVersion, [43](#page-48-0)

## D

developerDoc, [43](#page-48-0)

## I

info, [43](#page-48-0)

### L

language, [43](#page-48-0) languageVersion, [43](#page-48-0)

## S

source, [43](#page-48-0)

## $\cup$

userDoc, [43](#page-48-0)